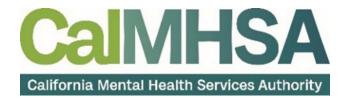

# Front Desk User Guide

# **Table of Contents**

| Table of Contents                                                                                    | 2  |
|----------------------------------------------------------------------------------------------------|----|
| About this User Manual                                                                               | 4  |
| Audience                                                                                             | 4  |
| Computer Literacy Assumptions for Understanding this User Manual                                     | 4  |
| IT Support Requests:                                                                                 | 4  |
| LMS Related Support:                                                                                 | 4  |
| Logging in to SmartCare                                                                              | 5  |
| First Time User Login Process                                                                        | 5  |
| Subsequent Logins                                                                                    | 6  |
| Basic Navigation and Functionality                                                                   | 7  |
| Home Screen                                                                                          | 7  |
| lcons                                                                                                | 8  |
| Preferences                                                                                          | 9  |
| Widgets                                                                                              | 9  |
| The Tracking Widget                                                                                  | 9  |
| The Appointments For Today Widget                                                                    | 10 |
| The Caseload Widget                                                                                  | 11 |
| The SmartView                                                                                        | 12 |
| Screens vs. Document                                                                                 | 14 |
| Life Cycle of the Client: Request for Services                                                       | 15 |
| How do I document a request for services received via the Access Line?                               | 15 |
| How do I document calls to the Crisis Line?                                                          | 25 |
| What do I do when I receive a paper referral from a partner agency?                                  | 37 |
| What do I do when someone walks in for an assessment?                                                | 48 |
| What do I do if someone calls a non-crisis line and says they're in crisis?                          | 48 |
| What do I do if someone calls requesting services, but I don't provide crisis or screening services? | 48 |
| How can I view requests for services that are pending?                                               | 59 |
| Privacy and Consents                                                                                 | 61 |
| Clinical Access Data Group (CDAG)                                                                    | 61 |
| How do I know what CDAG I have?                                                                      | 61 |
| What happens if I work in both SUD and MH programs?                                                  | 61 |
| What if the client wants me to be able to talk to other programs/people/agencies?                    | 62 |
| What happens when a client signs the Coordinated Care Consent?                                       | 62 |

| What happens when a client revokes their Coordinated Care Consent?                                        | 63  |
|----------------------------------------------------------------------------------------------------|-----|
| Will I be alerted if a client revokes a consent?                                                          | 63  |
| Coordinated Care Consent & Authorizations to Disclose Confidential Information                            | 63  |
| How do I complete a Coordinated Care Consent?                                                             | 63  |
| What do I do if the client wants to revoke their Coordinated Care Consent?                                | 67  |
| Where can I find out if the client has signed a Coordinated Care Consent?                                 | 68  |
| How do I complete a Release of Information (Authorization to Disclose Confidential Information)?          | 68  |
| What do I do if the client wants to revoke a Standard Release of Information/Authorization to Disclose In |     |
|                                                                                                    |     |
| How can I find out what disclosure authorizations the client has signed?                                  |     |
| Other Consents                                                                                            |     |
| How do I complete a consent form?                                                                         |     |
| Where can I see what consents a client has signed?                                                        |     |
| A client wants to revoke a consent. What do I do?                                                         |     |
| Front Office Group Management                                                                             |     |
| How to Add a New Client to a Group                                                                        |     |
| How to Add or Change a Staff Member in a Group                                                            |     |
| My Calendar Management                                                                                    |     |
| How to Create an Appointment from Your Calendar                                                           | 86  |
| How to Reschedule a Client's Appointment                                                                  | 88  |
| How to Cancel a Client's Appointment                                                                      | 90  |
| How to Document a No-Show Appointment                                                                     | 91  |
| How to Schedule Non-Client Time on Your Calendar                                                          |     |
| Front Desk Workflows                                                                                      | 94  |
| Basic Navigation of the Staff Calendar                                                                    | 94  |
| How to Schedule an Appointment                                                                            | 95  |
| Reception View                                                                                            | 97  |
| How to Cancel an Appointment                                                                              |     |
| How to Document a No-Show Appointment                                                                     |     |
| How to Reschedule an Appointment                                                                          |     |
| How to Schedule a Follow-up Appointment                                                                   |     |
| Other Functionality                                                                                       | 102 |
| How do I create a flag to alert treatment team members to important client information?                   | 102 |
| How do I scan a document into the client's record?                                                        | 103 |
| How do I upload a document into the client's record if I don't have a scanner?                            |     |

# **About this User Manual**

This user manual is designed to provide a how-to guide of the features and functionality of SmartCare. It will outline how to complete each workflow in a step-by-step format with related screenshots that will make understanding how to complete each workflow easy. Through this guide, you will learn about SmartCare's comprehensive suite of tools and advanced technologies to enter client data securely and efficiently.

We hope that by following these instructions you will gain a better understanding of the capabilities of SmartCare so that you can start using the system right way with confidence.

#### Audience

This manual is intended for use by anyone who will use the SmartCare EHR to support Specialty Mental Health Services or Substance Use Disorder clinical documentation.

#### **Computer Literacy Assumptions for Understanding this User Manual**

- Ability to perform basic word processing such as typing and searching for documents in files
- Understands data entry techniques into electronic forms and documents
- Familiarity with running a windows operating system or other popular programs like Mac OS.
- Basic knowledge of how to use internet browsers like Microsoft Edge and Google Chrome

### **IT Support Requests:**

Please call our Help Desk at: (916) 214-8348 or submit a live chat question to https://2023.calmhsa.org/

**Note:** Before beginning to use the same system, make sure you have a compatible internet browser like Microsoft Edge and Google Chrome. CalMHSA recommends Google Chrome for best user experience.

#### LMS Related Support:

Please email: moodle@calmhsa.org

# Logging in to SmartCare

- 1. From the desktop, open your internet browser
- 2. Enter the SmartCare URL
- 3. Enter your username and password
- 4. Click Login

|       | Smar        | rtCare |
|-------|-------------|--------|
| Usern | ame         |        |
| *     | MHClinician | c      |
| Passv | vord        |        |
| -     |             |        |
| Rei   | nember me   | LOGIN  |

#### **First Time User Login Process**

When you first login you will have to set up 3 security questions.

- 1. Click the drop-down menu next to each security question
- 2. Click to select the security question you want to use

| Security Questions  |                                                                                                    |
|---------------------|----------------------------------------------------------------------------------------------------|
| Security Question 1 |                                                                                                    |
| Answer              | At what school did you complete your graduate studies?                                                  |
| Security Question 2 | At what school did you complete your undergraduate studies?<br>How much did you pay for your first car? |
| Answer              | In what city did you first get married?                                                                 |
|                     | In what city did you meet your spouse/significant other?                                                |

- In the Answer field, type the answer to your chosen security question

   Repeat this for the remaining two questions
- 4. Click Save

| Security Question 1 | At what school did you complete your undergraduate studies? | $\sim$ |
|---------------------|-------------------------------------------------------------|--------|
| Answer              |                                                             |        |
| Security Question 2 | In what city was your father born?                          | $\sim$ |
| Answer              |                                                             |        |
| Security Question 3 | In what city did you first get married?                     | $\sim$ |
| Answer              |                                                             |        |

#### **Subsequent Logins**

SmartCare uses multi-factor authentication, or MFA. This means that when you log in, you'll receive an email with a code that you'll need to enter. Your system administrator will set up how often this needs to happen.

| Enter th  | e Authenticatior | n Key sent to the <mark>R</mark> e | gistered Device. |
|-----------|------------------|------------------------------------|------------------|
| Authent   | ication Key      |                                    |                  |
|           | Validate         | Send Again                         | Cancel           |
| )o not ha | ave access to De | evice?                             |                  |

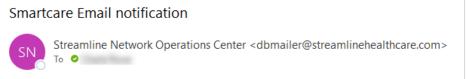

# **Basic Navigation and Functionality**

This section will cover basic SmartCare functionality, terminology, and navigation.

### **Home Screen**

When you first login to SmartCare you will land on the Home Screen. You will have a home screen unique to your role to make it easier to navigate to the work that applies to you.

The Home Screen consist of 3 main components:

- A. The Work Area
- B. The Menu Bars
- C. The Search Bar

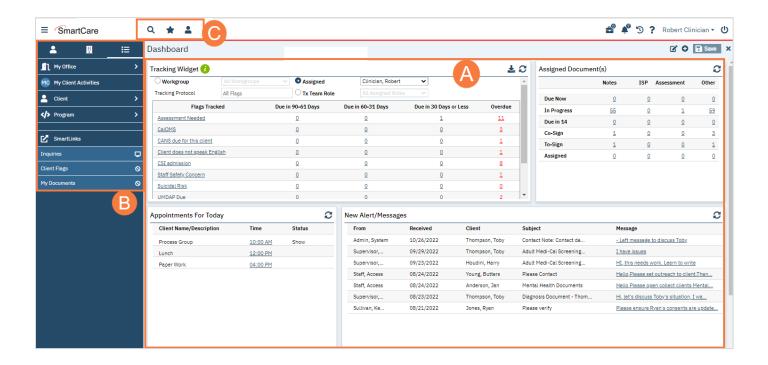

# Icons

The Header, pictured below, consists of several icons.

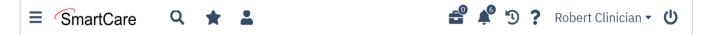

The Icons and Functionality table below describes each icon.

|                       | Icons and Functionality                                                                                                    |
|-----------------------|----------------------------------------------------------------------------------------------------|
| =                     | The <b>Menu icon</b> will open and close the Navigation Filters bar                                                                                              |
| SmartCare             | Clicking on the <b>SmartCare icon</b> will bring you back to your Home Page                                                                                      |
| Q                     | The Search icon will allow you to quickly search for screens and list pages within SmartCare                                                                     |
| *                     | The Favorite icon will allow you to search for screens and list pages that you have save in your favorites                                                       |
| -                     | The <b>Person Search icon</b> will allow you to search for a client by their name or ID number                                                                   |
| <b>E</b> <sup>0</sup> | The <b>Unsaved Changes icon</b> will display a list of screens that you made changes to but navigated away from before saving                                    |
| <b>Å</b> <sup>®</sup> | The <b>Notification icon</b> will display a list of system notifications. The number that appears in the icon correlates to the number of notifications you have |
| 3                     | The <b>History icon</b> will open a window that displays the last 13 patients and QuickLinks you have accessed in your current session                           |
| ?                     | The <b>Help icon</b> , will take you to the SmartCare Online Help webpage                                                                                        |
| Ċ                     | The <b>Logout icon</b> will log you out of SmartCare                                                                                                    |

# **Preferences**

In order to access your user preferences, follow the steps below:

- 1. From the Header, click the drop-down menu after your name in the upper right-hand side.
- 2. A menu will open, select Preferences from the menu options

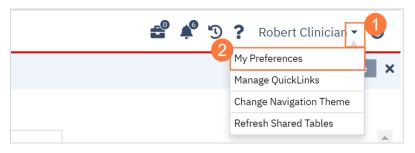

Note: Your preferences window will open, here you will be able to update your password, contact information, security questions, push notifications, etc.

# Widgets

SmartCare has widgets that are multi-functional and interactive. They allow you to see and act on information most relevant to your role and daily tasks. The widget will appear on your Home Screen when you first login.

| Workgroup                                                                               | All Workgroups                             | 🗸 💿 Assigned      |      | Clinician, Robe                                     | rt V                                                                                                    |                                                                          | ^                                        |                                                   | Notes                                            | ISP                                                      | Assessment          | Other           | ŗ |
|-----------------------------------------------------------------------------------------|--------------------------------------------|-------------------|------|-----------------------------------------------------|----------------------------------------------------------------------------------------------------|--------------------------------------------------------------------------|------------------------------------------|---------------------------------------------------|--------------------------------------------------|----------------------------------------------------------|---------------------|-----------------|---|
| racking Protocol                                                                        | All Flags                                  | 🔿 Tx Team         | Role |                                                     |                                                                                                    |                                                                          |                                          | Due Now                                           | Q                                                | Q                                                        | Q                   | 0               | 1 |
| Flags Tracke                                                                            | d                                          | Due in 90-61 Days |      | Due in 60-31 Days                                   | Due in 30 Days or Les                                                                                                    | s Overdue                                                                |                                          | In Progress                                       | 55                                               | <u>0</u>                                                 | 1                   | 59              |   |
| ssessiment Needed                                                                       |                                            | Q                 |      | Q                                                   | 1                                                                                                    | 11                                                                       |                                          | Due in 14                                         | 0                                                | 0                                                        |                     | 0               |   |
| alOMS                                                                                   |                                            | <u>0</u>          |      | <u>0</u>                                            | <u>0</u>                                                                                                    | <u>3</u>                                                                 |                                          | Co-Sign                                           | 1                                                | 0                                                        |                     | 3               |   |
| ANS due for this client                                                                 |                                            | Q                 |      | Q                                                   | Q                                                                                                    | 1                                                                        |                                          | To-Sign                                           | 1                                                | 0                                                        | 0                   | 1               | į |
| lient does not speak English                                                            | h                                          | 0                 |      | <u>0</u>                                            | <u>0</u>                                                                                                    | 1                                                                        | -                                        |                                                   | 0                                                | 0                                                        | 0                   | 0               | 1 |
| - internet Free Tester                                                                  |                                            |                   | a    | N                                                   |                                                                                                    |                                                                          |                                          | Assigned                                          | Ÿ                                                | Ū                                                        | Ŭ                   | 2               |   |
|                                                                                         | Time                                       | Status            | C    | New Alert/Message                                   |                                                                                                    | lient                                                                    | Subject                                  | _                                                 | Messa                                            |                                                          | <u>U</u>            | 2               | _ |
| lient Name/Description                                                                  | Time                                       | Status            | C    |                                                     | Received C                                                                                                    |                                                                          |                                          | _                                                 |                                                  | ge                                                       | Ŭ                   |                 | _ |
| Client Name/Description                                                                 |                                            |                   | 8    | From                                                | Received         C           09/29/2022         T                                                                                              | hompson, Toby                                                            | dult M                                   |                                                   | Messa                                            | ge<br>issues                                             | urk. Learn to write |                 | 2 |
| Client Name/Description                                                                 | <b>Time</b><br><u>10:00 AM</u>             | Status            | Ø    | From<br>Supervisor,                                 | Received         C           09/29/2022         T           09/23/2022         H                                                               | hompson, Toby                                                            | Adult M                                  | edi-Cal Screening                                 | Messa<br><u>I have</u><br><u>HI, thi</u>         | ge<br>issues<br>s needs wo                               |                     |                 | 2 |
| Client Name/Description                                                                 | Time<br><u>10:00 AM</u><br><u>12:00 PM</u> | Status            | 0    | From<br>Supervisor,                                 | Received         C           09/29/2022         T           09/23/2022         H           08/24/2022         Y                                | hompson, Toby                                                            | Adult M<br>Adult M<br>Please (           | edi-Cal Screening<br>edi-Cal Screening            | Messa<br><u>I have</u><br>HI. thi<br>Hello.f     | <b>ge</b><br>issues<br>s needs wo<br>Please set o        | ork. Learn to write | .Than           |   |
| pointments For Today<br>Client Name/Description<br>Process Group<br>Lunch<br>Paper Work | Time<br><u>10:00 AM</u><br><u>12:00 PM</u> | Status            | C    | From<br>Supervisor,<br>Supervisor,<br>Staff, Access | Received         C           09/29/2022         T           09/23/2022         H           08/24/2022         Y           08/24/2022         A | hompson, Toby A<br>loudini, Harry A<br>oung, Butters F<br>nderson, Jan F | Adult M<br>Adult M<br>Please (<br>Aental | edi-Cal Screening<br>edi-Cal Screening<br>Contact | Mossa<br>I have<br>HI, thi<br>Hello,I<br>Hello,I | ge<br>issues<br>s needs wo<br>Please set i<br>Please ope | ork. Learn to write | .Than<br>1ental |   |

### **The Tracking Widget**

The Tracking widget is a tool that shows you any documents or tasks that you need to complete. You can scroll down on the widget to view all tasks and documents that are due. Each document or task is hyperlinked to take you to the "To Do List" so you can complete it. The Tracking widget will default to you as the user, but you can switch to view your items by *Workgroup* or by *Treatment Team Role* if you are in a supervisor.

Tasks are grouped into 4 categories for easy prioritizing,

- Due in 90-61 Days
- Due in 60-31 Days
- Due in 30 Days or Less

• Overdue

If a document doesn't have a due date, but hasn't been completed, it will show

**Note:** Clicking on the hyperlinked number will take you only to the tasks or documents that are due within that time category. Clicking on the task or document hyperlinked name will take you to all tasks in that category. To use the Tracking widget, follow the steps below:

- 1. Click the hyperlinked name of the task or document.
  - a. You can also click the hyperlinked number.

| Workgroup                     |          | Assigned       | Clinician, Robert | $\sim$                 |            |
|-------------------------------|----------|----------------|-------------------|------------------------|------------|
| Tracking Protocol A           | ll Flags | ◯ Tx Team Role |                   |                        |            |
| Flags Tracked                 | Due in   | 90-61 Days I   | Due in 60-31 Days | Due in 30 Days or Less | Overdue    |
| Assessment Needed             |          | <u>0</u>       | <u>0</u>          | <u>1</u>               | 11         |
| <u>CalOMS</u>                 |          | <u>0</u>       | <u>0</u>          | <u>0</u>               | <u>3</u> a |
| CANS due for this client      |          | <u>0</u>       | <u>0</u>          | <u>0</u>               | 1          |
| Client does not speak English |          | 0              | 0                 | 0                      | 1          |

2. For Supervisors, you can change between Workgroup, Assigned, and Tx Team Role by clicking on the radio button to the corresponding field.

| O Workgroup                  |           | Assigned          | Clinician, Robert | ~                      |           |
|------------------------------|-----------|-------------------|-------------------|------------------------|-----------|
| Tracking Protocol            | All Flags | 🔿 Tx Team Role    |                   | $\sim$                 |           |
| Flags Track                  | (ed       | Due in 90-61 Days | Due in 60-31 Days | Due in 30 Days or Less | Overdue   |
| Assessment Needed            |           | <u>0</u>          | <u>0</u>          | <u>1</u>               | <u>11</u> |
| <u>CalOMS</u>                |           | <u>0</u>          | <u>0</u>          | <u>0</u>               | <u>3</u>  |
| CANS due for this client     |           | <u>0</u>          | <u>0</u>          | <u>0</u>               | 1         |
| Client does not speak Englis | sh        | 0                 | 0                 | 0                      | 1         |

### The Appointments For Today Widget

1. This widget allows you to see your daily schedule at a glance. This includes non-client time, such as meetings and time off, as well as client appointments. Clicking on the link will take you to that appointment.

| pointments For Today    |                 |             | ç    |
|-------------------------|-----------------|-------------|------|
| Client Name/Description | Time            | Status      |      |
| Another, Test(Ther      | <u>09:30 AM</u> | Scheduled 📋 | ASAN |
| Lunch                   | <u>12:00 PM</u> |             |      |
| Process Group           | 02:00 PM        | Show        |      |
| Paper Work 1            | 04:00 PM        |             |      |

2. For client service appointments, this link will take you to the service details, where you can quickly write a note.

| Effective 01/16/202      | Status To Do                    | Author    | Clinician, Robert | 01/11/2023 | 00      | Sign 🗿 🛃 🕇 |
|--------------------------|---------------------------------|-----------|-------------------|------------|---------|------------|
| Service Note Bill        | ing Diagnosis Warnings Di       | sposition |                   |            |         |            |
| Service                  |                                 |           |                   |            |         | 2          |
| Status                   | Scheduled                       | ~         | Start Date        | 01/16/202  | 3 iii - |            |
| Program                  | Outpatient MH Adult             | ~         | Start Time        | 9:30 AM    |         |            |
| Procedure                | Therapeutic Behavioral Services | ✓ Modifi  | er Travel Time    |            | Minutes |            |
| Location                 | Community Mental Health Center  | ~         | Face to Face Tim  | e          | Minutes |            |
| Clinician                | Clinician, Robert               |           | Documentation 1   | lime       | Minutes |            |
| Mode Of Delivery         | ~                               |           | Total Duration    | 45         | Minutes |            |
| Cancel Reason            |                                 | $\sim$    | Attending         |            | ~       |            |
|                          |                                 |           | Referring         |            | ~       |            |
| Evidence Based Practices |                                 | ~         |                   |            |         |            |
| Custom Fields            |                                 |           |                   |            |         |            |
| Interpreter Service      |                                 |           |                   |            |         |            |

3. For non-client appointments, like meetings, this link will take you to the Staff Calendar.

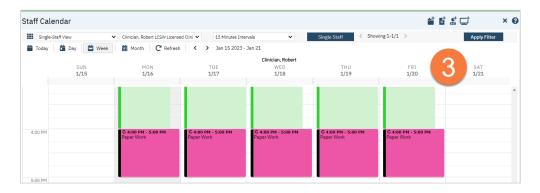

#### **The Caseload Widget**

1. This widget allows you to easily see your caseload. Clicking on any of the links will take you to the My Caseload list page.

| Caseload |            |                   | C         |
|----------|------------|-------------------|-----------|
|          | Current    | Not Seen in 3 Mos | Last Year |
| Primary  | <u>106</u> | <u>91</u>         | 0         |
| Total    | 108        | <u>91</u>         | 0         |
|          |            |                   |           |

2. Just like any list page, you can use the filters at the top of the page to narrow the results as needed. Depending on the link you clicked from your dashboard, some filters may already be in place.

| <b>≗ <u>∎</u> ≔</b> | My Caselo      | oad (1     | 106)                 |           |            |                    |               |                   |                   |                       |      |                   | <b>☆</b> ' | *:                | 2  |
|---------------------|----------------|------------|----------------------|-----------|------------|--------------------|---------------|-------------------|-------------------|-----------------------|------|-------------------|------------|-------------------|----|
| My Office >         | Primany Clien  | ts         | ✓ Seen in X days     | 1         | <b>v</b> 1 | .ast Name Begins   | with Any Lett | ter 🗸 A           | ll Programs       | ~                     |      | A                 | pply       | Filter            | l  |
| > Program >         |                | nd In Trea | atme 🗸 All Note/Icon | Types     | ✓ St       | taff Clinician, F  | Robert C      | Organizati        | onal Hierarchy    |                       |      |                   |            | •                 | 1  |
| SmartLinks          | Client         | ۵          | Phone                | Axis<br>V | Last DOS   | Last Seen by<br>Me | Primary       | Episode<br>Status | Staff             | Roles                 | Note | s/Ic              |            | 2                 |    |
| omarcanto           | Anna Anna A    |            |                      |           | 12/30/2022 | 12/30/2022         | Yes           |                   | Clinician, Robert | Program Assignmer     | Ê,   | SAM               | •          |                   |    |
|                     | Andrea Jack    | -          | BECCHARGE PARTY      |           | 01/11/2023 | 01/04/2023         | Yes           |                   | Clinician, Robert | Program Assignmer     | Ê    | <b>∞</b> <u>∧</u> | ASAM       |                   |    |
|                     | former for     | -          |                      |           |            |                    | Yes           |                   | Clinician, Robert |                       | ATP  | Ê                 | 0          |                   |    |
|                     | Anna Anna A    |            | 111.00.000.00        |           | 11/18/2022 | 11/18/2022         | Yes           | Registered        | Clinician, Robert |                       | Ê /  | SAM               | *          |                   |    |
|                     | frame laws     | -          | TOTAL COLUMN         |           | 01/07/2023 | 12/02/2022         | Yes           | Registered        | Clinician, Robert | Primary Clinician, Pr | 1    | i                 | 0          | SAM               | ø  |
|                     | Anna Anna      | -          |                      |           | 12/19/2022 |                    | Yes           |                   | Clinician, Robert | Program Assignmer     | Ê    |                   |            |                   |    |
|                     | from Joseff    | -          |                      |           | 09/22/2022 |                    | Yes           | Registered        | Clinician, Robert |                       | Ø    | i                 | 1          | <b>V</b> A        | 5A |
|                     | from local     | -          |                      |           |            |                    | Yes           | Registered        | Clinician, Robert | Program Assignmer     | Ê    |                   | i          | <b>V</b> A        | 5A |
|                     | Based, Just    |            |                      |           |            |                    | Yes           |                   | Clinician, Robert | Program Assignmer     | Ê,   | SAM               | ATP        | 0                 | V  |
|                     | farm. Inc. 1   | -          |                      |           | 12/20/2022 |                    | Yes           | Registered        | Clinician, Robert |                       | Ø    | i                 |            | <b>∞</b> <u>A</u> | 5A |
|                     | farmer land    |            |                      |           |            |                    | Yes           |                   | Clinician, Robert |                       | ATP  | Ê                 | 0          | SAM               | ø  |
|                     | farme for 1    | -          |                      |           | 09/23/2022 |                    | Yes           |                   | Clinician, Robert |                       | Ê,   | SAM               | \$         |                   |    |
|                     | factoria. A    | -          |                      |           |            |                    | Yes           |                   | Clinician, Robert |                       |      |                   |            |                   |    |
|                     | feet days      |            | 716 88 101 74        |           | 12/23/2022 |                    | Yes           | Registered        | Clinician, Robert |                       | Ê    |                   | i          | Ø                 |    |
|                     | Stra. inc. i   | -          |                      |           | 12/13/2022 |                    | Yes           |                   | Clinician, Robert |                       | ATP  | Ê                 | 0          | 0                 | ¥  |
|                     | Stim.lond      | -          |                      |           | 01/10/2023 |                    | Yes           |                   | Clinician, Robert |                       | Ê    |                   |            |                   |    |
|                     | from Jaco      | -          |                      |           | 12/23/2022 |                    | Yes           | Registered        | Clinician, Robert |                       | Ê    |                   | i          | V AS              | 5A |
|                     | And in case of |            |                      |           |            |                    | Yes           | Registered        | Clinician, Robert |                       | Ĥ    | 10                | ;          | <b>D</b> AS       |    |

#### **The SmartView**

1. When you have the client open, click on the SmartView icon in the upper right corner of the screen.

| Client Dashboard                               |              |                                             |       | 9                                        | 🗹 <table-cell-rows> 🖬 Save</table-cell-rows> |
|------------------------------------------------|--------------|---------------------------------------------|-------|------------------------------------------|----------------------------------------------|
| Upcoming Appointments(0)<br>No data to display | All <i>C</i> | Current Medication(0)<br>No data to display | All Z | Treatment Team<br>Role<br>No Information | All 2                                        |
| Client Tracking                                |              |                                             | AII C | Documents To Do(382)                     | C                                            |
| MH Outpatient                                  |              |                                             | ~     | CSI Standalone 2022-04-01                | <u>To Do</u>                                 |

- 2. This opens up the SmartView side panel. This will remain open while you navigate the client's chart. The SmartView widgets include links that will take you to the related screen.
  - a. To hide this, click the X in the upper-right.
  - b. To refresh the information on the SmartView widgets, click the Refresh icon.

| lient Dashboard                                                                                          |                                    |              |                        | 2             |                |             | 9 🗹    | 0 🗄         | Save     |
|----------------------------------------------------------------------------------------------------|------------------------------------|--------------|------------------------|---------------|----------------|-------------|--------|-------------|----------|
| Jpcoming Appointments(31)                                                                                | All C                              | Current Me   | edication(0)           |               | SmartView      |             |        | í           | C >      |
| PsychoTherapy on 01/23/2023<br>with Clinician, Robert                                                    | at 08:00 AM                        |              | No data to disp        | olay          | BMI            |             |        | Þ           | <u>.</u> |
| <u>Alcohol and/or drug services; g</u><br>by a clinician on 01/23/2023 a<br>Clinician, SUD               | roup counseling<br>t 11:00 AM with |              |                        |               | BN             | 41          | Wei    | dht         |          |
| <u>Alcohol and/or drug services; g</u><br><u>by a clinician on 01/25/2023 a</u><br><u>Clinician, SUD</u> |                                    |              |                        |               |                |             | 200    | 5.11        | -        |
| <u>Alcohol and/or drug services; g</u><br>by a clinician on 01/27/2023 a                                 |                                    |              |                        | _             |                |             | 180    | 0.10.30.50. | 70.9     |
| Client Tracking                                                                                          |                                    |              |                        |               |                |             |        |             |          |
| MH Outpatient                                                                                            |                                    |              |                        |               | Vitals         |             |        | Ţ           | 2        |
| 0%                                                                                                    |                                    |              |                        |               |                | No Inform   |        |             |          |
| Task                                                                                                    |                                    | Statu        | IS                     | Date          |                | NO INION    | ation  |             |          |
| Demographics Updat                                                                                       | e Due                              | In Prog      | ress                   | 01/29/2       | Allergies      |             | -      | Ţ           | 2        |
|                                                                                                    |                                    |              |                        |               | AL             | lergies     |        | Туре        |          |
|                                                                                                    |                                    |              |                        |               |                | No Inforn   | nation |             |          |
| Summary                                                                                                  |                                    |              |                        |               | Medications    |             | 2      | Ţ           | <b>1</b> |
| Name : Another, Test                                                                                     | DOB                                | : 10/10/1990 | Ageom@2Address<br>Year | : 123<br>hear | Name           | Instruction | Start  |             | End      |
| Iome Phone : 8881234444                                                                                  | E-Mail                             | :            | fedi                   | CAS           | Name           | No Inform   |        |             | End      |
| Emergency Contact :                                                                                      | Primary Clinician                  | :            | Primary Physicia       | an :          |                | 110 1110111 | ation  |             |          |
| Surrent Balance \$0.00                                                                                   | Last Seen On                       | · 01/11/2023 |                        |               | Treatment Tean | n           | -      | Ţ           | 2        |
| Current Allergies(0)                                                                                     |                                    | BMI          |                        |               | Role           |             | Nam    | ie          |          |
|                                                                                                    |                                    |              |                        |               |                |             |        |             |          |

- 3. You can pin the SmartView so that it's not overlapping the other parts of the screen. The below screenshot shows the pinned version. You can select 1 of 3 options for pinning the screen:
  - a. Pin to the client will always be pinned when opening this client.
  - b. Pin to the screen will always be pinned when on this screen.
  - c. Pin to the screen and the client both a & b.

| Q ★ Another, Test (1209) 🗎 🖾                                                                                                    | <u>au + ×</u>         |                     |                              |            |                                          |   | 🗳 🌾                                         | Rober                 | t Clinic   | an - 也        |
|----------------------------------------------------------------------------------------------------|-----------------------|---------------------|------------------------------|------------|------------------------------------------|---|---------------------------------------------|-----------------------|------------|---------------|
| Client Dashboard                                                                                                    |                       |                     |                              |            |                                          | 3 |                                             | 9 🗹                   | 0 🗄        | Save X        |
| Upcoming Appointments(31) All C                                                                                                   | Current Medication(0) | all <i>C</i>        | Treatment Tean               | ı          | AII <b>2</b>                             | S | imartView                                   |                       | h          | X             |
| PsychoTherapy on 01/23/2023 at 08:00 AM<br>with Clinician, Robert                                                                 | No data to display    |                     | Role<br>Program Assignn      | ant Staff: | Name                                     |   | Vitals                                      |                       | Į 🖵        |               |
| Alcohol and/or drug services; group counseling<br>by a clinician on 01/23/2023 at 11:00 AM with                                   |                       |                     | Outpatient MH                | Adult*     | Clinician, Robert<br>Staff, Psychiatrist | Ŀ | No Info                                     | rmation               |            | -             |
| Clinician.SUD<br>Alcohol and/or drug services: group counseling<br>by a clinician on 01/25/2023 at 11:00 AM with<br>Clinician,SUD |                       |                     | CONTROL TEA                  |            | stan, r sysmatrist                       | ľ | Allergies                                   |                       | Ģ          | ₽             |
| Alcohol and/or drug services; group counseling                                                                                    |                       |                     |                              |            |                                          |   | Allergies                                   |                       | Туре       |               |
| by a clinician on 01/27/2023 at 11:00 AM with                                                                                     |                       |                     |                              |            |                                          |   | No Info                                     | rmation               |            | _             |
| Client Tracking                                                                                                    |                       | <u>All <b>C</b></u> | Documents To D               | Do(387)    | C                                        |   | Medications                                 |                       | Ģ          | <b>2</b>      |
| MH Outpatient                                                                                                    |                       | ~                   | CSI Standalone<br>Collection | 2022-04-01 | <u>To Do</u>                             |   | Name Instruction                            | <b>C</b> 111          |            | End           |
| 0%                                                                                                    |                       |                     | Narrative                    | 2022-06-03 | In Progress                              |   | Name Instruction<br>No Info                 | Star                  |            | End           |
| Task                                                                                                    | Status Date           |                     | Narrative                    | 2022-08-06 | In Progress                              |   | NOTING                                      | mation                |            |               |
| Demographics Update Due                                                                                                    | In Progress 01/29/20  | 23                  | Adult Screening<br>Tool      | 2022-08-19 | In Progress                              |   | Treatment Team                              | -                     | Ģ          | ₽             |
|                                                                                                    |                       |                     | Narrative                    | 2022-08-22 | <u>To Do</u>                             |   | Role                                        | Na                    | ne         |               |
|                                                                                                    |                       |                     | Narrative                    | 2022-08-25 | In Progress                              |   | Program Assignment Staff: Outp<br>MH Adult* | atient Clin           | ician, Ro  | bert          |
| Summary                                                                                                    |                       | C                   |                              |            |                                          |   | <unknown role="" team=""></unknown>         | Staf                  | f, Psychia | atrist        |
| Name : Another, Test DOB                                                                                                    | Year heavy            | irhardt St<br>rton, |                              |            |                                          |   | Client Tracking                             | 2                     | Ģ          | <b>\$</b>     |
| Home Phone : 8881234444 E-Mail                                                                                                    | : CA 90               | 0001                |                              |            |                                          |   | MH Outpatient                               |                       |            | ~             |
| Emergency Contact : Primary Clinician                                                                                             | : Primary Physician : |                     |                              |            |                                          |   |                                             |                       |            | •             |
| Current Balance : \$0.00 Last Seen On                                                                                             | • 01/11/2023          |                     |                              |            |                                          |   | 096                                         |                       |            |               |
| Current Allergies(0)                                                                                                    | ВМІ                   | AII <b>C</b>        |                              |            |                                          |   | Task<br>Demographics Update Due             | Status<br>In Progress |            | ate<br>//2023 |
| © Streamline Healthcare Solutions   SmartCare   CalMHSASmart                                                                      | BMI Weight            |                     | _                            |            |                                          | • |                                             | 16000                 | 2201170    | 5.7602        |

Specialty Mental Health Services Clinical Documentation User Guide

# **Screens vs. Document**

Screens are forms that, when updated, only show the most recent information. Documents, on the other hand, will save the finalized version in a pdf in order to capture data at a point-in-time.

# Life Cycle of the Client: Request for Services

There are many methods used to initialize services, but all start with some sort of request for services. This section will go into how to document these types of requests and how to move a client through the initialization process. Each county has an Access Line that's available 24/7 for people to call for information about services and to request services. Each county also has a Crisis Line that's available 24/7 for people to call when they're in crisis. Some counties may have walk-in clinics where a person can simply drop-in and request an assessment. Sometimes people requesting services may call another behavioral health phone number or walk into an office that doesn't provide screening, assessment, or crisis services and they need to be redirected. We'll cover all of these scenarios in this section.

# How do I document a request for services received via the Access Line?

Access Line calls are documented on the Inquiry screen.

- 1. Search for the Inquiry screen using the search icon.
- 2. Select "Inquiries (My Office)"

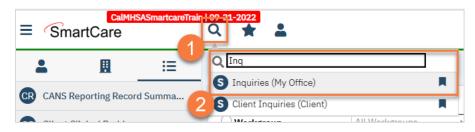

3. This will bring you to the Inquiries list page. **Create a new inquiry** by using the new icon.

|                   |   | .smartcarenet.com/CalM<br>martcareTrain   09-21-202 |              | Itcarein | ain, baser ages, Appi    | cativ | on.aspx: desci | u=200time  | =01/00   | 72023333000    | Loadron ostback- |            |               |          | * 🗆 😫        |
|-------------------|---|-----------------------------------------------------|--------------|----------|--------------------------|-------|----------------|------------|----------|----------------|------------------|------------|---------------|----------|--------------|
| SmartCare         |   | Q ★ 🛔                                               |              |          |                          |       |                |            |          |                |                  | <b>-</b>   | P 🔊 ?         | Acce     | ss Staff 🔻   |
|                   | ≣ | Ter en vinie e (4 ( 0)                              | \            |          |                          |       |                |            |          |                |                  |            |               |          | ×⊞⁺⊞         |
|                   | = | Inquiries (162)                                     | )            |          |                          |       |                |            |          |                |                  |            |               | <u> </u> |              |
| 1 My Office       | > |                                                     |              |          |                          |       |                |            |          |                |                  |            | - 3           |          |              |
| Client            | > | Recorded By All                                     | ~            | Assign   | ied To All               | ~     | All Dispositio | ons        | ~        | All Status     | ~                | All Inqui  | гу Туре       | ~        | Apply Filter |
| Program           | > | All Programs                                        | ~            | All Loc  | ations                   | ~     | All Urgency I  | .evel      | ~        | All Contact Ty | rpe 🗸            | All Priori | ty Population | ~        |              |
|                   |   | From 01/01/1900                                     | <b>iii -</b> | To 12/   | 31/9999 🛗 🕶              |       | Last Name      |            |          | First Name     |                  | Phone      |               |          |              |
| Administration    | > |                                                     |              |          |                          |       |                |            |          |                |                  |            |               |          |              |
| SmartLinks        |   | Client (Potential)                                  | Client       | Id       | Inquirer                 |       | Start Date     |            |          | ded By         | Assigned To      | Dis        | position      |          | ry Status    |
|                   |   | Print, Strip                                        | <u>1223</u>  |          | The second               |       | 1/4/2023       |            |          | an, Robert     |                  |            |               | In Pro   | -            |
| opointment Search | 0 | fan, Regeration                                     | <u>1220</u>  |          | fact, Registration       |       | 1/3/2023       |            |          | Charla         |                  |            |               | In Pro   | -            |
|                   |   |                                                     |              |          |                          |       |                | 10:53 AM   |          |                |                  |            |               | In Pro   |              |
|                   |   | Contraction of Articleum                            | <u>1217</u>  |          | Contraction in the state | -     |                |            |          | ns, LaQuita    |                  |            |               | In Pro   |              |
|                   |   | Chiefe, New                                         | <u>1216</u>  |          | Chiefe Street            |       |                |            |          | ns, LaQuita    |                  |            |               | In Pro   | -            |
|                   |   | Test, Robert                                        | <u>1215</u>  |          | Test, Bulland            |       |                | 22 3:21 PM |          |                |                  |            |               | In Pro   | -            |
|                   |   | Test, Transme                                       | <u>1214</u>  |          | Test, Transme            |       |                | 22 2:58 PM |          |                |                  |            |               | Compl    |              |
|                   |   | 100.00                                              | <u>1213</u>  |          |                          | ۰.    | 12/29/202      |            |          |                |                  |            |               | In Pro   | -            |
|                   |   | Augence, Arrana                                     | <u>1209</u>  |          | Automatica, Arriente     |       |                | 22 8:25 AM |          |                |                  |            |               | In Pro   |              |
|                   |   | fact, factoge                                       | <u>1208</u>  |          | fan, fan ge              |       |                | 2 8:17 AM  |          |                |                  |            |               | In Pro   |              |
|                   |   | Tana, China                                         | <u>1207</u>  |          | Tana, China              |       |                | 22 5:02 PM |          |                | Clinician, Rober | t          |               | In Pro   |              |
|                   |   | Bernyl, Ser                                         | <u>1204</u>  |          | Barrey, C. Tant          |       |                | 22 2:37 PM |          |                |                  |            |               | Compl    |              |
|                   |   | Test, Sectors                                       | <u>1206</u>  |          | fact, features           |       |                | 2 12:55 PM |          |                |                  |            |               | In Pro   | -            |
|                   |   | California, Sta                                     | <u>1203</u>  |          | Castoria, Str.           |       |                |            |          | ns, LaQuita    |                  |            |               | In Pro   |              |
|                   |   | fan, henrige                                        | 1201         |          | fact, factoring          |       | 12/27/202      | 2 4:10 PM  | Clinicia | an, Robert     |                  |            |               | In Pro   | gress        |
|                   |   | second records.                                     | <u>1200</u>  |          | second encode            | ۰.    | 12/27/202      | 2 4:01 PM  | Fitzger  | rald, John     |                  |            |               | In Pro   | gress        |
|                   |   | Harry, Taat                                         | <u>1196</u>  |          | Harry, Taur              |       |                | 2 1:44 PM  |          |                |                  |            |               | In Pro   | -            |
|                   |   | Public, Narry                                       |              |          | Parties, Party           |       |                | 2 1:27 PM  |          |                |                  |            |               | In Pro   |              |
|                   |   | hadren and the second                               | <u>1195</u>  |          | pressources, and         |       |                | 2 1:18 PM  |          |                | Sullivan, Kevin  |            |               | In Pro   |              |
|                   |   | farm, Regime                                        | <u>1194</u>  |          | farm, fragmer            |       | 12/27/202      | 2 1:12 PM  | Staff, / | Access         |                  |            |               | Compl    |              |
|                   |   | Roberts, Colle                                      | <u>1192</u>  |          | Roberts, Colly           |       | 12/26/202      | 2 9:49 PM  | Willian  | ns, LaQuita    |                  |            |               | In Pro   | gres 🤈       |
|                   |   | Tage Count                                          | 1190         |          | Test Comp.               |       | 12/23/202      | 2 4:13 PM  | Rowe.    | Charla         |                  |            |               | Compl    | ete          |

4. This will bring up the client search window. You may search to determine if the person is a current client. If person is a new client, or you cannot find them in the system, click "Inquiry (New Client)".

| Client Search                          |                         |                           |               |               |                   | ? ×    |
|----------------------------------------|-------------------------|---------------------------|---------------|---------------|-------------------|--------|
| Clear Name Search Include Client Conte | acts 🗌 Only Include Act | ive Clients (Checking wil | l not allow c | ption to crea | ate new Client)   |        |
| Broad Search Narrow Search             | Type of Client Ind      | dividual Organization     | All Clier     | nt Search     | ~                 |        |
| Other Search Strategies                |                         |                           |               |               |                   |        |
| SSN Search                             |                         | Phone # Search            |               |               |                   |        |
| DOB Search<br>Primary Clinician Search | iii ▼<br>▼              | Master Client ID Search   | arch          |               |                   |        |
| Authorization ID / #                   |                         | Insured ID Search         |               |               |                   |        |
| Records Found                          |                         |                           |               |               |                   |        |
| ID Master ID Client Name               | △ <u>Chosen Name</u>    | SSN/EIN DOB               | <u>Status</u> | <u>City</u>   | Primary Clinician |        |
|                                        |                         |                           |               |               |                   | Î      |
|                                        |                         |                           |               |               |                   | L      |
|                                        | No data                 | a to display              |               |               |                   | 1      |
| ۲                                      |                         |                           |               |               |                   | ň      |
|                                        |                         |                           |               | Se            | lect Canc         | 4      |
|                                        |                         |                           |               |               | Inquiry (New C    | lient) |

a. To search for a client, enter their name and click "Broad Search." You can also search by SSN by entering their social security number and clicking "SSN Search." You can do the same with date of birth (DOB), phone number, etc. If you find the person in the system, meaning they show in the Records Found section, click "Select" to bring their information into the Inquiry screen.

| Client Search                                                                                                    | ? × |
|----------------------------------------------------------------------------------------------------|-----|
| Clear                                                                                                    |     |
| Name Search 🗌 Include Client Contacts 🗌 Only Include Active Clients (Checking will not allow option to create new Client) |     |
| Broad Search Narrow Search Type of Client O Individual Organization All Client Search                                     |     |
| Last Name Program 🗸                                                                                                    |     |
| Other Search Strategies                                                                                                   |     |
| SSN Search Phone # Search                                                                                                 |     |
| DOB Search Master Client ID Search                                                                                        |     |
| Primary Clinician Search Client ID Search                                                                                 |     |
| Authorization ID / # Insured ID Search                                                                                    | _   |
| Records Found                                                                                                    | -1  |
| ID Master ID Client Name                                                                                                  | _   |
|                                                                                                    | Î   |
|                                                                                                    |     |
| No data to display                                                                                                    |     |
|                                                                                                    | -   |
| ۰ a                                                                                                    |     |
| Select Cancel                                                                                                    |     |
| Inquiry (New Clie                                                                                                    | mt) |

5. This brings you to the Inquiry Details screen. Complete the information about the caller, or "Inquirer".

- a. If the client is calling for themselves, select "Self" under "Relation to Client." This way, as you enter the caller's information, it will push this information automatically into the "Client Information" section.
- b. Make sure to input the start date and time of the call. There are buttons for "T" (today) and "Now" to help make this quick and easy.

| Inquirer In     | formation 🗌 Cris   | is       | a                              |                    |                      |                     |                 |        |
|-----------------|--------------------|----------|--------------------------------|--------------------|----------------------|---------------------|-----------------|--------|
| Relation To Cli | ent Self           | v        | First Name                     | lanual 🧲           | Middle Name          | Las                 | t Name Training |        |
| Call Back       | (916) 555-7878     |          | Ext                            |                    | Email                |                     |                 |        |
| Start Date      | 01/06/2023 1       | Y 🛗 ▼    | Start Time 0                   | 5:16 PM Now        |                      |                     |                 |        |
|                 |                    |          |                                |                    |                      |                     |                 |        |
| Client Info     | rmation (Potentia  | al)      |                                |                    | -                    |                     |                 |        |
|                 |                    |          |                                |                    |                      |                     |                 |        |
| First Name      | Manual 🚽           | moute Na | me                             | Last Name          | Training             | Client ID           | Sex             | Male 🗸 |
| SSN             |                    | SSN Un   | known/Refused                  | DOB                | 06/07/2002           | 🛗 🔻 Age (20 Years ) | Medi-Cal ID     |        |
| Home Phone      | (916) 555-7878     | Cell     |                                | Email              |                      |                     |                 |        |
| Client is not   | Client is homeless | <u> </u> | Client is chronically<br>eless | Urgency Let        | vel *                |                     |                 | ~      |
| Address1        |                    |          |                                | Inquiry type       | e                    |                     |                 | ~      |
| Address2        |                    |          |                                | Contact typ        | e <b>*</b>           |                     |                 | ~      |
| City            |                    |          |                                | Priority Populati  | on                   |                     |                 | ~      |
| State           | ~                  | Zip      |                                | County of Resident | Search here          |                     |                 |        |
|                 | blem               |          |                                | Current Clie       | nt Information (If a | anv)                |                 |        |

- 6. Complete the information about the potential client.
  - a. **Complete the First Name and Last Name fields.** Middle Name is not required but can be added as necessary.
  - b. Complete the SSN and DOB fields. This is for the client's social security number (SSN) and date of birth (DOB), respectively. If the client refuses to share, or doesn't know, you can simply check the box "SSN Unknown/Refused." Once saved, this will fill in the SSN with "999999999", which is SmartCare's version of "no SSN".
  - c. Complete the Sex field.
  - d. **Complete the Urgency Level, Inquiry type, and Contact type fields.** The options for each field are listed in the tables below. This includes a description of when to use each option.
  - e. Click Save.

|                | formation 🗌 Cri  | sis        |                  |          |                  |                      |                 |              |               |
|----------------|------------------|------------|------------------|----------|------------------|----------------------|-----------------|--------------|---------------|
| Relation To Cl | ient Self        | ~          | First Name       | Manual   | Μ                | liddle Name          | Last Na         | ame Training |               |
| Call Back      | (916) 555-7878   | 3          | Ext              |          | E                | mail                 |                 |              |               |
| Start Date     | 01/06/2023       | т ү 🛗 🕶    | Start Time       | 05:16 PM | Now              |                      |                 |              |               |
|                |                  |            |                  |          |                  |                      |                 |              |               |
|                | (Deterne)        | :1)        |                  |          |                  |                      |                 |              |               |
| Client Info    | ormation (Potent | iai)       |                  |          |                  |                      |                 |              | _             |
| First Name     | Manual           | Middle Nam | ie               |          | Last Name        | Training             | Client ID       | Sex Male     | ~             |
| SSN            |                  | SSN Unk    | nown/Refuse      | d        | DOB              | 06/07/2002           | Age (20 Years ) | Medi-Cal ID  |               |
| Home Phone     | (916) 555-7878   | Cell       |                  |          | Email            |                      |                 |              |               |
| Client is not  | 0                | 0          | ient is chronica | lly      | Urgency Level    | Not urgent           |                 |              | $\overline{}$ |
| homeless       | homeless         | homel      | ess              |          | <i>.</i> ,       |                      |                 |              |               |
| Address1       |                  |            |                  |          | Inquiry type     | Request for servic   | es/screening    |              | ~             |
| Address2       |                  |            |                  |          | Contact type     | Call                 |                 |              | ~             |
| City           |                  |            |                  | Prie     | ority Population |                      |                 |              | ~             |
| State          | ~                | Zip        |                  | Coun     | ty of Residence  | Search here          |                 |              |               |
| Presenting Pr  | oblem            |            |                  |          | Current Client   | Information (If any) |                 |              |               |

| Urgency Level | Description/Use Case                              | Timelines                           |
|---------------|---------------------------------------------------|-------------------------------------|
| Emergent      | Use if the call is an emergency                   | Addressed immediately               |
| Not Urgent    | Use if the call is a routine request for services | Appointment within 10 business days |
| Urgent        | Use if the call is an urgent request              | Appointment within 72 hours         |

| Inquiry Type                    | Description/Use Case                                                               |
|---------------------------------|------------------------------------------------------------------------------------|
| Requests for services/screening | Use when the reason for the call is a request for new services                     |
| Crisis                          | Use when the reason for the call is for crisis services                            |
| Information                     | Use when the reason for the call is for information                                |
| Discharge/Transition            | Use when the reason for the call is for another provider to coordinate transition  |
| Coordination                    | of care to/from your agency                                                        |
| Jail Diversion                  | Use when the reason for the call is related to Jail Diversion programs             |
| Consultation                    | Use when the reason for the call is for an outside provider seeking a consultation |
| Other                           | Use when the reason for the call is not addressed by any of the above              |

| Contact Type | Description/Use Case                                                                        |
|--------------|---------------------------------------------------------------------------------------------|
| Call         | Use when the inquiry was complete via telephone                                             |
| Face to Face | Use when the inquiry was completed via in-person, such as a walk-in                         |
| Form         | Use when the inquiry was completed via form, such as a referral that was sent to the county |

| Teleconference | Use when the inquiry was complete via teleconference, such |
|----------------|------------------------------------------------------------|
|                | as Zoom, FaceTime, Webex, or other video-audio             |
|                | conferencing software                                      |

7. Select the "Link/Create Client" button. This will bring up the client search window, with a few extra buttons at the bottom.

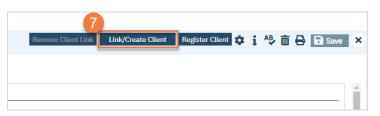

- a. You must **search by name** by clicking on either "Broad Search" or "Narrow Search".
- b. You must also search by SSN and DOB by clicking on those respective buttons.

| Clear<br>ame Search                                     | Include Client Co  | ntacts 🗌 Only Incl             | ude Activ  | e Clients (Checking                                                           | will not allow o        | ption to cre | ate new Client)   |
|---------------------------------------------------------|--------------------|--------------------------------|------------|-------------------------------------------------------------------------------|-------------------------|--------------|-------------------|
| Broad Sear<br>Last Name                                 | ch Narrow Sear     | ch Type of Client<br>First Nar | -          | idual 🔿 Organizati<br>ual                                                     | on All Clier<br>Program | nt Search    | ~                 |
| ther Search St                                          | rategies           |                                |            |                                                                               |                         |              |                   |
| SSN Searc<br>DOB Searc<br>Primary Clinic<br>Authorizati | cian Search        | 99 9999<br>2002 📾 🕶            | ~          | Phone # Search<br>Master Client ID S<br>Client ID Search<br>Insured ID Search | Search                  |              |                   |
| cords Found                                             |                    |                                |            |                                                                               |                         |              |                   |
| ID Ma                                                   | ster ID Client Nam | e ∆ <u>Chosen Na</u>           | <u>ame</u> | SSN/EIN DOB                                                                   | <u>Status</u>           | <u>City</u>  | Primary Clinician |
|                                                         |                    |                                | No data t  | o display                                                                     |                         |              |                   |
|                                                         |                    |                                |            |                                                                               |                         |              | Þ                 |

c. If no records are found based on the search you do, an alert will show at the top of the window.

| me Search<br>Broad Searc | _           | Client Contac<br>ow Search | Type of Clien |           |           | -             |       | otion to crea | ate new Client) | )        |
|--------------------------|-------------|----------------------------|---------------|-----------|-----------|---------------|-------|---------------|-----------------|----------|
| Last Name                | Training    | l .                        | First Na      | me Mar    | ual       | Prog          | gram  |               |                 | ~        |
| her Search St            | rategies    |                            |               |           |           |               |       |               |                 |          |
| SSN Searc                | h           | 999 9                      | 9 9999        |           | Phone #   | Search        |       |               |                 |          |
| DOB Searc                |             | 06/07/20                   |               |           |           | ent ID Search |       |               |                 |          |
| Primary Clini            | ian Search  |                            |               | ~         | Client ID | Search        |       |               |                 |          |
| Authorizati              | on ID / #   |                            |               |           | Insured I | ) Search      |       |               |                 |          |
| cords Found              |             |                            |               |           |           |               |       |               |                 |          |
| ID Ma                    | ster ID Cli | ent Name                   | △ Chosen N    | lame      | SSN/EIN   | ODB S         | tatus | City          | Primary C       | linician |
|                          |             |                            |               |           |           |               |       | <u></u>       | <u></u> ,       |          |
|                          |             |                            |               |           |           |               |       |               |                 |          |
|                          |             |                            |               |           |           |               |       |               |                 |          |
|                          |             |                            |               | No data t | o display |               |       |               |                 |          |
|                          |             |                            |               |           |           |               |       |               |                 |          |

- d. Any search results will show in the "Records Found" area. **Review the Records Found** to determine if the person is already in the system as a client.
- e. If the person is already a client in the system, select the button next to the appropriate record.
- f. Click "Select" to link the Inquiry to the selected client.
- g. If the person is not a client, meaning no records were found matching the client's information, **click** "Create New Client Record."

|             |                     | h 🗌 Inclu                | de client contacts (                                                                                                    | Only Include    | Active Clients (C    | hecking will r                   | not allow c                          | ption to create  | e new Client)     |
|-------------|---------------------|--------------------------|----------------------------------------------------------------------------------------------------|-----------------|----------------------|----------------------------------|--------------------------------------|------------------|-------------------|
|             | Broad               | Search                   | Narrow Search                                                                                                    | ype of Client 💿 | Individual 🔿 O       | rganization                      | All Clier                            | nt Search        |                   |
|             | Last Nam            | ne Trai                  | ining                                                                                                    | First Name      | Manual               | F                                | orogram                              |                  | ~                 |
| Oth         | er Searc            | h Strategi               | es                                                                                                    |                 |                      |                                  |                                      |                  |                   |
|             | SSN S               | Search                   | 999 99                                                                                                    | 9999            | Phone #              | # Search                         |                                      |                  |                   |
|             | DOB                 | Search                   | 06/07/2002                                                                                                    | <b></b>         | Master (             | lient ID Sear                    | ch                                   |                  |                   |
|             | Primary             | Clinician Sea            | rch                                                                                                    | ~               | Client I             | D Search                         |                                      |                  |                   |
|             | Author              | ization ID / #           | ±                                                                                                    |                 | Insured              | ID Search                        |                                      |                  |                   |
| Rec         | ords Fou            | u <b>nd</b><br>Master ID | Client Name △                                                                                                    | Chosen Name     | SSN/EIN              | DOB                              | Status                               | City             | Primary Clinician |
|             |                     |                          |                                                                                                    |                 | 9999                 | 08/29/19                         |                                      | ,                | ,                 |
| 0           | 1234                | 1234                     | Apple Party                                                                                                    |                 |                      |                                  |                                      |                  |                   |
| 0           | 1234<br>1 e         | 1234<br>1081             | Aprile Patrix, -                                                                                                    |                 | 9999                 | 09/17/19                         |                                      |                  |                   |
| 0           |                     |                          | Ageine Hadron, -<br>Modernen, Mart<br>Andernen, Red                                                                        |                 |                      |                                  | Active                               |                  |                   |
| 0<br>0<br>0 | i e                 | 1081                     | Apple Hallin, -<br>Andress, Mari<br>Andress, Rat<br>Andres, Tar                                                            |                 | 9999                 | 09/17/19                         | Active<br>Active                     | heavyton         |                   |
| 0<br>0<br>0 | 1 e<br>1072         | 1081<br>1072             | Apple Halles, -<br>Anderson, Allen<br>Anderson, Ball<br>Machin, Tarl<br>Anaro, Tarl                                        |                 | 9999<br>9999         | 09/17/19<br>03/03/19             | Active<br>Active<br>Active           | heavyton         | Clinician, Robert |
|             | 1 e<br>1072<br>1209 | 1081<br>1072<br>1209     | Appler Hallon,<br>Anderson, Aller<br>Anderson, Rat<br>Analitas, Taut<br>Analitas, Taut<br>Analitas, Taut<br>Analitas, Taut |                 | 9999<br>9999<br>9999 | 09/17/19<br>03/03/19<br>10/10/19 | Active<br>Active<br>Active<br>Active | heavyton<br>Test | Clinician, Robert |

h. This will take you back to the Inquiry screen but now a client ID number will be added.

| nquiry De                 | tails Guide Men       | u           |                         | Remo    | we Client Link                | Link/Creat      | e Client      | Register (  | lient 🔅   | i 🔩 🛅       | ₽[   | Save |
|---------------------------|-----------------------|-------------|-------------------------|---------|-------------------------------|-----------------|---------------|-------------|-----------|-------------|------|------|
| Initial In                | surance Demog         | aphics      |                         |         |                               |                 |               |             |           |             |      |      |
| Inquirer In               | formation 🗌 Cris      | iis         |                         |         |                               |                 |               |             |           |             |      |      |
| Relation To Cl            | ient Self             | ~           | First Name              | Manual  |                               | Middle Name     |               |             | Last Name | Training    |      |      |
| Call Back                 | (916) 555-7878        |             | Ext                     |         |                               | Email           |               |             |           |             |      |      |
| Start Date                | 01/06/2023            | гүш⇒        | Start Time              | 5:16 PM | Now                           |                 |               |             |           |             |      |      |
|                           |                       |             |                         |         |                               |                 |               |             |           |             |      |      |
| Client Info               | ormation (Potenti     | al)         |                         |         |                               |                 |               |             |           |             |      |      |
|                           |                       | ,           |                         |         | _                             |                 | h             |             |           |             |      |      |
| First Name                | Manual                | Middle Nam  | ie                      |         | Last Name                     | Training        |               | Client ID 1 | 239       | Sex         | Male | ~    |
| SSN                       | 999999999             | SSN Unk     | nown/Refuse             | ed      | DOB                           | 06/07/20        | 02 📋 -        | Age (20 Yea | rs)       | Medi-Cal ID |      |      |
| Home Phone                | (916) 555-7878        | Cell        |                         |         | Email                         |                 |               |             |           |             |      |      |
| Client is not<br>homeless | Client is<br>homeless | Cl<br>homel | ient is chronica<br>ess | lly     | Urgency Leve                  | Not urgent      | t             |             |           |             |      | ~    |
| Address1                  |                       |             |                         |         | Inquiry type                  | Request fo      | or services/s | creening    |           |             |      | ~    |
| Address2                  |                       |             |                         |         | Contact type                  | Call            |               |             |           |             |      | ~    |
| City                      |                       |             |                         | Pri     | iority Population             | n               |               |             |           |             |      | ~    |
| State                     | ~                     | Zip         |                         | Cour    | nty of Residence              | Search he       | ere           |             | <         | <b>•</b>    |      |      |
| Presenting Pr             | oblem                 |             |                         |         | Current Clien                 | t Information ( | [If any)      |             |           |             |      |      |
|                           |                       |             |                         |         | Client Id: 12<br>Last Inquiry |                 |               |             |           |             |      |      |
| Client Can Le             | gally Sign 🔿 Yes 🔿    | No          |                         |         | Coverage His<br>No Coverage   |                 |               |             |           |             |      |      |

- 8. Click on the "Insurance" tab.
  - a. Select "Medi-Cal" from the "Payer" drop-down and enter the client's Medi-Cal number (CIN) in the "Insurance ID" field. Click "Verify" to verify the client's Medi-Cal insurance.

| Inquiry Details                     | Remove Clie       | nt Link Link/Create Clie | nt Register Client 🕵 | i 🎝 | <u> </u> | Save | × |
|-------------------------------------|-------------------|--------------------------|----------------------|-----|----------|------|---|
| Initial Insurance Demographics      | S                 |                          |                      |     |          |      |   |
| Electronic Eligibility Verification |                   | a                        |                      |     |          |      |   |
| Payer 🗸 Insurar                     | nce Id Verify.    |                          |                      |     |          |      |   |
|                                     |                   |                          |                      |     |          |      |   |
| Coverage Information 🔽 Show Cu      | urrent Plans Only |                          |                      |     |          |      |   |
|                                     |                   |                          |                      |     |          |      |   |
| Plan                                | Insured ID        | Group ID                 | Comment              |     |          |      |   |
| Plan                                | -                 | Group ID                 | Comment              |     |          | Add  |   |
|                                     | -                 | Group ID                 | Comment              |     |          | Add  |   |
| Plan                                | -                 | Group ID                 | Comment              |     |          | Add  |   |

- 9. Click on the "Demographics" tab.
  - a. We recommend **completing the "Gender Identity" and "Pronoun" fields** to ensure the person is not misgendered as additional staff engage with the client.

| nquiry Details                | 9            |                                      | Remove Client Link Link/0 | Create Client Register Client | 🌣 i 🍄 i | 🗊 🖨 🖬 Save |
|-------------------------------|--------------|--------------------------------------|---------------------------|-------------------------------|---------|------------|
| Initial Insurance             | Demographics |                                      |                           |                               |         |            |
| General Information           |              |                                      |                           |                               |         |            |
| Primary Care<br>Coordinator   |              | ✓ Medical Provider                   | ~                         | Professional Suffix           |         | Active     |
| Prefix                        |              | ✓ Suffix                             | ~                         |                               |         |            |
| Identifying Informatio        | on           |                                      |                           |                               |         |            |
| Marital Status                | ~            | Gender Identity                      | × •                       | Sexual Orientation            |         | ~          |
| Marital Status<br>Deceased On | ✓            | Gender Identity<br>Cause of Death    | ~ 1a                      |                               |         | ~          |
|                               |              | L                                    | a                         |                               | ovide   |            |
| Deceased On                   |              | Cause of Death<br>Race<br>Alaskan Na | tive 1                    | Pronoun                       | (       |            |

b. **Complete the "Primary/Preferred Language" field.** If the client does not speak English or requires an interpreter, make sure to check the appropriate checkbox.

| nquiry Details                                                             |              |                       | Remove Client Li        | nk Link/Create Client | Register Client | i ^₿ 🖻 | Save |
|----------------------------------------------------------------------------|--------------|-----------------------|-------------------------|-----------------------|-----------------|--------|------|
| Initial Insurance<br>Employment<br>Information                             | Demographics |                       |                         |                       |                 |        |      |
| Language Primary/Preferred Lang Interpreter Service                        | s Needed     | ~                     | Client does not sp      | eak English Hispani   | c Origin        |        | ~    |
| Transportation Inf Transportation Ser Note any special needs               | vice         | wheelchair, service a | animal, high rise)      |                       |                 |        |      |
| Preferences                                                                |              |                       | Makila Dhaa             |                       |                 |        |      |
| Communication<br>Preference<br>Days M<br>Geographic<br>Location<br>Comment | □T □W □Th    | F                     | Mobile Phon<br>Provider | 3                     | ~               |        |      |

- 10. You may enter any additional information in any of the tabs, but none are required. Once complete, **enter the end date and time of the Inquiry and change the status to "Complete".** Once again, there are "T" (today) and "Now" buttons to make this easier.
- 11. Click Save. You may now close the Inquiry and move on to Screening.

|                            | ails Gu                           | uide Menu      |                                              | Remove Client | Link Li                | nk/Create Client     | Register Clien | <b>1</b> ¢ | . 🖓 🗉 |    | Save |
|----------------------------|-----------------------------------|----------------|----------------------------------------------|---------------|------------------------|----------------------|----------------|------------|-------|----|------|
| Initial Insu               | Irance                            | Demograph      | nics                                         |               |                        |                      |                |            |       | 11 |      |
| UD                         | () Yes                            | () No          | Not Evaluated                                | Client is se  | eeking serv            | ices                 |                |            |       |    |      |
|                            |                                   |                | _                                            |               | `                      | •                    |                |            |       |    |      |
| njecting Drugs<br>Pregnant | <ul><li>Yes</li><li>Yes</li></ul> | O No           | <ul> <li>Unknown</li> <li>Unknown</li> </ul> | Not Applic    | cable                  |                      |                |            |       |    |      |
| Disposition                |                                   |                |                                              |               |                        |                      |                |            |       |    |      |
| Select Disp                | position                          |                |                                              |               |                        | ~                    |                |            |       |    |      |
| Se                         | elect Service                     | э Туре         |                                              |               |                        |                      | ~              |            |       |    |      |
|                            | Sele                              | ct Provider/Ag | gency                                        |               |                        |                      | ~              |            |       |    |      |
|                            | Add F                             | Provider       |                                              |               |                        |                      |                |            |       |    |      |
| Ad                         | dd Service T                      | <u>ype</u>     |                                              |               |                        |                      |                |            |       |    |      |
| Assigned S                 | Staff                             |                |                                              |               | <b></b>                | Assigned WorkGr      | oup            |            |       |    | ~    |
| Disp                       | osition Con                       | nments         |                                              |               |                        |                      |                |            |       |    |      |
|                            |                                   |                |                                              |               |                        |                      |                |            |       |    |      |
|                            |                                   |                |                                              |               |                        |                      |                |            |       |    |      |
|                            | sition                            |                |                                              |               |                        |                      |                |            |       |    |      |
| Add Dispos                 | Sitton                            |                |                                              |               |                        |                      |                |            |       |    |      |
|                            |                                   | ude Follow l   | Up and Contact Infor                         | mation        | Additio                | onal Waitlist inform | ation          |            |       |    |      |
|                            |                                   | ude Follow l   | Jp and Contact Infor                         | mation        | Additio                | onal Waitlist inform | ation          |            |       |    |      |
|                            |                                   | ude Follow L   | Up and Contact Infor                         | rmation       | Additio                | onal Waitlist inform | ation          |            |       |    |      |
|                            |                                   | ude Follow l   | Up and Contact Infor                         | rmation       | Additio                | onal Waitlist inform | ation          |            |       |    |      |
|                            |                                   | ude Follow (   | Jp and Contact Infor                         | rmation       | Additio                | nal Waitlist inform  |                |            |       |    |      |
|                            | ment - Incl                       | ude Follow L   |                                              |               | Additio<br>In Progress |                      | ation          | )          |       |    |      |

# How do I document calls to the Crisis Line?

Crisis Line calls are documented on the Inquiry screen. This is simply how to document a call. Follow your county's procedures for handling crisis situations. Also consider the context of your crisis call when asking for information. Address the client's most pressing needs before attempting to gather information such as demographics or date of birth.

- 1. Search for the Inquiry screen using the search icon.
- 2. Select "Inquiries (My Office)"

| CalMHSASmartcareTrain<br>≡ SmartCare |                                                        |          |
|--------------------------------------|--------------------------------------------------------|----------|
| <b>▲</b> <u>∎</u> ≡                  |                                                        |          |
| CR CANS Reporting Record Summa       | S Inquiries (My Office)<br>S Client Inquiries (Client) | -        |
|                                      |                                                        | <u> </u> |

3. This will bring you to the Inquiries list page. If this call was transferred to you, search the list page to determine if an inquiry has already been started for this client. If so, **click the link in the Start Date/Time column**. If an inquiry has not been started, or if the call was direct to the crisis line, **create a new inquiry** by using the new icon.

| Ca                | IMHSASn   | smartcarenet.com/CalM |                     |        | an, oaver og eo, rippn |   |                                 |          | 01,00    | ,, 2020000000  |                  | -           | _            |                   | * 🗆 🛎        |
|-------------------|-----------|-----------------------|---------------------|--------|------------------------|---|---------------------------------|----------|----------|----------------|------------------|-------------|--------------|-------------------|--------------|
| SmartCare         | ÷         | Q ★ 🚢                 |                     |        |                        |   |                                 |          |          |                |                  | <b>e</b> (  | ° D ?        | Acces             | s Staff 🔻    |
|                   |           | Inquiries (162)       | )                   |        |                        |   |                                 |          |          |                |                  |             | ☆★.          |                   | :⊞†⊞         |
| My Office         | >         |                       |                     |        |                        |   |                                 |          |          |                |                  |             | - 3          |                   |              |
| Client            | >         | Recorded By All       | ~                   | Assig  | ied To All             | ~ | All Disposition                 | s        | ~        | All Status     | ~                | All Inquir  |              | ~                 | Apply Filter |
|                   |           | All Programs          | ~                   | All Lo | ations                 | × | All Urgency Le                  | vel      | ~        | All Contact Ty | pe 🗸             | All Priorit | y Population | ~                 |              |
| Program           | >         | From 01/01/1900       | <b>≓ −</b>          | To 12  | 31/9999 🛗 🕶            |   | Last Name                       |          |          | First Name     |                  | Phone       |              |                   |              |
| Administration    | >         |                       | _                   |        |                        |   |                                 |          |          |                |                  |             |              |                   | -            |
|                   |           | Client (Potential)    | Client              | Id     | Inquirer               |   | Start Date/                     | Time ⊽   | Recor    | ded By         | Assigned To      | Dis         | position     | Inquir            | y Status     |
| SmartLinks        |           | Print, Array          | 1223                |        | The second             |   | 1/4/2023 1                      | 0:30 AM  | Clinicia | an, Robert     |                  |             |              | In Prog           | ress         |
| ppointment Search | $\otimes$ | Test, Registration    | <u>1220</u>         |        | Test, Regimenter       |   | 1/3/2023 1                      | 0:13 AM  | Rowe,    | Charla         |                  |             |              | In Prog           | ress         |
|                   |           | Print, Series         |                     |        | Witness Horses         |   | 1/1/2023 1                      | 0:53 AM  | Clinicia | an, Robert     |                  |             |              | In Prog           | ress         |
|                   |           | Citheren, Yudger      | <u>1217</u>         |        | Collected, Turky       | - | <u>12/30/2022</u>               | 2:06 PM  | Willian  | ns, LaQuita    |                  |             |              | In Prog           | ress         |
|                   |           | Chinese, Proc.        | <u>1216</u>         |        | Chinese, Proc.         |   | <u>12/30/2022</u>               | 8:56 AM  | Willian  | ns, LaQuita    |                  |             |              | In Prog           | ress         |
|                   |           | Test, Rottanti        | <u>1215</u>         |        | Test, Rottanti         |   | 12/29/2022                      | 3:21 PM  | Staff, A | Access         |                  |             |              | In Prog           | ress         |
|                   |           | Test, Totaville       | <u>1214</u>         |        | Test, Totaville        |   | 12/29/2022                      | 2:58 PM  | Clinicia | an, Robert     |                  |             |              | Comple            | ete          |
|                   |           | 100.00                | <u>1213</u>         |        | 100.00                 |   | 12/29/2022                      | 12:04 PM | Fitzger  | ald, John      |                  |             |              | In Prog           | ress         |
|                   |           | Roberts, Rosella      | <u>1209</u>         |        | Anderson, Arrenta      |   | 12/29/2022                      | 8:25 AM  | Staff, A | Access         |                  |             |              | In Prog           | ress         |
|                   |           | Sec. Sec.go           | <u>1208</u>         |        | Test, Decage           |   | 12/29/2022                      | 8:17 AM  | Rowe,    | Charla         |                  |             |              | In Prog           | ress         |
|                   |           | Tant, Chris           | <u>1207</u>         |        | fam. Door              |   | 12/28/2022                      | 5:02 PM  | Rowe,    | Charla         | Clinician, Rober | t           |              | In Prog           | ress         |
|                   |           | Bernyl, Yest          | <u>1204</u>         |        | Barrey, C. Tant        |   | 12/28/2022                      |          |          |                |                  |             |              | Comple            |              |
|                   |           | Test, Statement       | 1206                |        | fact, factoria         |   | 12/28/2022                      |          |          |                |                  |             |              | In Prog           |              |
|                   |           | Castoria, Ste         | <u>1203</u>         |        | Castoria, Str.         |   | 12/28/2022                      |          |          |                |                  |             |              | In Prog           |              |
|                   |           | the bearings          | <u>1201</u>         |        | the bearings           |   | 12/27/2022                      |          |          |                |                  |             |              | In Prog           |              |
|                   |           | ACTION, MICHAEL       | <u>1200</u>         |        | access, which a        |   | 12/27/2022                      |          |          |                |                  |             |              | In Prog           |              |
|                   |           | Santo, Santo          | <u>1196</u>         |        | Rent, Test             |   | 12/27/2022                      |          |          |                |                  |             |              | In Prog           |              |
|                   |           |                       | 1105                |        |                        |   | 12/27/2022                      |          |          |                | Cullinea Kall    |             |              | In Prog           |              |
|                   |           | Second Second         | 1195                |        |                        |   | 12/27/2022                      |          | -        |                | Sullivan, Kevin  |             |              | In Prog           |              |
|                   |           | and the second second | <u>1194</u><br>1192 |        | form fragme            |   | <u>12/27/2022</u><br>12/26/2022 |          |          |                |                  |             |              | Comple<br>In Prod |              |
|                   |           | Tax I may             | 1192                |        | Section 1              |   | 12/26/2022                      |          |          |                |                  |             |              | In Prog           | _ (          |

- 4. This will bring up the client search window. Search to determine if the person is a client in the system. The search includes both current and past clients. You can also skip this step by selecting "Inquiry (New Client)" if you know for certain this person is not a client in the system (e.g. they don't have a SmartCare client ID).
  - a. If there are no matching records, an alert will show at the top of the Client Search window. You may want to try searching by DOB or SSN. If there are no results, select "Cancel." This will take you to the Inquiry screen.

| Client Search |    |                     |            |                               |
|---------------|----|---------------------|------------|-------------------------------|
| a             |    |                     |            |                               |
| Clear         | E  | No Search Recon     | ds Found   |                               |
| Name Search   | In | clude Client Contac | ts 🗌 Only  | Include Active Clients (Check |
| <b>D</b> 10   |    |                     |            |                               |
| Broad Sear    | ch | Narrow Search       | Type of Cl | ient 💽 Individual 🔵 Organ     |

b. Any search results will show in the "Records Found" area. **Review the Records Found** to determine if the person is already in the system as a client. If the person is already a client in the system, **select the button next to the appropriate record. Click "Select"** to link the Inquiry to the selected client. This will take you to the Inquiry screen and pre-populate the Client Information section.

| Name Search Include Client Contacts Only Include Active Clients (Checking will not allow option to create new Client)   Broad Search Narrow Search Type of Client Individual Organization All Client Search   Last Name Training First Name Manual Program Image: Client Search   Other Search Image: Client TD Search Image: Client TD Search Image: Client TD Search   DOB Search Image: Client TD Search Image: Client TD Search   Primary Clinician Search Image: Client TD Search Image: Client TD Search   Authorization TD /# Image: Training, Manual 9999   Ob/07/20 Active                                                                                                    | ent Search<br>Clear |               |                      |                  |                   |                |               |             |                | 3                  |
|----------------------------------------------------------------------------------------------------|---------------------|---------------|----------------------|------------------|-------------------|----------------|---------------|-------------|----------------|--------------------|
| Last Name Training First Name Manual Program                                                                                                    |                     | h 🗌 Inclu     | de Client Contacts   | Only Include     | Active Clients (0 | hecking will r | ot allow o    | ption to cr | reate new Clie | ent)               |
| Other Search Strategies     SSN Search   DOB Search   DOB Search   Primary Clinician Search   V   Client ID Search   Authorization ID / #     Records Found     ID   Master ID   Client Name   A Chosen Name   SSN/EIN   DOB   Status   City   Primary Clinician   1239   1239   Training, Manual   9999   06/07/20   Active                                                                                                    | Broad S             | earch I       | Narrow Search        | Type of Client 💿 | Individual 🔿 C    | rganization    | All Clier     | nt Search   |                |                    |
| SSN Search Phone # Search Master Client ID Search Client ID Search Client ID Search Insured ID Search Secords Found SSN/EIN DOB Status City Primary Clinician (SSN/EIN DOB Status City Primary Clinician (SSN/EIN CITY (SSN/EIN CITY (SSN/EIN CITY (SSN/EIN CITY (SSN/EIN CITY (SSN/EIN CITY (SSN/EIN CITY (SSN/EIN CITY (SSN/EIN CITY (SSN/EIN CITY (SSN/EIN CITY (SSN/EIN CITY (SSN/EIN CITY (SSN/EIN CITY (SSN/EIN CITY (SSN/EIN CITY (SSN/EIN CITY (SSN/EIN (SSN/EIN CITY (SSN/EIN (SSN/EIN (SSN/EIN (SSN/EIN (SSN/EIN (SSN/EIN (SSN/EIN (SSN/EIN (SSN/EIN (SSN/EIN (SSN/EIN (SSN/EIN (SSN/EIN (SSN/EIN (SSN/EIN (SSN/EIN (SSN/EIN (SSN/EIN (SSN/EIN (SSN/EIN (SSN/EIN (SSN/EIN (SSN/EIN ( | Last Name           | e Trai        | ining                | First Name       | Manual            | F              | rogram        |             |                | ~                  |
| DOB Search   Primary Clinician Search   Authorization ID / #                                                                                                    | Other Search        | n Strategi    | es                   |                  |                   |                |               |             |                |                    |
| DOB Search   Primary Clinician Search   Authorization ID / #                                                                                                    | SSN Se              | earch         |                      |                  | Phone             | # Search       |               |             |                |                    |
| Authorization ID / #     Insured ID Search       Records Found     ID     Master ID     Client Name     Chosen Name     SSN/EIN     DOB     Status     City     Primary Clinician       1239     1239     Training, Manual     9999     06/07/20     Active                                                                                                    | DOB Se              | earch         |                      | <b>iii ▼</b>     |                   |                | ch            |             |                |                    |
| Records Found          ID       Master ID       Client Name       Chosen Name       SSN/EIN       DOB       Status       City       Primary Clinician         1239       1239       Training, Manual       9999       06/07/20       Active       •                                                                                                    | Primary C           | linician Sea  | rch                  | ~                | Client I          | D Search       |               |             |                |                    |
| ID       Master ID       Client Name       Chosen Name       SSN/EIN       DOB       Status       City       Primary Clinician         1239       1239       Training, Manual       9999       06/07/20       Active       Image: Clinician of the second second                                                                                                    | Authoriz            | zation ID / # | ;                    |                  | Insured           | ID Search      |               |             |                |                    |
| 0 1239 1239 Training, Manual 9999 06/07/20 Active                                                                                                    | Records Fou         | nd            |                      |                  |                   |                |               |             |                |                    |
|                                                                                                    | ID                  | Master ID     | <u>Client Name</u> △ | Chosen Name      | SSN/EIN           | DOB            | <u>Status</u> | <u>City</u> | Primary        | <u>y Clinician</u> |
|                                                                                                    | 1239                | 1239          | Training, Manual     |                  | 9999              | 06/07/20       | Active        |             |                | A                  |
|                                                                                                    |                     |               |                      |                  |                   |                |               |             |                |                    |
|                                                                                                    |                     |               |                      |                  |                   |                |               |             |                |                    |
|                                                                                                    |                     |               |                      |                  |                   |                |               |             |                |                    |
|                                                                                                    |                     |               |                      |                  |                   |                |               |             |                | -                  |
|                                                                                                    | •                   |               |                      |                  |                   |                |               |             | _              |                    |

- 5. Complete the information about the caller, or "Inquirer".
  - a. Complete the **"Relation to Client" field.** If the client is calling for themselves, select "Self". If you've already selected a client, this section will auto-populate with the client's information. If the person is not already a client, as you enter the caller's information, it will push this information automatically into the "Client Information" section.
  - b. Enter the start date and time of the call. There are buttons for "T" (today) and "Now" to help make this quick and easy.
  - c. You may also **consider getting a call back number**, in case the client is disconnected or hangs up.

| inquirer in     | formation 🗌 Cris   | is     | - a                                |                     |                    |                                     |              |        |
|-----------------|--------------------|--------|------------------------------------|---------------------|--------------------|-------------------------------------|--------------|--------|
| Relation To Cli | ent Self           |        | ✓ First Name Mar                   | nual 🚽 Mid          | dle Name           | Last N                              | ame Training |        |
| Call Back       | (916) 555-7878     |        | C                                  | Em                  | ail                |                                     |              |        |
| Start Date      | 01/06/2023         | Y 🖮    | <ul> <li>Start Time 05:</li> </ul> | 16 PM Now           |                    |                                     |              |        |
|                 |                    |        |                                    |                     |                    |                                     |              |        |
|                 |                    |        |                                    |                     | ·                  |                                     |              |        |
| Client Info     | rmation (Potenti   | al)    |                                    |                     |                    |                                     |              |        |
| First Name      | Manual             | maater | Name                               | Last Name           | Training           | Client ID                           | Sex          | Male 🗸 |
| SSN             |                    | SSN    | Unknown/Refused                    | DOB                 | 06/07/2002         | <ul> <li>Age (20 Years )</li> </ul> | Medi-Cal ID  |        |
| Home Phone      | (916) 555-7878     | Cell   |                                    | Email               |                    |                                     |              |        |
| Client is not   | Client is homeless | h      | Client is chronically omeless      | Urgency Level 🔸     |                    |                                     |              | ~      |
| Address1        |                    |        |                                    | Inquiry type        |                    |                                     |              | ~      |
| Address2        |                    |        |                                    | Contact type 🔸      |                    |                                     |              | ~      |
| City            |                    |        |                                    | Priority Population |                    |                                     |              | ~      |
| State           | ~                  | Zip    |                                    | County of Residence | Search here        |                                     | <b></b>      |        |
|                 | blem               |        |                                    | Constant Olivert In | formation (If any) |                                     |              |        |

- 6. If the person is not a current client, add them as a client. To do this, **complete/confirm the client's First Name and** Last Name fields.
  - a. **Complete the SSN, DOB, and Sex fields.** If the client refuses to share their SSN, doesn't know their SSN, or is not in a situation to answer, you can simply check the box "SSN Unknown/Refused." Once saved, this will fill in the SSN with "9999999999", which is SmartCare's version of "no SSN". If the client is unable to provide their date of birth, enter your county's standard response to indicate "unknown DOB". All of these fields can be updated at a later date.
  - b. Click Save.

| nquiry Det                                                         | tails Guide Men                                      | iu         |             | R           | emove Client Li                                               | nk Link/Creat                              | te Client | Register Client | 🌣 i 🍄              |             |
|--------------------------------------------------------------------|------------------------------------------------------|------------|-------------|-------------|---------------------------------------------------------------|--------------------------------------------|-----------|-----------------|--------------------|-------------|
| Initial Ins                                                        | surance Demog                                        | raphics    |             |             |                                                               |                                            |           |                 |                    | D           |
| Inquirer Inf                                                       | formation 🗌 Cris                                     | sis        |             |             |                                                               |                                            |           |                 |                    |             |
| Relation To Clie                                                   | ent Self                                             | ~          | First Name  | Manual      | ٩                                                             | Middle Name                                |           | Last Na         | me Training        |             |
| Call Back                                                          | (916) 555-7878                                       | }          | Ext         |             | E                                                             | Email                                      |           |                 |                    |             |
| Start Date                                                         | 01/06/2023                                           | Т Ү 🛗      | Start Time  | 7:16 PM     | Now                                                           |                                            |           |                 |                    |             |
| Client Infor                                                       | rmation (Potenti                                     | ial)       |             |             |                                                               |                                            |           |                 | _                  |             |
| First Name                                                         | Manual                                               | Middle Nam |             | ad          | Last Name                                                     | Training                                   | Client    | a               |                    | Male 🗸      |
| First Name                                                         | -<br>Manual<br>999-99-9999                           | Middle Nam |             | ed          | DOB                                                           | Training<br>01/01/1900                     | 1         | a               | Sex<br>Medi-Cal ID | Male 🗸      |
| First Name SSN Home Phone Client is not                            | Manual                                               | Middle Nam | nown/Refuse |             |                                                               | 01/01/1900                                 | -         | a               |                    | Male V      |
| First Name SSN Home Phone Client is not homeless                   | Manual<br>999-99-9999<br>(916) 555-7878<br>Client is | Middle Nam | nown/Refuse |             | DOB<br>Email                                                  | 01/01/1900                                 | -         | a               |                    |             |
| First Name SSN Home Phone Client is not homeless Address1          | Manual<br>999-99-9999<br>(916) 555-7878<br>Client is | Middle Nam | nown/Refuse |             | DOB<br>Email<br>Urgency Level                                 | 01/01/1900                                 | -         | a               |                    | ~           |
| First Name SSN Home Phone Client is not homeless Address1 Address2 | Manual<br>999-99-9999<br>(916) 555-7878<br>Client is | Middle Nam | nown/Refuse | illy        | DOB<br>Email<br>Urgency Level<br>Inquiry type                 | 01/01/1900<br>L Emergent<br>Crisis<br>Call | -         | a               |                    | ~           |
| First Name                                                         | Manual<br>999-99-9999<br>(916) 555-7878<br>Client is | Middle Nam | nown/Refuse | Illy<br>Pri | DOB<br>Email<br>Urgency Level<br>Inquiry type<br>Contact type | 01/01/1900<br>L Emergent<br>Crisis<br>Call | -         | a               |                    | ~<br>~<br>~ |

7. Select the "Link/Create Client" button. This will bring up the client search window, with a few extra buttons at the bottom.

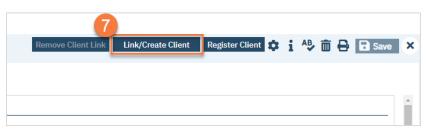

- a. You must **search by name** by clicking on either "Broad Search" or "Narrow Search".
- b. You must also search by SSN and DOB by clicking on those respective buttons.

| ient Search                                                                                                    | 8            |
|----------------------------------------------------------------------------------------------------|--------------|
| Clear                                                                                                    | ient)        |
| ame Search include client contacts only include Active clients (checking with not allow option to cleate new cl                              | lient)       |
| Broad Search Narrow Search Type of Client  Organization All Client Search                                                                    |              |
| Last Name Training First Name Manual Program                                                                                                 | ~            |
| ther Search Strategies                                                                                                    |              |
| SSN Search 999 99 9999 Phone # Search                                                                                                    |              |
| DOB Search 06/07/2002                                                                                                    |              |
| Primary Clinician Search                                                                                                    |              |
| Authorization ID / # Insured ID Search                                                                                                    |              |
| ecords Found                                                                                                    |              |
|                                                                                                    |              |
| ID         Master ID         Client Name         A         Chosen Name         SSN/EIN         DOB         Status         City         Prima | ry Clinician |
|                                                                                                    |              |
|                                                                                                    |              |
| No data to display                                                                                                    |              |
|                                                                                                    |              |
|                                                                                                    | •            |
|                                                                                                    |              |
| Select                                                                                                    | Cancel       |

c. If no records are found based on the search you do, an alert will show at the top of the window.

| ent Search      |                    |                      |                        |                  |              |                        |
|-----------------|--------------------|----------------------|------------------------|------------------|--------------|------------------------|
| Clear           | No Search Reco     |                      | ve Clients (Checking v | will not allow c | ption to cre | eate new Client)       |
| Broad Searc     |                    | Type of Client O Ind |                        | _                | nt Search    |                        |
| Last Name       | Training           | First Name Ma        | inual                  | Program          |              | ~                      |
| ther Search Sti | rategies           |                      |                        |                  |              |                        |
| SSN Search      | n 999              | 9999                 | Phone # Search         |                  |              |                        |
| DOB Search      | h 06/07/20         | 002 🛗 🕶              | Master Client ID S     | Search           |              |                        |
| Primary Clinici | ian Search         | ~                    | Client ID Search       |                  |              |                        |
| Authorizatio    | n ID / #           |                      | Insured ID Searc       | h                |              |                        |
| ecords Found    |                    |                      |                        |                  |              |                        |
| ID Mas          | ter ID Client Name | △ <u>Chosen Name</u> | SSN/EIN DOB            | Status           | <u>City</u>  | Primary Clinician      |
|                 |                    |                      |                        |                  |              |                        |
|                 |                    |                      |                        |                  |              |                        |
|                 |                    | No data              | to display             |                  |              |                        |
|                 |                    |                      | 1 2                    |                  |              |                        |
|                 |                    |                      |                        |                  |              |                        |
|                 |                    |                      |                        |                  |              | elect Cancel           |
|                 |                    |                      |                        |                  | 5            | Create New Client Reco |

- d. Any search results will show in the "Records Found" area. **Review the Records Found** to determine if the person is already in the system as a client.
- e. If the person is already a client in the system, select the button next to the appropriate record.
- f. Click "Select" to link the Inquiry to the selected client.
- g. If the person is not a client, meaning no records were found matching the client's information, **click** "Create New Client Record."

|             |                     |                      |                                                                                                   | _ Only Include | Active Clients (C    | hecking will                     | not allow o                          | ption to creat   | e new Client)     |
|-------------|---------------------|----------------------|---------------------------------------------------------------------------------------------------|----------------|----------------------|----------------------------------|--------------------------------------|------------------|-------------------|
|             | Broad               | Search               | Narrow Search Ty                                                                                  | pe of Client 💿 | Individual 🔾 0       | rganization                      | All Clier                            | nt Search        |                   |
|             | Last Nam            | e Tra                | ining                                                                                             | First Name     | Manual               | F                                | Program                              |                  | ~                 |
| Oth         | er Searc            | h Strategi           | es                                                                                                |                |                      |                                  |                                      |                  |                   |
|             | SSN S               | Search               | 999 99                                                                                            | 9999           | Phone #              | # Search                         |                                      |                  |                   |
|             | DOBS                | Search               | 06/07/2002                                                                                        | iii) <b>-</b>  |                      | lient ID Sear                    | ch                                   |                  |                   |
|             | Primary             | Clinician Sea        |                                                                                                   | -<br>•         |                      | D Search                         |                                      |                  |                   |
|             |                     | ization ID / #       |                                                                                                   |                |                      | ID Search                        |                                      |                  |                   |
| Rec         | ords Fou            | Ind<br>Master ID     | Client Name 🛛 🛆                                                                                   | Chosen Name    | SSN/EIN              | DOB                              | Status                               | City             | Primary Clinician |
|             |                     |                      |                                                                                                   |                |                      |                                  | Active                               |                  |                   |
| 0           | 1234                | 1234                 | Applies Products                                                                                  |                | 9999                 | 08/29/19                         |                                      |                  |                   |
| 0           | 1234<br>1 e         | 1234<br>1081         | Aprile Patrick -                                                                                  |                | 9999                 | 08/29/19                         |                                      |                  |                   |
| 0           |                     |                      | Agelar Padris, -<br>Roberts, Rat<br>Roberts, Rat                                                  |                |                      |                                  | Active                               |                  |                   |
| 0<br>0<br>0 | 1 e                 | 1081                 | Againe Hadron, -<br>Rodenan, Hine<br>Rodenan, Kan<br>Rashin, Yan                                  |                | 9999                 | 09/17/19                         | Active<br>Active                     | heavyton         |                   |
|             | 1 e<br>1072         | 1081<br>1072         | Agala Nativa -<br>Antanan, Alan<br>Antanan, Nati<br>Anativa, Nati<br>Anativa, Nati                |                | 9999<br>9999         | 09/17/19<br>03/03/19             | Active<br>Active<br>Active           | heavyton         | Clinician, Robert |
|             | 1 e<br>1072<br>1209 | 1081<br>1072<br>1209 | Agata Nativa -<br>Antenen, Mari<br>Antenen, Nati<br>Antenen, Nati<br>Antene, Nati<br>Antene, Nati |                | 9999<br>9999<br>9999 | 09/17/19<br>03/03/19<br>10/10/19 | Active<br>Active<br>Active<br>Active | heavyton<br>Test | Clinician, Robert |

h. This will take you back to the Inquiry screen but now a client ID number will be added.

| Client Info | ormation <mark>(P</mark> otenti | al)                 |           |            | 1               |             |      |   |
|-------------|---------------------------------|---------------------|-----------|------------|-----------------|-------------|------|---|
| First Name  | Manual                          | Middle Name         | Last Name | Training   | Client ID 1239  | Sex         | Male | ~ |
| SSN         | 999999999                       | SSN Unknown/Refused | DOB       | 06/07/2002 | Age (20 Years ) | Medi-Cal ID |      |   |
| Home Phone  | (916) 555-7878                  | Cell                | Email     |            |                 |             |      |   |
| _ <u></u>   |                                 |                     |           |            |                 |             |      |   |

8. Assess the urgency of the call, as sometimes people call the Crisis Line by mistake. **Complete the Urgency Level**, **Inquiry type, and Contact type fields.** The options for each field are listed in the tables below. This includes a description of when to use each option.

| First Name                | Manual               | Middle Name |                  |       | Last Name                                                               | Training            | Client ID 1239                     | Sex         | Male | ~ |
|---------------------------|----------------------|-------------|------------------|-------|-------------------------------------------------------------------------|---------------------|------------------------------------|-------------|------|---|
| SSN                       | 999-99-9999          | SSN Unkno   | wn/Refused       |       | DOB                                                                     | 06/07/2002          | <ul> <li>Age (20 Years)</li> </ul> | Medi-Cal ID |      |   |
| Home Phone                | (916) 555-7878       | Cell        |                  | 8     | Email                                                                   |                     |                                    |             |      |   |
| Client is not<br>homeless | Client is homeless   | Clien       | t is chronically |       | Urgency Level                                                           | Emergent            |                                    |             |      | ~ |
| Address1                  |                      |             |                  |       | Inquiry type                                                            | Crisis              |                                    |             |      | ~ |
| Address2                  |                      |             |                  |       | Contact type                                                            | Call                |                                    |             |      | ~ |
| City                      |                      |             |                  | Prio  | rity Population                                                         |                     |                                    |             |      | × |
| State                     | ~                    | Zip         |                  | Count | y of Residence                                                          | Search here         |                                    |             |      |   |
| Presenting Pr             | oblem                |             |                  |       | Current Client In                                                       | nformation (If any) |                                    |             |      |   |
|                           | gally Sign () Yes () |             |                  |       | Client Id: 1239<br>Last Inquiry Da<br>Coverage Histor<br>No Coverage Hi | te: 01/06/23<br>ry  |                                    |             |      |   |

| Urgency Level | Description/Use Case                              | Timelines                           |
|---------------|---------------------------------------------------|-------------------------------------|
| Emergent      | Use if the call is an emergency                   | Addressed immediately               |
| Not Urgent    | Use if the call is a routine request for services | Appointment within 10 business days |
| Urgent        | Use if the call is an urgent request              | Appointment within 72 hours         |

| Inquiry Type                    | Description/Use Case                                                               |
|---------------------------------|------------------------------------------------------------------------------------|
| Requests for services/screening | Use when the reason for the call is a request for new services                     |
| Crisis                          | Use when the reason for the call is for crisis services                            |
| Information                     | Use when the reason for the call is for information                                |
| Discharge/Transition            | Use when the reason for the call is for another provider to coordinate transition  |
| Coordination                    | of care to/from your agency                                                        |
| Jail Diversion                  | Use when the reason for the call is related to Jail Diversion programs             |
| Consultation                    | Use when the reason for the call is for an outside provider seeking a consultation |
| Other                           | Use when the reason for the call is not addressed by any of the above              |

| Contact Type   | Description/Use Case                                                                                                    |
|----------------|----------------------------------------------------------------------------------------------------|
| Call           | Use when the inquiry was complete via telephone                                                                                       |
| Face to Face   | Use when the inquiry was completed via in-person, such as a walk-in                                                                   |
| Form           | Use when the inquiry was completed via form, such as a referral that was sent to the county                                           |
| Teleconference | Use when the inquiry was complete via teleconference, such<br>as Zoom, FaceTime, Webex, or other video-audio<br>conferencing software |

9. If the person is actually in crisis, **select the checkbox labeled "Crisis"** at the top of the screen. This opens a new tab where you'll document your call with the client. If the client is not actually in crisis, document the call as appropriate. If the client is requesting services, we recommend following the steps in How do I document a request for services received via the Access Line?

| Inquiry | Details    | Guide Menu   |             |  |
|---------|------------|--------------|-------------|--|
| Initial | Insurance  | Demograp     | nics Crisis |  |
| Inquire | r Informat | ion 🗹 Crisis |             |  |
|         |            |              | 9           |  |

- a. In the Crisis tab, enter the service information. This will then open a text field for you to enter the note.
- b. Enter narrative information in the Narration field.
- c. Click Save.

| Inquiry | y Details            | 5                              |            | Remove Client Link      | Link/Create Client Regist   | ter Client 🔅 🖧 🗑           | 🖥 🖶 🖬 Save 🗙 |
|---------|----------------------|--------------------------------|------------|-------------------------|-----------------------------|----------------------------|--------------|
| Initial | Insuran              | ce Demographics                | Crisis     |                         |                             |                            | C            |
| Servio  | e Informa            | ation                          |            |                         |                             |                            | a            |
|         | Program<br>Clinician | SUD Screening<br>Staff, Access | ~          | Procedure C<br>Location | Code Crisis Intervention Se | ervices, per 15 min 🗸<br>V |              |
|         | Start Date           | 01/06/2023                     | Start Time | 6:53 PM                 | End Time                    |                            |              |
| Note    | Open Ser             | vice Note                      |            |                         |                             |                            |              |
| Nar     | ration               |                                | b          |                         |                             |                            |              |
| Clie    | nt called repo       | orting                         |            |                         |                             |                            |              |

- 10. When you're finished with the crisis call, navigate back to the Initial tab and scroll to the bottom of the page. Enter the end date and time of the Inquiry and change the status to "Complete". Once again, there are "T" (today) and "Now" buttons to make this easier.
- 11. Click Save.
- 12. Navigate back to the Crisis tab.

| Inquiry Deta    | ails Guide Menu                 |                       | Remove Client Link     | Link/Create Client      | Register Client 🔅 | i 🍄 i |    |
|-----------------|---------------------------------|-----------------------|------------------------|-------------------------|-------------------|-------|----|
| Initial Insu    | urance Demograp                 | phics Crisis          |                        |                         |                   |       | 11 |
| SUD             | () Yes () No                    | Not Evaluated         | Client is seeking serv |                         |                   |       | *  |
| Injecting Drugs | ◯ Yes ◯ No                      | Unknown               | ```                    |                         |                   |       |    |
| Pregnant        | 🔵 Yes 💿 No                      | Unknown               | Not Applicable         |                         |                   |       |    |
| Disposition     |                                 |                       |                        |                         |                   |       |    |
| Select Dis      | position                        |                       |                        | ~                       |                   |       |    |
| s               | elect Service Type              |                       |                        |                         | ~                 |       |    |
|                 | Select Provider/A               | Agency                |                        |                         | ~                 |       |    |
| Ar              | Add Provider<br>dd Service Type |                       |                        |                         |                   |       |    |
| Assigned        |                                 |                       | ٩                      | Assigned WorkGroup      | )                 |       | ~  |
| Disp            | osition Comments                |                       |                        |                         |                   |       |    |
|                 |                                 |                       |                        |                         |                   |       |    |
| Add Dispo       | sition                          |                       |                        |                         |                   |       |    |
| Screening Com   | ment - Include Follow           | Up and Contact Inform | ation Additio          | onal Waitlist informati | on                |       |    |
|                 |                                 |                       |                        |                         |                   |       |    |
|                 |                                 |                       |                        |                         | 10                |       |    |
| End Date 01/0   | 6/2023 TY 🛗 🕇                   | End Time 08:03 PM     | Now Status Complete    |                         | ~                 |       | ?  |

13. Click the newly available link for Open Service Note.

| nquiry Details                 | Remove 0        | Client Link Link/Creat | e Client Register     | Client 🏟 i 🍄          | 前 🖶 🖬 Save |
|--------------------------------|-----------------|------------------------|-----------------------|-----------------------|------------|
| Initial Insurance Demographics | Crisis          |                        |                       |                       |            |
| Service Information            |                 |                        |                       |                       |            |
| Program SUD Screening          | ~               | Procedure Code         | Crisis Intervention S | ervices, per 15 min 🗸 |            |
| Clinician Staff, Access        |                 | Location               | Telehealth            | ~                     |            |
| Start Date 01/06/2023 🛗 🕶      | Start Time 6:53 | 3 PM                   | End Time              | 7:11 PM               |            |
| 13<br>Note Open Service Note   |                 |                        |                       |                       |            |
| Narration                      |                 |                        |                       |                       |            |
| Client called reporting        |                 |                        |                       |                       |            |

a. This brings up a service note screen. It will pull most information forward, including creating a total duration, based on start and end times. **Enter Emergency Indicator and Mode of Delivery**, as well as any other necessary fields.

| Effective 01/06/202                            | Status To Do                                       | Author Staff, Acc | cess 01/06         | /2023     | 00      |   | Sign 📀 | <b>-</b> |
|------------------------------------------------|----------------------------------------------------|-------------------|--------------------|-----------|---------|---|--------|----------|
| Service Note E                                 | Billing Diagnosis Warnings Dispo                   | sition            |                    |           |         |   |        |          |
| Service                                        |                                                    |                   |                    |           |         |   |        |          |
| Status                                         | Show 🗸                                             |                   | Start Date         | 01/06/202 | 23 🛗 🕶  |   |        |          |
| Program                                        | SUD Screening 🗸                                    |                   | Start Time         | 6:53 PM   |         |   |        |          |
| Procedure                                      | Crisis Intervention Services, per 15 mi $m{	imes}$ | Modifier          | Travel Time        |           | Minutes |   |        |          |
| Location                                       | Telehealth 🗸                                       |                   | Face to Face Time  |           | Minutes |   |        |          |
| Clinician                                      | Staff, Access                                      |                   | Documentation Time |           | Minutes |   |        |          |
| Mode Of Delivery                               | ~                                                  |                   | Total Duration     | 18        | Minutes |   |        |          |
| Cancel Reason                                  | ~                                                  | а                 | Attending          |           |         | ~ |        |          |
| Clinician<br>Mode Of Delivery<br>Cancel Reason | ~                                                  | a                 | Total Duration     |           |         | ~ |        |          |

b. Click on the Note tab to confirm your narrative note was pulled forward. Add any additional information as needed.

| Misc Note                                     | : 20         |
|-----------------------------------------------|--------------|
| Effective 01/06/202                           | Author Staff |
| Service Note Billing Diagnosis Warnings Dispo | sition       |
| Narrative                                     |              |
|                                               |              |

c. Click on the Billing Diagnosis tab. If the client already has a diagnosis, you can leave this section as is. If this client does not have a diagnosis, click on the ICD 10 button.

| Misc Note                               | : 🎝 🖄 🕒 🚥 🚢 🛧 🛧 🧞 🖆 🗰 🖬         | 🕨 ? i 🗰 🖶 🗅 🖬 Save 🗙 |
|-----------------------------------------|---------------------------------|----------------------|
| Effective 01/06/20                      | Author Staff, Access 01/06/2023 | Sign 🕑 🚮 🕇           |
| Service Note Billing Diagnosis Warnings | Disposition                     | 0                    |
| Billing Diagnosis                       |                                 |                      |
| Re-Order Diagnosis Refresh Diagnosis    |                                 | ICD 10               |

- d. This brings up a Diagnosis pop-up window. **Search for a diagnosis using the code field or description field.** If you are an LPHA, you may use "Z03.89 Encounter for observation for other suspected diseases and conditions ruled out". If you are not an LPHA, you can select an appropriate Social Determinant of Health, such as "Z60.0 Phase of life problem – Crisis".
- e. Select the code you want to use.
- f. Scroll to the bottom of the screen.

| z6(       | 0.0          |               |                        |                       | Search                                   |
|-----------|--------------|---------------|------------------------|-----------------------|------------------------------------------|
|           | ICD10 🗌 SN   | OMED Billable | e and Non Billable 🛛 🗸 |                       |                                          |
|           | * DSM-5-TR   |               |                        |                       |                                          |
|           | DSM 5/ICD 10 | Billable      | SNOMED                 | ICD/ DSM Description  | SNOMED Description                       |
| )         | Z60.0*       | Yes           | 105484002              | Phase of life problem | Midlife crisis, life event (finding)     |
| )         | Z60.0*       | Yes           | 113162000              | Phase of life problem | Dyadic symbiosis (finding)               |
| D         | Z60.0*       | Yes           | 162318009              | Phase of life problem | Life crisis, life event (finding)        |
| )         | Z60.0*       | Yes           | 266965008              | Phase of life problem | Retirement problems (finding)            |
| D         | Z60.0*       | Yes           | 276080001              | Phase of life problem | Retirement unsettled (finding)           |
| )         | Z60.0*       | Yes           | 276081002              | Phase of life problem | Retirement maladjusted (finding)         |
| )         | Z60.0*       | Yes           | 301846009              | Phase of life problem | Empty nest syndrome (finding)            |
| )         | Z60.0*       | Yes           | 32937002               | Phase of life problem | Crisis                                   |
| $\supset$ | Z60.0*       | Yes           | 365230008              | Phase of life problem | Emotional adjustment - finding           |
|           | Z60.0*       | Yes           | 41982003               | Phase of life problem | Male climacteric (finding)               |
|           | Z60.0*       | Yes           | 423316001              | Phase of life problem | Difficulty managing andropause (finding) |

### g. Click OK.

| DOM 5 (TOD 40 |          |           |                                                |                                                                        |
|---------------|----------|-----------|------------------------------------------------|------------------------------------------------------------------------|
| DSM 5/ICD 10  | Billable | SNOMED    | ICD/ DSM Description                           | SNOMED Description                                                     |
| Z60.0*        | Yes      | 105484002 | Phase of life problem                          | Midlife crisis, life event (finding)                                   |
| Z60.0*        | Yes      | 113162000 | Phase of life problem                          | Dyadic symbiosis (finding)                                             |
| Z60.0*        | Yes      | 162318009 | Phase of life problem                          | Life crisis, life event (finding)                                      |
| Z60.0*        | Yes      | 266965008 | Phase of life problem                          | Retirement problems (finding)                                          |
| Z60.0*        | Yes      | 276080001 | Phase of life problem                          | Retirement unsettled (finding)                                         |
| Z60.0*        | Yes      | 276081002 | Phase of life problem                          | Retirement maladjusted (finding)                                       |
| Z60.0*        | Yes      | 301846009 | Phase of life problem                          | Empty nest syndrome (finding)                                          |
| Z60.0*        | Yes      | 32937002  | Phase of life problem                          | Crisis                                                                 |
| Z60.0*        | Yes      | 365230008 | Phase of life problem                          | Emotional adjustment - finding                                         |
| Z60.0*        | Yes      | 41982003  | Phase of life problem                          | Male climacteric (finding)                                             |
| Z60.0*        | Yes      | 423316001 | Phase of life problem                          | Difficulty managing andropause (finding)                               |
|               |          |           |                                                |                                                                        |
| Z60.0*        | Yes      | 41982003  | Phase of life problem<br>Phase of life problem | Male climacteric (finding)<br>Difficulty managing andropause (finding) |

- h. This brings you back to the Billing Diagnosis tab on the note. Select "1" from the drop down next to the newly added ICD-10 code.
- i. Once you've completed all pieces of the service note, **click Sign**. You are now finished and may close any open screens.

| 01/06/2023 | Sign 🛛 🖍 🕂 |
|------------|------------|
|            |            |
|            |            |
|            |            |
|            | ICD 10     |
|            |            |
|            |            |

# What do I do when I receive a paper referral from a partner agency?

Paper referrals, meaning referrals that are received via a form, fax, paper, etc. are documented on the Inquiry screen.

- 1. Search for the Inquiry screen using the search icon.
- 2. Select "Inquiries (My Office)"

| CalMHSASmartcareTrain<br>≡ SmartCare | Q     ★     ▲                  |
|--------------------------------------|--------------------------------|
| <b>▲</b> <u>∎</u> ≔                  |                                |
| CR CANS Reporting Record Summa       | S Inquiries (My Office)        |
| CANS Reporting Record Summa 2        | S Client Inquiries (Client)    |
|                                      | () Manlagarana All Marketeaura |

3. This will bring you to the Inquiries list page. **Create a new inquiry** by using the new icon.

|                   |   | .smartcarenet.com/CalM<br>martcareTrain   09-21-202 |              | Itcarein | ain, baser ages, Appi    | cativ | on.aspx: desci | u=200time  | =01/00   | 72023333000    | Loadron ostback- |            |               |          | * 🗆 😫        |
|-------------------|---|-----------------------------------------------------|--------------|----------|--------------------------|-------|----------------|------------|----------|----------------|------------------|------------|---------------|----------|--------------|
| SmartCare         |   | Q ★ 🛔                                               |              |          |                          |       |                |            |          |                |                  | <b>-</b>   | P 🔊 ?         | Acce     | ss Staff 🔻   |
|                   | ≣ | Ter en linite e (4 ( 0)                             | \            |          |                          |       |                |            |          |                |                  |            |               |          | ×⊞⁺⊞         |
|                   | = | Inquiries (162)                                     | )            |          |                          |       |                |            |          |                |                  |            |               | <u> </u> |              |
| 1 My Office       | > |                                                     |              |          |                          |       |                |            |          |                |                  |            | 3             |          |              |
| Client            | > | Recorded By All                                     | ~            | Assign   | ied To All               | ~     | All Dispositio | ons        | ~        | All Status     | ~                | All Inqui  | гу Туре       | ~        | Apply Filter |
| Program           | > | All Programs                                        | ~            | All Loc  | ations                   | ~     | All Urgency I  | .evel      | ~        | All Contact Ty | rpe 🗸            | All Priori | ty Population | ~        |              |
|                   |   | From 01/01/1900                                     | <b>iii -</b> | To 12/   | 31/9999 🛗 🕶              |       | Last Name      |            |          | First Name     |                  | Phone      |               |          |              |
| Administration    | > |                                                     |              |          |                          |       |                |            |          |                |                  |            |               |          |              |
| SmartLinks        |   | Client (Potential)                                  | Client       | Id       | Inquirer                 |       | Start Date     |            |          | ded By         | Assigned To      | Dis        | position      |          | ry Status    |
|                   |   | Print, Strip                                        | <u>1223</u>  |          | The second               |       | 1/4/2023       |            |          | an, Robert     |                  |            |               | In Pro   | -            |
| opointment Search | 0 | fan, Regeration                                     | <u>1220</u>  |          | fact, Registration       |       | 1/3/2023       |            |          | Charla         |                  |            |               | In Pro   | -            |
|                   |   |                                                     |              |          |                          |       | -              | 10:53 AM   |          |                |                  |            |               | In Pro   |              |
|                   |   | Contraction of Articleum                            | <u>1217</u>  |          | Contraction in the state | -     |                |            |          | ns, LaQuita    |                  |            |               | In Pro   |              |
|                   |   | Chiefe, New                                         | <u>1216</u>  |          | Chiefe Street            |       |                |            |          | ns, LaQuita    |                  |            |               | In Pro   | -            |
|                   |   | Test, Rottanti                                      | <u>1215</u>  |          | Test, Bulland            |       |                | 22 3:21 PM |          |                |                  |            |               | In Pro   | -            |
|                   |   | Test, Transme                                       | <u>1214</u>  |          | Test, Toppende           |       |                | 22 2:58 PM |          |                |                  |            |               | Compl    |              |
|                   |   | 100.00                                              | <u>1213</u>  |          |                          | ۰.    | 12/29/202      |            |          |                |                  |            |               | In Pro   | -            |
|                   |   | Augence, Angela                                     | <u>1209</u>  |          | Automatica, Arriente     |       |                | 2 8:25 AM  |          |                |                  |            |               | In Pro   |              |
|                   |   | fact, factoge                                       | <u>1208</u>  |          | fan, fan ge              |       |                | 2 8:17 AM  |          |                |                  |            |               | In Pro   |              |
|                   |   | Tana, China                                         | <u>1207</u>  |          | Tana, China              |       |                | 22 5:02 PM |          |                | Clinician, Rober | t          |               | In Pro   |              |
|                   |   | Bernyl, Ser                                         | <u>1204</u>  |          | Barrey, C. Tant          |       |                | 22 2:37 PM |          |                |                  |            |               | Compl    |              |
|                   |   | Test, Sectors                                       | <u>1206</u>  |          | fact, Sectors            |       |                | 2 12:55 PM |          |                |                  |            |               | In Pro   | -            |
|                   |   | California, Sta                                     | <u>1203</u>  |          | Castoria, Str.           |       |                |            |          | ns, LaQuita    |                  |            |               | In Pro   |              |
|                   |   | fan, henrige                                        | 1201         |          | fact, factoring          |       | 12/27/202      | 2 4:10 PM  | Clinicia | an, Robert     |                  |            |               | In Pro   | gress        |
|                   |   | second encode                                       | <u>1200</u>  |          | second encode            | ۰.    | 12/27/202      | 2 4:01 PM  | Fitzger  | rald, John     |                  |            |               | In Pro   | gress        |
|                   |   | Harry, Taat                                         | <u>1196</u>  |          | Harry, Taur              |       |                | 2 1:44 PM  |          |                |                  |            |               | In Pro   | -            |
|                   |   | Public, Narry                                       |              |          | Parties, Party           |       |                | 2 1:27 PM  |          |                |                  |            |               | In Pro   |              |
|                   |   | hadren and the second                               | <u>1195</u>  |          | pressources, and         |       |                | 2 1:18 PM  |          |                | Sullivan, Kevin  |            |               | In Pro   |              |
|                   |   | factor, Register                                    | <u>1194</u>  |          | farm, fragmer            |       | 12/27/202      | 2 1:12 PM  | Staff, / | Access         |                  |            |               | Compl    |              |
|                   |   | Roberts, Colly                                      | <u>1192</u>  |          | Roberts, Colly           |       | 12/26/202      | 2 9:49 PM  | Willian  | ns, LaQuita    |                  |            |               | In Pro   | gres 🤈       |
|                   |   | Tage Comp.                                          | 1190         |          | Test Comp.               |       | 12/23/203      | 2 4:13 PM  | Rowe.    | Charla         |                  |            |               | Compl    | ete          |

4. This will bring up the client search window. You may search to determine if the person is a current client. If person is a new client, or you cannot find them in the system, click "Inquiry (New Client)".

| Client Search                           |                                              |                            | ? ×                  |
|-----------------------------------------|----------------------------------------------|----------------------------|----------------------|
|                                         |                                              |                            |                      |
| Clear                                   |                                              |                            |                      |
| Name Search Include Client Contacts     | Only Include Active Clients (Checking will r | not allow option to create | e new Client)        |
| Broad Search Narrow Search Type         | of Client 💽 Individual 🔵 Organization        | All Client Search          |                      |
| Last Name                               | First Name F                                 | Program                    | ~                    |
| Other Search Strategies                 |                                              |                            |                      |
| SSN Search                              | Phone # Search                               |                            |                      |
| DOB Search                              |                                              | ch                         |                      |
| Primary Clinician Search                | ✓ Client ID Search                           |                            |                      |
| Authorization ID / #                    | Insured ID Search                            |                            |                      |
| Records Found                           |                                              |                            |                      |
|                                         |                                              |                            |                      |
| ID Master ID Client Name $\triangle$ Ch | hosen Name SSN/EIN DOB                       | Status City                | Primary Clinician    |
|                                         |                                              |                            | <u>^</u>             |
|                                         |                                              |                            |                      |
|                                         |                                              |                            |                      |
|                                         | No data to display                           |                            |                      |
|                                         |                                              |                            | -                    |
| 4                                       |                                              |                            |                      |
|                                         |                                              | Sele                       |                      |
|                                         |                                              |                            | Inquiry (New Client) |

a. To search for a client, enter their name and click "Broad Search." You can also search by SSN by entering their social security number and clicking "SSN Search." You can do the same with date of birth (DOB), phone number, etc. If you find the person in the system, meaning they show in the Records Found section, click "Select" to bring their information into the Inquiry screen.

| Client Search ?                                                                                                    |
|----------------------------------------------------------------------------------------------------|
| Clear                                                                                                    |
| Name Search 🗌 Include Client Contacts 🗌 Only Include Active Clients (Checking will not allow option to create new Client) |
| Broad Search Narrow Search Type of Client • Individual Organization All Client Search                                     |
| Last Name First Name Program V                                                                                            |
| Other Search Strategies                                                                                                   |
| SSN Search Phone # Search                                                                                                 |
| DOB Search Master Client ID Search                                                                                        |
| Primary Clinician Search Client ID Search                                                                                 |
| Authorization ID / # Insured ID Search                                                                                    |
| Records Found                                                                                                    |
| ID Master ID Client Name $\triangle$ Chosen Name SSN/EIN DOB Status City Primary Clinician                                |
| Î.                                                                                                    |
|                                                                                                    |
| No data to display                                                                                                    |
|                                                                                                    |
|                                                                                                    |
| Select Cancel                                                                                                    |
| Inquiry (New Client)                                                                                                    |

- 5. This brings you to the Inquiry Details screen. Complete the information about the person requesting services, or "Inquirer".
  - a. Make sure to input the date and time you received the referral in Start Date and Start Time. There are buttons for "T" (today) and "Now" to help make this quick and easy.

| · ·                   | formation 🗌 Cris      | is           |                         |          |                  |             |                  |           |             |      |   |
|-----------------------|-----------------------|--------------|-------------------------|----------|------------------|-------------|------------------|-----------|-------------|------|---|
| Relation To Cl        | ient Self             | ~            | First Name              | Manual   | Mic              | dle Name    |                  | Last Name | Training    |      |   |
| Call Back             | (916) <u>555-7878</u> |              | Ext                     |          | a Em             | ail         |                  |           |             |      |   |
| Start Date            | 01/06/2023            | Г Ү 🛗 🕶      | Start Time              | 05:16 PM | Now              |             |                  |           |             |      |   |
|                       |                       |              |                         |          |                  |             |                  |           |             |      |   |
|                       |                       |              |                         |          |                  |             |                  |           |             |      |   |
| Client Info           | rmation (Potenti      | al)          |                         |          |                  |             |                  |           |             |      |   |
| First Name            | Manual                | Middle Nam   | e                       |          | Last Name        | Training    | Client ID        |           | Sex         | Male | ~ |
| SN                    |                       | SSN Unk      |                         | d        | DOB              | 06/07/2002  | 🛗 🔻 Age (20 Year | s) I      | Medi-Cal ID |      |   |
| Iome Phone            | (916) 555-7878        | Cell         |                         |          | Email            |             |                  |           |             |      |   |
| Client is not omeless | Client is homeless    | Cli<br>homel | ent is chronical<br>ess | lγ       | Urgency Level 🚽  | ,           |                  |           |             |      | ~ |
| Address1              |                       |              |                         |          | Inquiry type     |             |                  |           |             |      | ~ |
| Address2              |                       |              |                         |          | Contact type 👎   |             |                  |           |             |      | ~ |
|                       |                       |              |                         | Pri      | ority Population |             |                  |           |             |      | ~ |
| City                  | ~                     | Zip          |                         | Coun     | ty of Residence  | Search here |                  | <         | <b>•</b>    |      |   |
| State                 | •                     |              |                         |          |                  |             |                  |           |             |      |   |

b. To complete the rest of the referring agency's information, navigate to the Referral Resource section further down on the page. Your county may choose to leave the inquirer information blank and simply enter the agency information, along with contact person, in this section. This section's information currently does not show on the list page, however.

| Referral Resource |                   |       |                  |   |  |
|-------------------|-------------------|-------|------------------|---|--|
| Referral Date     | 🗰 🔻 Referral Type | ~     | Referral Subtype | ~ |  |
| Organization Name |                   |       | Phone            |   |  |
| First Name        |                   |       | Last Name        |   |  |
| Address Line 1    |                   |       | Address Line 2   |   |  |
| City              | State             | ✓ Zip | Email            |   |  |
| Comments          |                   |       |                  |   |  |

- 6. Complete the information about the potential client.
  - a. **Complete the First Name and Last Name fields.** Middle Name is not required but can be added as necessary.
  - b. Complete the SSN and DOB fields. This is for the client's social security number (SSN) and date of birth (DOB), respectively. If the client refuses to share, or doesn't know, you can simply check the box "SSN Unknown/Refused." Once saved, this will fill in the SSN with "9999999999", which is SmartCare's version of "no SSN".
  - c. Complete the Sex field.
  - d. **Complete the Urgency Level, Inquiry type, and Contact type fields.** The options for each field are listed in the tables below. This includes a description of when to use each option.
  - e. Click Save.

|                |                 |            | <b>F</b>         |          |                  |                    |                     |             |      |               |
|----------------|-----------------|------------|------------------|----------|------------------|--------------------|---------------------|-------------|------|---------------|
| Relation To Cl |                 | ~          | First Name       | Manual   |                  | iddle Name         | Last Na             | me Training |      |               |
| Call Back      | (916) 555-7878  | 3          | Ext              |          | Er               | mail               |                     |             |      |               |
| Start Date     | 01/06/2023      | түшіт      | Start Time       | 05:16 PM | Now              |                    |                     |             |      |               |
|                |                 |            |                  |          |                  |                    |                     |             |      |               |
|                |                 | ·          |                  |          |                  |                    |                     |             |      |               |
| Client Info    | rmation (Potent | ial)       |                  |          |                  |                    |                     |             |      | _             |
| First Name     | Manual          | Middle Nam | ie               |          | Last Name        | Training           | Client ID           | Sex         | Male | v             |
| SSN            |                 | SSN Unk    | nown/Refuse      | ed       | DOB              | 06/07/2002         | 🛉 🔻 Age (20 Years ) | Medi-Cal ID |      |               |
| Home Phone     | (916) 555-7878  | Cell       |                  |          | Email            |                    |                     |             |      |               |
| Client is not  | Client is       |            | ient is chronica | lly      | Urgency Level    | Not urgent         |                     |             |      | $\overline{}$ |
| homeless       | homeless        | homel      | ess              |          |                  |                    |                     |             |      | =             |
| Address1       |                 |            |                  |          | Inquiry type     | Request for servi  | ces/screening       |             |      | ~             |
| Address2       |                 |            |                  |          | Contact type     | Call               |                     |             |      | ~             |
| City           |                 |            |                  | Pric     | ority Population |                    |                     |             |      | ~             |
| State          | ~               | Zip        |                  | Count    | y of Residence   | Search here        |                     | <b></b>     |      |               |
| Presenting Pro | hlam            |            |                  |          | Current Client I | nformation (If any |                     |             |      |               |

| Urgency Level | Description/Use Case                                  | Timelines                           |
|---------------|-------------------------------------------------------|-------------------------------------|
| Emergent      | Use if the referral is an emergency                   | Addressed immediately               |
| Not Urgent    | Use if the referral is a routine request for services | Appointment within 10 business days |
| Urgent        | Use if the referral is an urgent request for services | Appointment within 72 hours         |

| Inquiry Type                    | Description/Use Case                                |
|---------------------------------|-----------------------------------------------------|
| Requests for services/screening | Use when the referral is a request for new services |
| Crisis                          | Use when the referral is for crisis services        |
| Information                     | Use when the referral is for information            |

| Discharge/Transition | Use when the referral is for another provider to coordinate transition of care |
|----------------------|--------------------------------------------------------------------------------|
| Coordination         | to/from your agency                                                            |
| Jail Diversion       | Use when the referral is related to Jail Diversion programs                    |
| Consultation         | Use when the referral is for an outside provider seeking a consultation        |
| Other                | Use when the referral is not addressed by any of the above                     |

| Contact Type   | Description/Use Case                                                                                                    |
|----------------|----------------------------------------------------------------------------------------------------|
| Call           | Use when the inquiry was complete via telephone                                                                                       |
| Face to Face   | Use when the inquiry was completed via in-person, such as a walk-in                                                                   |
| Form           | Use when the inquiry was completed via form, such as a referral that was sent to the county                                           |
| Teleconference | Use when the inquiry was complete via teleconference, such<br>as Zoom, FaceTime, Webex, or other video-audio<br>conferencing software |

7. Select the "Link/Create Client" button. This will bring up the client search window, with a few extra buttons at the bottom.

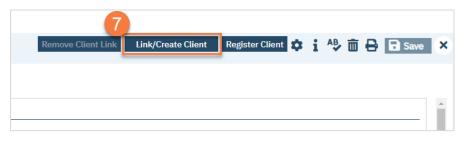

- a. You must **search by name** by clicking on either "Broad Search" or "Narrow Search".
- b. You must also search by SSN and DOB by clicking on those respective buttons.

| Clear         Name Search       Include Client Contacts       Only Include Active Clients (Checking will not allow option to create new Client)         Broad Search       Narrow Search       Type of Client       Individual       Organization       All Client Search         ast Name       Training       First Name       Manual       Program       Individual       Organization       All Client Search         Other Search       06/07/2002       Image: Client ID Search       Image: Client ID Search                                                                                                    | Client Search                                                                                                    | ? E |
|----------------------------------------------------------------------------------------------------|----------------------------------------------------------------------------------------------------|-----|
| Broad Search Narrow Search   Type of Client Individual   Organization All Client Search   Itast Name Training   First Name Manual   Program ~   Other Search Strategies   Image: SSN Search 999   999 99   999 99   Phone # Search   DOB Search 06/07/2002   Image: Primary Clinician Search   Image: Primary Clinician Search   Image: Primary Clinici                                                                                                    | Clear                                                                                                    |     |
| Image: Status in the second second secon | Name Search 🗌 Include Client Contacts 🗌 Only Include Active Clients (Checking will not allow option to create new Client) |     |
| Last Name Training First Name Manual Program     Other Search Strategies     SSN Search 999 99 Phone # Search   DOB Search 06/07/2002   Master Client ID Search   Primary Clinician Search   Client ID Search     Authorization ID / #     ID Master ID   Client Name Chosen Name   SSN/EIN DOB   Status City   Primary Clinician   No data to display                                                                                                    |                                                                                                    | _   |
| SSN Search 999 99 999 Phone # Search   DOB Search 06/07/2002     Master Client ID Search   Primary Clinician Search     Client ID Search   Authorization ID / #   Insured ID Search                                                                                                    |                                                                                                    |     |
| DOB Search 06/07/2002   Primary Clinician Search Client ID Search   Authorization ID / # Insured ID Search                                                                                                    | Other Search Strategies                                                                                                   |     |
| DOB Search 06/07/2002   Primary Clinician Search     Authorization ID / #                                                                                                    | SSN Search 999 99 9999 Phone # Search                                                                                     | _   |
| Primary Clinician Search       ✓       Client ID Search         Authorization ID / #       Insured ID Search         ID       Master ID       Client Name         Authorization ID       Chosen Name       SSN/EIN         DOB       Status       City         Primary Clinician       No data to display                                                                                                    | DOB Search 06/07/2002                                                                                                    |     |
| ID       Master ID       Client Name       Chosen Name       SSN/EIN       DOB       Status       City       Primary.Clinician         No data to display                                                                                                    |                                                                                                    |     |
| ID Master ID Client Name $\triangle$ Chosen Name SSN/EIN DOB Status City Primary Clinician No data to display                                                                                                    | Authorization ID / # Insured ID Search                                                                                    |     |
| ID Master ID Client Name $\triangle$ Chosen Name SSN/EIN DOB Status City Primary.Clinician No data to display                                                                                                    | Records Found                                                                                                    |     |
| No data to display                                                                                                    |                                                                                                    | - 1 |
| 4                                                                                                    | ID Master ID Client Name A Chosen Name SSN/EIN DOB Status City Primary Clinician                                          |     |
| 4                                                                                                    |                                                                                                    |     |
| 4                                                                                                    |                                                                                                    |     |
|                                                                                                    | No data to display                                                                                                    |     |
|                                                                                                    |                                                                                                    |     |
|                                                                                                    |                                                                                                    | -   |
|                                                                                                    |                                                                                                    |     |
| Create New Client Record                                                                                                    |                                                                                                    | ord |

c. If no records are found based on the search you do, an alert will show at the top of the window.

| nt Search           |                     |                            |                    |                  |             |                   |
|---------------------|---------------------|----------------------------|--------------------|------------------|-------------|-------------------|
| Clear               | 😵 No Search Rec     | ords Found                 |                    |                  |             |                   |
| ame Search          | Include Client Cont | acts 🗌 Only Include Active | Clients (Checking  | will not allow o | ption to cr | eate new Client)  |
| Broad Sear          | ch Narrow Search    | Type of Client OIndiv      | dual 🔿 Organizatio | on All Clie      | nt Search   |                   |
| Last Name           | Training            | First Name Man             | ual                | Program          |             | ~                 |
| her Search St       | trategies           |                            |                    |                  |             |                   |
| SSN Searc           |                     | 99 9999                    | Phone # Search     |                  |             |                   |
| DOB Searc           |                     |                            | Master Client ID S |                  |             |                   |
| Primary Clinic      |                     | ~                          | Client ID Search   |                  |             |                   |
| Authorizatio        | on ID / #           |                            | Insured ID Searc   | h                |             |                   |
| cords Found         |                     |                            |                    |                  |             |                   |
| <u>ID</u> <u>Ma</u> | ster ID Client Name | △ <u>Chosen Name</u>       | SSN/EIN DOB        | <u>Status</u>    | <u>City</u> | Primary Clinician |
|                     |                     |                            |                    |                  |             |                   |
|                     |                     |                            |                    |                  |             |                   |
|                     |                     |                            |                    |                  |             |                   |
|                     |                     | No data t                  | aispiay            |                  |             |                   |
|                     |                     |                            |                    |                  |             |                   |
|                     |                     |                            |                    |                  |             |                   |
|                     |                     |                            |                    |                  | S           | elect Cance       |

d. Any search results will show in the "Records Found" area. **Review the Records Found** to determine if the person is already in the system as a client.

- e. If the person is already a client in the system, select the button next to the appropriate record.
- f. Click "Select" to link the Inquiry to the selected client.
- g. If the person is not a client, meaning no records were found matching the client's information, **click** "Create New Client Record."

|     |                                         |                                           |                 |                    |                                                                                                    |                                                     |                                                |                         | e new Client)     |
|-----|-----------------------------------------|-------------------------------------------|-----------------|--------------------|----------------------------------------------------------------------------------------------------|-----------------------------------------------------|------------------------------------------------|-------------------------|-------------------|
|     | Broad S                                 | Search                                    | Narrow Search T | ype of Client 💿    | Individual 🔵 0                                                                                                    | rganization                                         | All Clie                                       | nt Search               |                   |
|     | Last Nam                                | e Tra                                     | ining           | First Name         | Manual                                                                                                    | P                                                   | rogram                                         |                         | ~                 |
| Oth | er Searc                                | h Strategi                                | es              |                    |                                                                                                    |                                                     |                                                |                         |                   |
|     | SSNS                                    | earch                                     | 999 99          | 9999               | Phone #                                                                                                    | # Search                                            |                                                |                         |                   |
|     |                                         | Search                                    | 06/07/2002      | iii <b>-</b>       |                                                                                                    | Client ID Sear                                      | ch                                             |                         |                   |
|     |                                         | Clinician Sea                             |                 | · · ·              |                                                                                                    | D Search                                            |                                                |                         |                   |
|     |                                         |                                           |                 | •                  | - Client I                                                                                                    | Disearch                                            |                                                |                         |                   |
|     |                                         |                                           |                 |                    | T                                                                                                    | TD C                                                |                                                |                         |                   |
|     | Author                                  | ization ID / #                            | ŧ               |                    | Insured                                                                                                    | ID Search                                           |                                                |                         |                   |
| Rec | ords Fou                                |                                           | <b>#</b>        |                    | Insured                                                                                                    | ID Search                                           |                                                |                         |                   |
| Rec |                                         |                                           |                 | Chosen Name        | Insured<br>SSN/EIN                                                                                                    |                                                     | Status                                         | <u>City</u>             | Primary Clinician |
| Rec | ords Fou                                | ınd                                       |                 | Chosen Name        |                                                                                                    |                                                     |                                                | <u>City</u>             | Primary Clinician |
|     | ords Fou<br>ID                          | Ind<br>Master ID                          |                 | <u>Chosen Name</u> | <u>SSN/EIN</u>                                                                                                    | DOB                                                 | Active                                         | <u>City</u>             | Primary Clinician |
|     | ords Fou<br>ID<br>1234                  | Ind<br>Master ID<br>1234                  |                 | <u>Chosen Name</u> | <u>SSN/EIN</u><br>9999                                                                                                    | <u>DOB</u><br>08/29/19                              | Active<br>Active                               | <u>City</u>             | Primary Clinician |
|     | ID<br>1234<br>1 C                       | Ind<br>Master ID<br>1234<br>1081          |                 | <u>Chosen Name</u> | <u>SSN/EIN</u><br>9999<br>9999                                                                                                  | DOB<br>08/29/19<br>09/17/19                         | Active<br>Active<br>Active                     | <u>City</u><br>heavyton | Primary Clinician |
|     | ords Fou<br>ID<br>1234<br>1 C<br>1072   | Master ID<br>1234<br>1081<br>1072         |                 | <u>Chosen Name</u> | SSN/EIN<br>9999<br>9999<br>9999<br>9999                                                                                         | DOB<br>08/29/19<br>09/17/19<br>03/03/19             | Active<br>Active<br>Active<br>Active           |                         | Primary Clinician |
|     | ords Fou<br>1234<br>1 0<br>1072<br>1209 | Master ID<br>1234<br>1081<br>1072<br>1209 |                 | Chosen Name        | SSN/EIN           9999           9999           9999           9999           9999           9999           9999           9999 | DOB<br>08/29/19<br>09/17/19<br>03/03/19<br>10/10/19 | Active<br>Active<br>Active<br>Active<br>Active |                         |                   |

h. This will take you back to the Inquiry screen but now a client ID number will be added.

| nquiry De              | tails Guide Men      | IJ          |                         | Remo    | ve Client Link                              | Link/Creat     | te Client    | Register C   | lient 🏚   | i 🍄 🛍       | i 🖶 🛛 | Save |
|------------------------|----------------------|-------------|-------------------------|---------|---------------------------------------------|----------------|--------------|--------------|-----------|-------------|-------|------|
| Initial In             | surance Demogr       | aphics      |                         |         |                                             |                |              |              |           |             |       |      |
| Inquirer In            | formation 🗌 Cris     | is          |                         |         |                                             |                |              |              |           |             |       |      |
| Relation To Cli        | ient Self            | ~           | First Name              | Manual  |                                             | Middle Name    |              |              | Last Name | Training    |       |      |
| Call Back              | (916) 555-7878       |             | Ext                     |         |                                             | Email          |              |              |           |             |       |      |
| Start Date             | 01/06/2023           | Γ Y ⊞ -     | Start Time              | 5:16 PM | Now                                         |                |              |              |           |             |       |      |
|                        |                      |             |                         |         |                                             |                |              |              |           |             |       |      |
| Client Info            | rmation (Potenti     | al)         |                         |         |                                             |                |              |              |           |             |       |      |
|                        |                      |             |                         |         | 1                                           |                | h            | <u> </u>     |           |             |       |      |
| First Name             | Manual               | Middle Nam  | ie                      |         | Last Name                                   | Training       |              | Client ID 1  | 239       | Sex         | Male  | ~    |
| SSN                    | 999999999            | SSN Unk     | nown/Refuse             | d       | DOB                                         | 06/07/20       | 002 📋 🕇      | Age (20 Year | rs)       | Medi-Cal II | 0     |      |
| Home Phone             | (916) 555-7878       | Cell        |                         |         | Email                                       |                |              |              |           |             |       |      |
| Client is not homeless | O Client is homeless | Cl<br>homel | ient is chronica<br>ess | lly     | Urgency Lev                                 | el Not urgen   | ıt           |              |           |             |       | ~    |
| Address1               |                      |             |                         |         | Inquiry type                                | Request f      | or services/ | screening    |           |             |       | ~    |
| Address2               |                      |             |                         |         | Contact type                                | e Call         |              |              |           |             |       | ~    |
| City                   |                      |             |                         | Pri     | iority Populatio                            | n              |              |              |           |             |       | ~    |
| State                  | ~                    | Zip         |                         | Coun    | nty of Residenc                             | e Search h     | ere          |              | <         | <b>•</b>    |       |      |
| Presenting Pro         | oblem                |             |                         |         | Current Clier                               | nt Information | (If any)     |              |           |             |       |      |
|                        |                      |             |                         |         | Client Id: 1<br>Last Inquiry<br>Coverage Hi | Date:          |              |              |           |             |       |      |
| Client Can Leg         | gally Sign 🔿 Yes 🔿   | No          |                         |         | No Coverage Hi                              |                |              |              |           |             |       |      |

- 8. Click on the "Insurance" tab.
  - a. Select "Medi-Cal" from the "Payer" drop-down and enter the client's Medi-Cal number (CIN) in the "Insurance ID" field. Click "Verify" to verify the client's Medi-Cal insurance.

| nquiry Details                      | Remove Clien      | t Link Link/Create Clie | ent Register Client 🔅 | i 🍄 🛅 | Save | × |
|-------------------------------------|-------------------|-------------------------|-----------------------|-------|------|---|
| Initial Insurance Demographic       | <u>s</u>          |                         |                       |       |      |   |
| Electronic Eligibility Verification |                   | a                       |                       |       |      |   |
| Payer 🗸 Insura                      | nce Id Verify     |                         |                       |       |      |   |
|                                     |                   |                         |                       |       |      |   |
| Coverage Information 🗹 Show C       | urrent Plans Only |                         |                       |       |      |   |
| Plan                                | Insured ID        | Group ID                | Comment               |       |      |   |
|                                     |                   |                         |                       |       | Add  |   |
| Coverage Information                |                   |                         |                       |       |      |   |
|                                     |                   |                         |                       |       |      |   |
|                                     |                   |                         |                       |       |      |   |

#### 9. Click on the "Demographics" tab.

a. We recommend **completing the "Gender Identity" and "Pronoun" fields** to ensure the person is not misgendered as additional staff engage with the client.

| nquiry Details                               | 9            |                    | Remove Client Link                  | Link/Create Clie | nt Register Client                                               | 🌣 i 🖓        | ± | Save                       | × |
|----------------------------------------------|--------------|--------------------|-------------------------------------|------------------|------------------------------------------------------------------|--------------|---|----------------------------|---|
| Initial Insurance                            | Demographics |                    |                                     |                  |                                                                  |              |   |                            |   |
| General Informatio                           | on           |                    |                                     |                  |                                                                  |              |   |                            | ^ |
| Primary Care<br>Coordinator                  |              | ✓ Medical Provider |                                     | ✓ P              | rofessional Suffix                                               |              |   | <ul> <li>Active</li> </ul> |   |
| Prefix                                       |              | ✓ Suffix           |                                     | ~                |                                                                  |              |   |                            |   |
| Identifying Inform                           |              |                    |                                     |                  |                                                                  |              |   |                            |   |
| Marital Status                               | ~            | Gender Identity    | ~                                   | Sexu             | al Orientation                                                   |              | ~ |                            |   |
| Deceased On                                  | iii ▼        | Cause of Death     | ~                                   | Pron             | oun                                                              |              | ~ |                            |   |
| Ethnicity                                    |              | Race               |                                     |                  | Client declined to pro                                           | ovide        |   |                            |   |
| Amerasian American Native Asian Indian Black |              | Asian              | indian<br>Indian and Alaskan Native |                  | Date of Birth<br>Ethnicity<br>Gender Identity<br>Hispanic Origin |              |   |                            |   |
| Cambodian                                    | •            | ☐ Acian India      | an .                                | Ť                | Priman//Proform                                                  | and Landuada | * |                            |   |

b. **Complete the "Primary/Preferred Language" field.** If the client does not speak English or requires an interpreter, make sure to check the appropriate checkbox.

| nquiry Detai                                    | ls                         |                      |                    | Remove Client L    | ink Link/Crea | te Client    | Register Client | \$<br>A₿ | ā 8 | Save |
|-------------------------------------------------|----------------------------|----------------------|--------------------|--------------------|---------------|--------------|-----------------|----------|-----|------|
| Initial Insura<br>Employment<br>Information     | ance Demographic           | S                    |                    |                    |               |              |                 |          |     |      |
| Language Primary/Preferred Interpreter Se       | Language<br>ervices Needed |                      | • .                | Client does not sy | beak English  | Hispanic Ori | gin             |          |     |      |
| Transportation Transportatio Note any special n |                            | (e.g. wheelchair, se | rvice animal, higi | h rise)            |               |              |                 |          |     |      |
| Preferences                                     |                            |                      |                    | Mobile Phon        |               |              |                 |          |     |      |
| Preference                                      | _M _T _W [                 | ▼<br>]Th □F          |                    | Provider           | e             |              | ~               |          |     |      |
|                                                 |                            |                      |                    |                    |               |              |                 |          |     | 2    |

- 10. You may enter any additional information in any of the tabs, but none are required. Once complete, **enter the end date and time of the Inquiry and change the status to "Complete".** Once again, there are "T" (today) and "Now" buttons to make this easier.
- 11. Click Save. You may now close the Inquiry and move on to Screening.

| nitial Insu         |                      | Demograp       | hice           |            |               |        |                     |      |   |      |          |   |
|---------------------|----------------------|----------------|----------------|------------|---------------|--------|---------------------|------|---|------|----------|---|
|                     | rance                |                |                |            | l Olivet is a |        |                     |      |   |      | <u> </u> |   |
| JD                  | () Yes               | () No          | Not Evalu      | ated       | _ Client is s | -      |                     |      |   |      |          |   |
| jecting Drugs       | O Yes                | () No          | Unknown        |            |               | `      | ·                   |      |   |      |          |   |
| regnant             | Ves                  | No No          |                |            | Not Appli     | icable |                     |      |   |      |          |   |
| -0                  | 0                    | 0              | 0              |            |               |        |                     |      |   |      |          |   |
| isposition          |                      |                |                |            |               |        |                     |      |   |      |          |   |
| ispesition          |                      |                |                |            |               |        |                     |      |   | <br> |          |   |
| Select Disp         | osition              |                |                |            |               |        | ~                   |      |   |      |          |   |
| Se                  | elect Servi          | ce Type        |                |            |               |        |                     | ~    |   |      |          |   |
|                     |                      |                |                |            |               |        |                     | •    |   |      |          |   |
|                     |                      | ect Provider/A | gency          |            |               |        |                     |      | ~ |      |          |   |
|                     |                      | Provider       |                |            |               |        |                     |      |   |      |          |   |
| <u>Ad</u>           | d Service            | <u>Type</u>    |                |            |               |        |                     |      |   |      |          |   |
|                     |                      |                |                |            |               |        | Assigned WorkG      | roup |   |      |          | ~ |
| Assigned S          | statt                |                |                |            |               | -      | /issigned workd     | loup |   |      |          |   |
|                     | osition Co           | mments         |                |            |               | _      | /issigned Workd     | loup |   |      |          |   |
|                     |                      | omments        |                |            |               |        | Assigned Worked     | loop |   |      |          |   |
|                     |                      | omments        |                |            |               |        | 7.55 gired Worke    | loop |   |      |          |   |
|                     | osition Co           | omments        |                |            |               |        | , longing worke     |      |   |      |          |   |
| Dispo<br>Add Dispos | osition Co<br>sition |                | Jp and Contact | Informatio | n             |        | nal Waitlist inform |      |   |      |          |   |
| Dispo<br>Add Dispos | osition Co<br>sition |                | Jp and Contact | Informatio | n             |        |                     |      |   |      |          |   |
| Dispo<br>Add Dispos | osition Co<br>sition |                | Jp and Contact | Informatio | n             |        |                     |      |   |      |          |   |
| Dispo<br>Add Dispos | osition Co<br>sition |                | Jp and Contact | Informatio | n             |        |                     |      |   |      |          |   |
| Dispo<br>Add Dispos | osition Co<br>sition |                | Jp and Contact | Informatio | n             |        |                     |      |   |      |          |   |

# What do I do when someone walks in for an assessment?

Walk-in assessments can skip the Inquiry and Screening steps and go straight to Intake and Assessment.

# What do I do if someone calls a non-crisis line and says they're in crisis?

When someone calls a non-crisis line saying they're in crisis, transfer them immediately to crisis services per your county's policies and procedures. It's ok if you've started an inquiry. Simply save the inquiry. The crisis services staff can continue the inquiry from their computer.

# What do I do if someone calls requesting services, but I don't provide crisis or screening services?

Even if you don't provide screening or crisis services, you can still document the request for services. This is done on the Inquiry screen.

- 1. Search for the Inquiry screen using the search icon.
- 2. Select "Inquiries (My Office)"

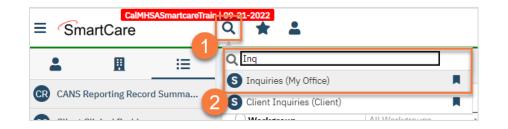

3. This will bring you to the Inquiries list page. **Create a new inquiry** by using the new icon.

| Inquiries       | × +<br>sctt.smartcarenet.com/CalM |             | eteoroTroio (PasoDagos (An | olicati | an asnu20iaeld - 201 | time=01         | 06/202255208                      | u and For Dest Pack | -V#Llis  | 07 Q             | s         |            |    |
|-----------------|-----------------------------------|-------------|----------------------------|---------|----------------------|-----------------|-----------------------------------|---------------------|----------|------------------|-----------|------------|----|
|                 | SASmartcareTrain   09-21-202      |             | rtcare frain/basePages/Ap  | plicat  | on.aspx?ccscid=266   | time=01/        | 06/202555500                      | LOADFOIPOSTBACK     | = 1#MIS. |                  | 2 🕁 🗯     |            | •  |
| SmartCare       |                                   | 2           |                            |         |                      |                 |                                   |                     | -        | 🗳 🔊 🔋            | Access    | Staff -    |    |
|                 | Inquiries (162)                   | )           |                            |         |                      |                 |                                   |                     |          | <b>☆★</b>        |           | ⊞          | 6  |
| My Office >     | -                                 | <b>,</b>    |                            |         |                      |                 |                                   |                     |          | 3                |           |            |    |
| Client >        |                                   | ~           | Assigned To All            | ~       | All Dispositions     |                 | <ul> <li>All Status</li> </ul>    | ~                   | All Inq  | uiry Type        | ~ A       | pply Filte | er |
|                 | All Programs                      | ~           | All Locations              | ~       | All Urgency Level    | •               | <ul> <li>All Contact 1</li> </ul> | Type 🗸              | All Pric | ority Population | ~         |            |    |
| Program >       | From 01/01/1900                   | <b>≕</b> -  | To 12/31/9999 🛗 🕶          |         | Last Name            |                 | First Name                        |                     | Phone    |                  |           |            |    |
| Administration  | _                                 |             |                            |         |                      |                 |                                   |                     |          |                  |           |            | -  |
| SmartLinks      | Client (Potential)                | Client      | Id Inquirer                |         | Start Date/Tim       |                 | orded By                          | Assigned To         | C        | isposition       | Inquiry   | Status     |    |
| SmartLinks      | 1100 ALC: N                       | <u>1223</u> | reason, dorses             |         | 1/4/2023 10:30       | _               | cian, Robert                      |                     |          |                  | In Progre |            | í  |
| ointment Search |                                   | <u>1220</u> | Test, Registration         |         | 1/3/2023 10:13       |                 | e, Charla                         |                     |          |                  | In Progre |            |    |
|                 | 1000 At 10                        |             | Print, Second              |         | 1/1/2023 10:53       | _               |                                   |                     |          |                  | In Progre |            |    |
|                 | Collected, 1998per                | <u>1217</u> | CONSISTENCE, NY            | -       | 12/30/2022 2:0       |                 |                                   |                     |          |                  | In Progre |            | 1  |
|                 | Charles Proc                      | <u>1216</u> | Chinese, New               |         | 12/30/2022 8:5       |                 |                                   |                     |          |                  | In Progre |            |    |
|                 | Test, Robert                      | <u>1215</u> | Tax, Robert                |         | 12/29/2022 3:2       |                 |                                   |                     |          |                  | In Progre |            |    |
|                 | Test, Travelle                    | <u>1214</u> | Test, Toppede              |         | 12/29/2022 2:5       |                 |                                   |                     |          |                  | Complete  |            |    |
|                 | 100.00.000                        | <u>1213</u> | 1000.000.000               | -       | 12/29/2022 12:       |                 |                                   |                     |          |                  | In Progre |            |    |
|                 | Roberts, Roads                    | <u>1209</u> | Redenan, Area              | ۰.      | 12/29/2022 8:2       | AM Staf         | , Access                          |                     |          |                  | In Progre | SS         |    |
|                 | Ten, Ten-pp                       | <u>1208</u> | Test, Decoge               |         | 12/29/2022 8:1       | AM Row          | e, Charla                         |                     |          |                  | In Progre | SS         |    |
|                 | Tana, China                       | <u>1207</u> | Test, Drive                |         | 12/28/2022 5:0       | PM Row          | e, Charla                         | Clinician, Rober    | rt       |                  | In Progre | SS         |    |
|                 | Recept, Net                       | <u>1204</u> | Bernyl, Test               |         | 12/28/2022 2:3       | PM Baiz         | e, Jacob                          |                     |          |                  | Complete  | e          |    |
|                 | Test, Institut                    | <u>1206</u> | Test, Institut             |         | 12/28/2022 12:       | 5 PN Clini      | cian, Robert                      |                     |          |                  | In Progre | SS         |    |
|                 | Catholine, Str.                   | <u>1203</u> | Cameron, No.               |         | 12/28/2022 8:4       | AM Willi        | ams, LaQuita                      |                     |          |                  | In Progre | SS         |    |
|                 | Ten, lowerspit                    | <u>1201</u> | Test, Severage             |         | 12/27/2022 4:1       | PM Clini        | cian, Robert                      |                     |          |                  | In Progre | SS         |    |
|                 | access, eccess.                   | <u>1200</u> | 2012/02/02 10:00           |         | 12/27/2022 4:0       | <u>PM</u> Fitzg | erald, John                       |                     |          |                  | In Progre | SS         |    |
|                 | Renn, Teat                        | <u>1196</u> | Hanny, Tant                |         | 12/27/2022 1:4       | PM Sulli        | van, Kevin                        |                     |          |                  | In Progre | SS         |    |
|                 | Postlac, Party                    |             | Postin, Nariy              |         | 12/27/2022 1:2       | PM Sulli        | van, Kevin                        |                     |          |                  | In Progre | ss         |    |
|                 | presson and                       | 1195        | press contents             | -       | 12/27/2022 1:1       | PM Fitzg        | erald, John                       | Sullivan, Kevin     |          |                  | In Progre | SS         |    |
|                 | Terra, Regular                    | 1194        | Terrs, Regist              |         | 12/27/2022 1:1       | PM Staf         | , Access                          |                     |          |                  | Complete  |            |    |
|                 | Roberts, Colle                    | 1192        | Roberts, Loby              |         | 12/26/2022 9:4       | PM Willi        | ams, LaQuita                      |                     |          |                  | In Progre | 2          |    |
|                 | Test From                         | 1190        | Test Trees                 | _       | 12/23/2022 4:1       | PM Row          | e. Charla                         |                     |          |                  | Complete  |            |    |
|                 | o observations the state of the   | Calutions   | SmartCare   CalMHSASma     |         |                      |                 |                                   |                     |          |                  | 602022011 |            |    |

4. This will bring up the client search window. You may search to determine if the person is a current client. If person is a new client, or you cannot find them in the system, click "Inquiry (New Client)".

| ent Search                                                                                                    |
|----------------------------------------------------------------------------------------------------|
| Clear Iame Search Include Client Contacts Only Include Active Clients (Checking will not allow option to create new Client)                              |
| Broad Search     Narrow Search     Type of Client     Individual     Organization     All Client Search       Last Name     First Name     Program     ✓ |
| )ther Search Strategies                                                                                                    |
| SSN Search   DOB Search   Primary Clinician Search   V   Client ID Search                                                                                |
| Authorization ID / #     Insured ID Search       Records Found     Insured ID Search                                                                     |
| ID     Master ID     Client Name     △     Chosen Name     SSN/EIN     DOB     Status     City.     Primary Clinician                                    |
| No data to display                                                                                                    |
| Select Cance Inquiry (New Clier)                                                                                                    |

a. To search for a client, enter their name and click "Broad Search." You can also search by SSN by entering their social security number and clicking "SSN Search." You can do the same with date of birth (DOB), phone number, etc. If you find the person in the system, meaning they show in the Records Found section, click "Select" to bring their information into the Inquiry screen.

| Client Search ?                                                                                                    |
|----------------------------------------------------------------------------------------------------|
| Clear                                                                                                    |
| Name Search 🔲 Include Client Contacts 🗌 Only Include Active Clients (Checking will not allow option to create new Client) |
|                                                                                                    |
| Broad Search Narrow Search Type of Client Individual Organization All Client Search                                       |
| Last Name Program 🗸                                                                                                    |
| Other Search Strategies                                                                                                   |
| SSN Search Phone # Search                                                                                                 |
| DOB Search Master Client ID Search                                                                                        |
| Primary Clinician Search Client ID Search                                                                                 |
| Authorization ID / # Insured ID Search                                                                                    |
| Records Found                                                                                                    |
|                                                                                                    |
| ID Master ID Client Name                                                                                                  |
| i i i                                                                                                    |
|                                                                                                    |
|                                                                                                    |
| No data to display                                                                                                    |
|                                                                                                    |
|                                                                                                    |
| Select Cancel                                                                                                    |
| Inquiry (New Client)                                                                                                    |

- 5. This brings you to the Inquiry Details screen. Complete the information about the caller, or "Inquirer".
  - a. If the client is requesting services for themselves, select "Self" under "Relation to Client." This way, as you enter the caller's information, it will push this information automatically into the "Client Information" section.
  - b. Make sure to input the start date and time of the call. There are buttons for "T" (today) and "Now" to help make this quick and easy.

|                 | formation 🗌 Cris   | is 🛛      | a                            |          |                  |             |         |             |                 |        | _ |
|-----------------|--------------------|-----------|------------------------------|----------|------------------|-------------|---------|-------------|-----------------|--------|---|
| Relation To Cli | ent Self           | v         | First Name                   | Manual   | Mide             | dle Name    |         | Las         | t Name Training |        |   |
| Call Back       | (916) 555-7878     |           | Ext                          |          | Ema              | il          |         |             |                 |        |   |
| Start Date      | 01/06/2023 1       | Г Y 🛗 🔻   | Start Time (                 | 05:16 PM | Now              |             |         |             |                 |        |   |
|                 |                    |           |                              |          | _                |             |         |             |                 |        |   |
|                 |                    |           |                              |          |                  |             |         |             |                 |        |   |
| Client Info     | rmation (Potentia  | al)       |                              |          |                  |             |         |             |                 |        |   |
| First Name      | Manual 👍           | moute Nam | 20                           |          | Last Name        | Training    | Clier   | nt ID       | Sex             | Male 💊 | , |
|                 | Manual             |           |                              |          |                  | -           |         |             |                 | Male   |   |
| SSN             |                    | _         | known/Refused                |          | DOB              | 06/07/2002  | 🔟 🕈 Age | (20 Years ) | Medi-Cal ID     |        |   |
| Home Phone      | (916) 555-7878     | Cell      |                              |          | Email            |             |         |             |                 |        |   |
| Client is not   | Client is homeless | C Cl      | lient is chronically<br>less | t        | Urgency Level 🔸  |             |         |             |                 | ~      |   |
| Address1        |                    |           |                              |          | Inquiry type     |             |         |             |                 | ~      |   |
| Address2        |                    |           |                              |          | Contact type 🔸   |             |         |             |                 | ~      |   |
|                 |                    |           |                              | Prie     | ority Population |             |         |             |                 | ~      | • |
| City            |                    |           |                              | Cours    | ty of Residence  | Search here |         |             | ٠               |        |   |
| City<br>State   | ~                  | Zip       |                              |          |                  |             |         |             |                 |        |   |

#### 6. Complete the information about the potential client.

- a. **Complete the First Name and Last Name fields.** Middle Name is not required but can be added as necessary.
- b. Complete the SSN and DOB fields. This is for the client's social security number (SSN) and date of birth (DOB), respectively. If the client refuses to share, or doesn't know, you can simply check the box "SSN Unknown/Refused." Once saved, this will fill in the SSN with "999999999", which is SmartCare's version of "no SSN". These fields can be changed in the future if necessary.
- c. Complete the Sex field. This field can be changed in the future if necessary.
- d. **Complete the Urgency Level, Inquiry type, and Contact type fields.** The options for each field are listed in the tables below. This includes a description of when to use each option.
- e. Click Save.

|               | nformation 🗌 Cris | sis        |                  |          |                  |                    |                 |          |             |        |
|---------------|-------------------|------------|------------------|----------|------------------|--------------------|-----------------|----------|-------------|--------|
| Relation To C | lient Self        | ~          | First Name       | Manual   | 1                | Middle Name        |                 | Last Nam | ne Training |        |
| Call Back     | (916) 555-7878    | 3          | Ext              |          | E                | Email              |                 |          |             |        |
| Start Date    | 01/06/2023        | түшіт      | Start Time       | 05:16 PM | Now              |                    |                 |          |             |        |
|               |                   |            |                  |          |                  |                    |                 |          |             |        |
| Client Infe   | ormation (Potenti | (In        |                  |          |                  |                    |                 |          |             |        |
| Client Ind    | ormation (Fotenti | at)        |                  |          |                  |                    |                 |          |             |        |
| First Name    | Manual            | Middle Nam | 1e               |          | Last Name        | Training           | Client II       | )        | Sex         | Male 🗸 |
| SSN           |                   | SSN Unk    | nown/Refuse      | d        | DOB              | 06/07/2002         | 🛗 🔻 Age (20     | Years)   | Medi-Cal ID |        |
| Home Phone    | (916) 555-7878    | Cell       |                  |          | Email            |                    |                 |          |             |        |
| Client is not | <u> </u>          | <u> </u>   | ient is chronica | lly      | Urgency Leve     | l Not urgent       |                 |          |             | ~      |
| homeless      | homeless          | homel      | ess              |          |                  |                    |                 |          |             |        |
| Address1      |                   |            |                  |          | Inquiry type     |                    | vices/screening |          |             | ~      |
| Address2      |                   |            |                  |          | Contact type     | Call               |                 |          |             | ~      |
| City          |                   |            |                  | Pric     | ority Population |                    |                 |          |             | ~      |
| State         | ~                 | Zip        |                  | Count    | ty of Residence  |                    |                 |          | ₫           |        |
| Presenting Pr | oblem             |            |                  |          | Current Client   | Information (If an | iy)             |          |             |        |

| Urgency Level | Description/Use Case                              | Timelines                           |
|---------------|---------------------------------------------------|-------------------------------------|
| Emergent      | Use if the call is an emergency                   | Addressed immediately               |
| Not Urgent    | Use if the call is a routine request for services | Appointment within 10 business days |
| Urgent        | Use if the call is an urgent request              | Appointment within 72 hours         |

| Inquiry Type                    | Description/Use Case                                                               |
|---------------------------------|------------------------------------------------------------------------------------|
| Requests for services/screening | Use when the reason for the call is a request for new services                     |
| Crisis                          | Use when the reason for the call is for crisis services                            |
| Information                     | Use when the reason for the call is for information                                |
| Discharge/Transition            | Use when the reason for the call is for another provider to coordinate transition  |
| Coordination                    | of care to/from your agency                                                        |
| Jail Diversion                  | Use when the reason for the call is related to Jail Diversion programs             |
| Consultation                    | Use when the reason for the call is for an outside provider seeking a consultation |
| Other                           | Use when the reason for the call is not addressed by any of the above              |

| Contact Type | Description/Use Case                                                                        |
|--------------|---------------------------------------------------------------------------------------------|
| Call         | Use when the inquiry was complete via telephone                                             |
| Face to Face | Use when the inquiry was completed via in-person, such as a walk-in                         |
| Form         | Use when the inquiry was completed via form, such as a referral that was sent to the county |

| Teleconference | Use when the inquiry was complete via teleconference, such |
|----------------|------------------------------------------------------------|
|                | as Zoom, FaceTime, Webex, or other video-audio             |
|                | conferencing software                                      |

7. Select the "Link/Create Client" button. This will bring up the client search window, with a few extra buttons at the bottom.

|                 | 7                       |                   |         |      |
|-----------------|-------------------------|-------------------|---------|------|
| Remove Client L | Link Link/Create Client | Register Client 🔅 | i 🕹 🛅 🗄 | Save |
|                 |                         |                   |         |      |
|                 |                         |                   |         |      |
|                 |                         |                   |         |      |

- a. You must **search by name** by clicking on either "Broad Search" or "Narrow Search".
- b. You must also search by SSN and DOB by clicking on those respective buttons.

| ient Search         |                     |                      |                          |                  |              |                       | ?    |
|---------------------|---------------------|----------------------|--------------------------|------------------|--------------|-----------------------|------|
| Clear               |                     |                      |                          |                  |              |                       |      |
| lame Search         | Include Client Cont | acts 🗌 Only Include  | Active Clients (Checking | will not allow o | ption to cre | ate new Client)       |      |
| Broad Searc         | h Narrow Search     | Type of Client 💿     | Individual 🔿 Organizat   | ion All Clier    | t Search     |                       |      |
| a Last Name         | Training            | First Name           | Manual                   | Program          |              | ~                     |      |
| Other Search St     | rategies            |                      |                          |                  |              |                       |      |
| SSN Searc           | h 999               | 99 9999              | Phone # Search           |                  |              |                       |      |
| DOB Searc           | h 06/07/2           | 002 🛗 🕶              | Master Client ID         | Search           |              |                       |      |
| b<br>Primary Clinic | ian Search          | ~                    | Client ID Searc          | h                |              |                       |      |
| Authorizatio        | on ID / #           |                      | Insured ID Sear          | ch               |              |                       |      |
| Records Found       |                     |                      |                          |                  |              |                       |      |
| ID Mas              | ster ID Client Name | △ <u>Chosen Name</u> | SSN/EIN DOB              | Status           | <u>City</u>  | Primary Clinician     |      |
|                     |                     |                      |                          |                  |              |                       | -    |
|                     |                     |                      |                          |                  |              |                       |      |
|                     |                     | No d                 | lata to display          |                  |              |                       | I    |
|                     |                     |                      |                          |                  |              |                       | ľ    |
| 4                   |                     |                      |                          |                  |              | Þ                     | -    |
|                     |                     |                      |                          |                  | Se           | elect Cancel          |      |
|                     |                     |                      |                          |                  |              | Create New Client Red | core |

c. If no records are found based on the search you do, an alert will show at the top of the window.

| nt Search                                                   |                         |                      |                                                                               |                         |             |                   |
|-------------------------------------------------------------|-------------------------|----------------------|-------------------------------------------------------------------------------|-------------------------|-------------|-------------------|
| Clear<br>ame Search                                         | No Search Red           |                      | tive Clients (Checking v                                                      | vill not allow o        | ption to c  | reate new Client) |
| Broad Searc                                                 | h Narrow Search         |                      | dividual 🔿 Organizatio                                                        | on All Clier<br>Program | nt Search   | ~                 |
| her Search Stı                                              | rategies                |                      |                                                                               |                         |             |                   |
| SSN Search<br>DOB Search<br>Primary Clinici<br>Authorizatio | h 06/07/2<br>ian Search | 99 9999<br>002       | Phone # Search<br>Master Client ID S<br>Client ID Search<br>Insured ID Search |                         |             |                   |
|                                                             | ter ID Client Name      | △ <u>Chosen Name</u> | SSN/EIN DOB                                                                   | <u>Status</u>           | <u>City</u> | Primary Clinician |
|                                                             |                         | No da                | ta to display                                                                 |                         |             |                   |
|                                                             |                         |                      |                                                                               |                         |             | Select Cancel     |

- d. Any search results will show in the "Records Found" area. **Review the Records Found** to determine if the person is already in the system as a client.
- e. If the person is already a client in the system, select the button next to the appropriate record.
- f. Click "Select" to link the Inquiry to the selected client.
- g. If the person is not a client, meaning no records were found matching the client's information, **click** "Create New Client Record."

|     | Broad S                           | earch                                     | Narrow Search        | ype of Client 💿    | Individual 🔿 O                       | rganization                                  | All Clie                                       | nt Search               |                          |
|-----|-----------------------------------|-------------------------------------------|----------------------|--------------------|--------------------------------------|----------------------------------------------|------------------------------------------------|-------------------------|--------------------------|
|     | Last Name                         | Tra                                       | ning                 | First Name         | Manual                               | F                                            | Program                                        |                         | ~                        |
| Oth | er Search                         | n Strategi                                | es                   |                    |                                      |                                              |                                                |                         |                          |
|     | SSN S                             | earch                                     | 999 99               | 9999               | Phone #                              | # Search                                     |                                                |                         |                          |
|     | DOB S                             | earch                                     | 06/07/2002           | <b>₩ -</b>         |                                      | lient ID Sear                                | ch                                             |                         |                          |
|     |                                   | linician Sea                              |                      | _<br>_             |                                      | D Search                                     |                                                |                         |                          |
|     | _                                 | zation ID / #                             |                      |                    |                                      | ID Search                                    |                                                |                         |                          |
|     |                                   |                                           |                      |                    |                                      |                                              |                                                |                         |                          |
| Rec | ords Fou                          | nd<br><u>Master ID</u>                    | Client Name A        | Chosen Name        | SSN/EIN                              | DOB                                          | <u>Status</u>                                  | <u>City</u>             | Primary Clinician        |
| Rec |                                   |                                           | <u>Client Name</u> △ | Chosen Name        | <u>SSN/EIN</u><br>9999               | DOB<br>08/29/19                              |                                                | <u>City</u>             | Primary Clinician        |
|     | ID                                | Master ID                                 | <u>Client Name</u> ∆ | <u>Chosen Name</u> |                                      |                                              | Active                                         | <u>City</u>             | <u>Primary Clinician</u> |
|     | <u>ID</u><br>1234                 | <u>Master ID</u><br>1234                  | <u>Client Name</u> △ | <u>Chosen Name</u> | 9999                                 | 08/29/19                                     | Active<br>Active                               | <u>City</u>             | Primary Clinician        |
|     | <u>ID</u><br>1234<br>1 e          | <u>Master ID</u><br>1234<br>1081          | <u>Client Name</u> △ | <u>Chosen Name</u> | 9999<br>9999                         | 08/29/19                                     | Active<br>Active<br>Active                     | <u>City</u><br>heavyton | Primary Clinician        |
|     | ID<br>1234<br>1 C<br>1072         | <u>Master ID</u><br>1234<br>1081<br>1072  | <u>Client Name</u> △ | <u>Chosen Name</u> | 9999<br>9999<br>9999                 | 08/29/19<br>09/17/19<br>03/03/19             | Active<br>Active<br>Active<br>Active           |                         | Primary Clinician        |
|     | ID<br>1234<br>1 C<br>1072<br>1209 | Master ID<br>1234<br>1081<br>1072<br>1209 | <u>Client Name</u> △ | <u>Chosen Name</u> | 9999<br>9999<br>9999<br>9999<br>9999 | 08/29/19<br>09/17/19<br>03/03/19<br>10/10/19 | Active<br>Active<br>Active<br>Active<br>Active |                         |                          |

h. This will take you back to the Inquiry screen but now a client ID number will be added.

| Inquirer In    | oformation 🗌 Cris  | is          |                          |         |                  |                   |                   |             |             |      |   |
|----------------|--------------------|-------------|--------------------------|---------|------------------|-------------------|-------------------|-------------|-------------|------|---|
| Relation To Cl | ient Self          | ~           | First Name               | Manual  | M                | iddle Name        |                   | Last Name   | e Training  |      |   |
| Call Back      | (916) 555-7878     |             | Ext                      |         | E                | mail              |                   |             |             |      |   |
| Start Date     | 01/06/2023         | Y ⊞ -       | Start Time               | 5:16 PM | Now              |                   |                   |             |             |      |   |
|                |                    |             |                          |         |                  |                   |                   |             |             |      |   |
| Client Info    | ormation (Potenti  | al)         |                          |         |                  |                   | h                 |             |             |      |   |
| First Name     | Manual             | Middle Nam  | e                        |         | Last Name        | Training          | Client ID         | <u>1239</u> | Sex         | Male | 、 |
| SSN            | 999999999          | SSN Unk     | nown/Refuse              | d       | DOB              | 06/07/2002        | 🗎 🕆 Age (20 Y     | ears)       | Medi-Cal ID |      |   |
| Home Phone     | (916) 555-7878     | Cell        |                          |         | Email            |                   |                   |             |             |      |   |
| Client is not  | Client is homeless | Cl<br>homel | ient is chronical<br>ess | lly     | Urgency Level    | Not urgent        |                   |             |             |      | ~ |
| Address1       |                    |             |                          |         | Inquiry type     | Request for se    | ervices/screening |             |             |      | ~ |
| Address2       |                    |             |                          |         | Contact type     | Call              |                   |             |             |      | ~ |
| Dity           |                    |             |                          | Pri     | ority Population |                   |                   |             |             |      | ~ |
| State          | ~                  | Zip         |                          | Coun    | ty of Residence  | Search here       |                   |             | ◆           |      |   |
| Presenting Pro | oblem              |             |                          |         | Current Client   | Information (If a | ny)               |             |             |      |   |

8. Click on the "Insurance" tab.

a. Select "Medi-Cal" from the "Payer" drop-down and enter the client's Medi-Cal number (CIN) in the "Insurance ID" field. Click "Verify" to verify the client's Medi-Cal insurance.

| Inquiry Detail       | s <b>8</b>                       | Remove Client Link | Link/Create Client | Register Client 🔅 | i 🍄 | <b>ē</b> € | Save | × |
|----------------------|----------------------------------|--------------------|--------------------|-------------------|-----|------------|------|---|
| Initial Insurar      |                                  |                    |                    |                   |     |            |      |   |
| Electronic Eligi     | bility Verification              | a                  |                    |                   |     |            |      |   |
| Payer                | ✓ Insurance Id                   | Verify             |                    |                   |     |            |      |   |
| -                    |                                  |                    |                    |                   |     |            |      |   |
| Coverage Infor       | mation 🗹 Show Current Plans Only |                    |                    |                   |     |            |      |   |
| Plan                 |                                  | Insured ID         | Group ID           | Comment           |     |            |      |   |
|                      |                                  |                    |                    |                   |     |            | Add  |   |
| Course to Informati  |                                  |                    |                    |                   |     |            |      |   |
| Coverage Information | on                               |                    |                    |                   |     |            |      |   |
| Coverage Informati   | ion                              |                    |                    |                   |     |            |      |   |

#### 9. Click on the "Demographics" tab.

a. We recommend **completing the "Gender Identity" and "Pronoun" fields** to ensure the person is not misgendered as additional staff engage with the client.

| Initial Insurance De                                                                                              | mographics |                                   |                |                                              |                               |          |
|----------------------------------------------------------------------------------------------------|------------|-----------------------------------|----------------|----------------------------------------------|-------------------------------|----------|
| eneral Information                                                                                                |            |                                   |                |                                              |                               |          |
| Primary Care<br>Coordinator                                                                                       |            | ✓ Medical Provider                | •              | <ul> <li>Professional S</li> </ul>           | uffix                         | Active   |
|                                                                                                    |            |                                   |                |                                              |                               |          |
|                                                                                                    |            | ✓ Suffix                          |                | ~                                            |                               |          |
| dentifying Information                                                                                            | ~          | Suffix Gender Identity            |                | Sexual Orientatio                            | n                             | ~        |
| dentifying Information                                                                                            | ×<br>₩ ▼   |                                   | ~              |                                              | n                             | <b>~</b> |
| dentifying Information<br>larital Status<br>eceased On                                                            |            | Gender Identity                   |                | a<br>Sexual Orientatio<br>Pronoun            | n                             | -        |
| Prefix       Identifying Information       flarital Status       Jeceased On       thnicity       American Native |            | Gender Identity<br>Cause of Death | v<br>v<br>tive | a Sexual Orientatio<br>Pronoun<br>Client der | clined to provide<br>of Birth | -        |

b. **Complete the "Primary/Preferred Language" field.** If the client does not speak English or requires an interpreter, make sure to check the appropriate checkbox.

| Inquiry Details                                                                                                    | Remove Client Link /Create Client Register Client | i 🐣 🛅 🖨 🖬 Save |  |  |  |  |  |  |  |
|----------------------------------------------------------------------------------------------------|---------------------------------------------------|----------------|--|--|--|--|--|--|--|
| Initial Insurance Demographics Employment Information                                                                                                    |                                                   |                |  |  |  |  |  |  |  |
| Language     b       Primary/Preferred Language <ul> <li>Client does not speak English</li> <li>Hispanic Origin</li> <li>Interpreter Services Needed</li> </ul> |                                                   |                |  |  |  |  |  |  |  |
| Transportation Information Transportation Service Note any special needs accommodations (e.g. wheelchair, service an                                            | nimal, high rise)                                 |                |  |  |  |  |  |  |  |
| Preferences Communication Preference Days M T W Th F Geographic                                                                                                 | Mobile Phone 🗸 🗸                                  |                |  |  |  |  |  |  |  |
| Location<br>Comment                                                                                                    |                                                   | 2              |  |  |  |  |  |  |  |

- 10. You may enter any additional information in any of the tabs, but none are required. Once complete, **enter the end date and time of the Inquiry.** Once again, there are "T" (today) and "Now" buttons to make this easier. **Leave the status as "In Progress".**
- 11. Click Save. You may now close the Inquiry. Your Access Team will likely have procedures to monitor the Inquiries list page to address any that are in progress. If your county does not have these procedures, we recommend that you notify the appropriate person per your county's procedures.

|                                   | rance                         | Demograp       | nics      |              |        |             |           |         |               |       |    |  |  | 11 |   |  |
|-----------------------------------|-------------------------------|----------------|-----------|--------------|--------|-------------|-----------|---------|---------------|-------|----|--|--|----|---|--|
| SUD                               | () Yes                        | () No          |           | Evaluated    |        | Client is s | eeking se | ervices |               |       |    |  |  | _  |   |  |
|                                   |                               |                |           |              |        |             |           | ~       |               |       |    |  |  |    |   |  |
| njecting Drugs                    | O Yes                         | ⊖ No           | O Uni     | nown         |        |             |           |         |               |       |    |  |  |    |   |  |
| Pregnant                          | Yes                           | 🔘 No           | 🔵 Uni     | known        | 0      | Not Appl    | icable    |         |               |       |    |  |  |    |   |  |
| Disposition                       |                               |                |           |              |        |             |           |         |               |       |    |  |  |    |   |  |
| Select Disp                       | osition                       |                |           |              |        |             |           |         | ~             |       |    |  |  |    |   |  |
| Se                                | elect Servi                   | се Туре        |           |              |        |             |           |         |               | ~     |    |  |  |    |   |  |
|                                   | Sel                           | ect Provider/A | gency     |              |        |             |           |         |               |       | ~  |  |  |    |   |  |
|                                   |                               | Provider       | ,         |              |        |             |           |         |               |       |    |  |  |    |   |  |
|                                   |                               |                |           |              |        |             |           |         |               |       |    |  |  |    |   |  |
| Ad                                | d Service                     | Type           |           |              |        |             |           |         |               |       |    |  |  |    |   |  |
| Ad<br>Assigned S                  |                               | <u>lype</u>    |           |              |        |             |           | Ass     | signed Work   | Group |    |  |  |    | ~ |  |
| Assigned S                        |                               |                |           |              |        |             | ٩         | Ass     | signed Work   | Group |    |  |  |    | ~ |  |
| Assigned S                        | Staff                         |                |           |              |        |             | ₫         | Ass     | signed Work   | Group |    |  |  |    | ~ |  |
| Assigned S                        | Staff                         |                |           |              |        |             | ₫         | Ass     | signed Work   | Group |    |  |  |    | ~ |  |
| Assigned S                        | Staff<br>osition Co           |                |           |              |        |             |           | Ase     | signed Worki  | Group |    |  |  |    | ~ |  |
| Assigned S<br>Dispo<br>Add Dispos | Staff<br>osition Co<br>sition | mments         | Jp and Co | ntact Inforr | nation |             |           |         | aitlist infor |       |    |  |  |    | ~ |  |
| Assigned S<br>Dispo<br>Add Dispos | Staff<br>osition Co<br>sition | mments         | Jp and Co | ntact Inforr | nation |             |           |         |               |       |    |  |  |    | ~ |  |
| Assigned S<br>Dispo               | Staff<br>osition Co<br>sition | mments         | Jp and Co | ntact Inform | nation |             |           |         |               |       |    |  |  |    | ~ |  |
| Assigned S<br>Dispo<br>Add Dispos | Staff<br>osition Co<br>sition | mments         | Jp and Co | ntact Inforr | nation |             |           |         |               |       |    |  |  |    | ~ |  |
| Assigned S<br>Dispo<br>Add Dispos | Staff<br>osition Co<br>sition | mments         | Jp and Co | ntact Inforn | nation |             |           |         |               |       | 10 |  |  |    | ~ |  |

# How can I view requests for services that are pending?

Viewing all inquiries, both completed and pending, is done in the Inquiries list page.

- 1. Search for the Inquiry screen using the search icon.
- 2. Select "Inquiries (My Office)"

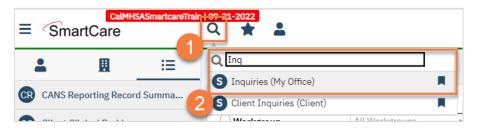

- 3. This will bring you to the Inquiries list page. Use the filters as necessary, such as filtering the status to show only "In Progress". The "Recorded By" column indicates who created the inquiry. The
- 4. To see the details of an inquiry, **click on the link in the "Start Date/Time"** column. HSA Specialty Mental Health Services Clinical Documentation User Guide

|                 | careTrain   09-21-202 | _           | ncarerra | n/baserages/App      | iicati | on.aspx?&scld=28&tir     | 10=01/0         | o/202353308(L  | .oauForPostBack  |             | •• • •<br>•• • • |         | s Staff   |
|-----------------|-----------------------|-------------|----------|----------------------|--------|--------------------------|-----------------|----------------|------------------|-------------|------------------|---------|-----------|
|                 |                       |             |          |                      |        |                          |                 |                |                  |             |                  |         |           |
| 🗄 🗄 Ind         | quiries (162)         |             |          |                      |        |                          |                 |                |                  |             | ☆★ 🕹             | . 🗅 🕻   | ×⊞†e      |
| Office >        |                       |             |          |                      |        |                          |                 |                |                  |             |                  |         |           |
|                 | Recorded By All       | ~           | Assigne  | d To All             | ~      | All Dispositions         | ~               | All Status     | ~                | All Inquir  | у Туре           | ~       | Apply Fi  |
|                 | All Programs          | ~           | All Loca | tions                | ~      | All Urgency Level        | ~               | All Contact Ty | pe 🗸             | All Priorit | y Population     | ~       |           |
| ogram >         | rom 01/01/1900        | <b>⇒</b> -  | To 12/3  | 31/9999 🛗 🕶          |        | Last Name                |                 | First Name     |                  | Phone       |                  |         |           |
| ministration >  |                       |             |          |                      |        |                          |                 | ][             |                  |             |                  |         |           |
| C               | lient (Potential)     | Client      | Id       | Inquirer             |        | Start Date/Time 🕏        | Reco            | rded By        | Assigned To      | Disp        | osition          | Inqui   | ry Status |
| artLinks        | line, der so          | <u>1223</u> |          | Non-Area             |        | 1/4/2023 10:30 AM        |                 | ian, Robert    |                  |             |                  | In Prog | gress     |
| nent Search 🛛 🛇 | e, bageration         | <u>1220</u> |          | Int, Reports         |        | 1/3/2023 10:13 AM        | 4               | Charla         |                  |             |                  | In Prog | gress     |
|                 | tan, Arran            |             |          | Film, Aven           |        | 1/1/2023 10:53 AM        | Curric          | ian, Robert    |                  |             |                  | In Prog | gress     |
|                 | Chevrol, Tyrliger     | <u>1217</u> |          | Collected, Turky     | -      | 12/30/2022 2:06 P        | 1 Willia        | ms, LaQuita    |                  |             |                  | In Prog | gress     |
|                 | Sang, Page            | <u>1216</u> |          | Charles Prod         |        | 12/30/2022 8:56 A        | 1 Willia        | ms, LaQuita    |                  |             |                  | In Prog | gress     |
|                 | er, Rotanti           | <u>1215</u> |          | Test, Robert         |        | 12/29/2022 3:21 P        | <u>1</u> Staff, | Access         |                  |             |                  | In Prog | gress     |
|                 | an, Transition        | 1214        |          | fact, frames         |        | 12/29/2022 2:58 P        | 1 Clinic        | ian, Robert    |                  |             |                  | Compl   | ete       |
|                 |                       | <u>1213</u> |          | 100.00               |        | 12/29/2022 12:04         | Ph Fitzge       | erald, John    |                  |             |                  | In Prog | gress     |
|                 | dense, franks         | <u>1209</u> |          | Anderson, Armania    |        | 12/29/2022 8:25 A        | <u>4</u> Staff, | Access         |                  |             |                  | In Prog | gress     |
|                 | e, lange              | <u>1208</u> |          | he, he ge            |        | 12/29/2022 8:17 A        | 1 Rowe          | , Charla       |                  |             |                  | In Prog | gress     |
|                 | at, Dea               | <u>1207</u> |          | fact, the to         |        | 12/28/2022 5:02 P        | 1 Rowe          | , Charla       | Clinician, Rober | t           |                  | In Prog | gress     |
|                 | enqui, fast           | <u>1204</u> |          | Bernyl, Test         |        | 12/28/2022 2:37 P        | <u>4</u> Baize, | , Jacob        |                  |             |                  | Compl   | ete       |
|                 | at, instru            | <u>1206</u> |          | fast, Institut       |        | 12/28/2022 12:55         | Ph Clinic       | ian, Robert    |                  |             |                  | In Prog | gress     |
|                 | anna, Tai             | <u>1203</u> |          | Cattorna, Bar        |        | 12/28/2022 8:44 A        | 1 Willia        | ms, LaQuita    |                  |             |                  | In Prog | gress     |
|                 | e, beerst             | <u>1201</u> |          | fast, lawareadt      |        | 12/27/2022 4:10 P        | 1 Clinic        | ian, Robert    |                  |             |                  | In Prog | gress     |
|                 | COURSE, MICHAEL       | <u>1200</u> |          | ACCESS, NO. 1        | 6      | 12/27/2022 4:01 P        | <u>1</u> Fitzge | erald, John    |                  |             |                  | In Prog | gress     |
|                 | ann, faar             | <u>1196</u> |          | Rent, Test           |        | 12/27/2022 1:44 P        | 1 Sulliv        | an, Kevin      |                  |             |                  | In Prog | gress     |
|                 | utile, Marty          |             |          | Posta, Party         |        | 12/27/2022 1:27 P        | 1 Sulliv        | an, Kevin      |                  |             |                  | In Prog | gress     |
|                 | REAL PROPERTY AND     | <u>1195</u> |          | press and the second |        | 12/27/2022 1:18 P        | <u>1</u> Fitzge | rald, John     | Sullivan, Kevin  |             |                  | In Prop | gress     |
|                 | eres, Regular         | <u>1194</u> |          | farm, Replac         |        | <u>12/27/2022 1:12 P</u> | <u>4</u> Staff, | Access         |                  |             |                  | Compl   | ete       |
|                 | daris, Cala           | <u>1192</u> |          | Roberts, College     |        | 12/26/2022 9:49 P        | 4 Willia        | ms, LaQuita    |                  |             |                  | In Prog | gres      |
|                 |                       | 1190        |          |                      |        | 12/23/2022 4:13 P        |                 | Charla         |                  |             |                  | Compl   | oto       |

5. Once in the Inquiry Details screen, you can assign the inquiry to a staff member by navigating to the "Inquiry Handled By" section and **use the "Assigned Staff" field**. This field shows on the Inquiries list page, meaning staff can sort by inquiries that are assigned to them.

| nquiry Details           |              | Remove Client Link      | Link/Create Client | Register Client | i 🍄 |
|--------------------------|--------------|-------------------------|--------------------|-----------------|-----|
| Initial Insurance Demogr | aphics       |                         |                    |                 |     |
| Inquiry Handled By       |              |                         |                    |                 |     |
| Recorded By Charla Rowe  | $\checkmark$ | Information Gathered By | Charla Rowe        |                 | ~   |
|                          |              |                         |                    |                 |     |
| Program                  | ~            | Gathered By Other       |                    |                 |     |

# **Privacy and Consents**

Information in SmartCare is generally considered confidential. There are multiple laws and regulations that programs must follow, depending on their specific treatment services. However, the client can provide consent to share information. This section reviews these topics, as well as the documents utilized to record a client's consent.

# **Clinical Access Data Group (CDAG)**

SmartCare includes both mental health and substance use disorder treatment records. In order to abide by Title 42 of the Code of Federal Regulations, part 2 (42 CFR), SmartCare uses Clinical Access Data Groups, or CDAG, to limit what users can see. Your CDAG will be determined by the programs you work in and are set up by your system administrator.

Most of the time you are creating a document in the system, you'll have to select which program that document is associated with. This allows the system to limit viewability of client documents based on a user's CDAG.

You'll still be able to search for any client, as some may not be open to any programs yet, and some might be open to programs that you don't have access to. This minimizes the option of creating duplicate clients in SmartCare. However, once in a client's chart, you'll only be able to see information related to programs that are included in your CDAG.

#### How do I know what CDAG I have?

Your System Administrator will set up your CDAG and which programs you are able to see. CalMHSA recommends three basic CDAG options:

- 1. Mental Health CDAG Includes all Mental Health programs; would be assigned to mental health staff.
- 2. Substance Use Disorder CDAG Includes all Substance Use treatment programs; would be assigned to substance use treatment staff.
- 3. Administration CDAG Includes all programs in SmartCare; would be assigned to any staff that provide administrative support, such as billing, medical records, quality improvement, and management.

Your county may employ additional groupings, based on how your county is set up. They may also limit which programs you are able to see, even if they're within the same CDAG.

#### What happens if I work in both SUD and MH programs?

If you work in multiple programs, your system administrator will assign you multiple CDAGs. In this case, when you log in you'll select which CDAG you're logging in under. This will ensure that you're only able to see client information based on the role you're currently serving. This would also be the case if you work at two different agencies that have access to SmartCare.

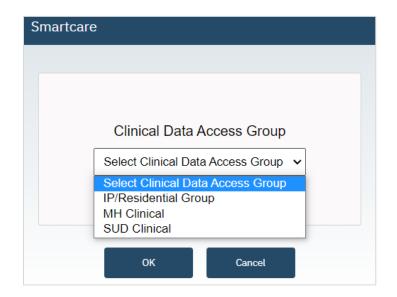

#### What if the client wants me to be able to talk to other programs/people/agencies?

Best practices mean coordinating care with all of a client's providers, as well as other agencies and persons the client is working with. However, due to privacy rules, there are some limitations on what a provider can share with these entities. This is all based on the client's preferences. The client can consent to you sharing treatment information. This is generally known as a Release of Information or an Authorization to Disclose Protected Health Information. Historically, each entity you want to exchange information with requires a separate Release of Information/Authorization to Disclose Information. This is still the case when you're exchanging information with an agency or person that doesn't have access to your county's instance of SmartCare. However, CalMHSA has created a disclosure authorization that encompasses all persons and agencies who have access to your county's instance of SmartCare. If signed, this allows county programs to better coordinate care for the client.

Note that this Coordinated Care Consent only authorizes the exchange of information within your county's instance of SmartCare. Other counties using SmartCare are not included in this authorization, nor are agencies who also use their own instance of SmartCare. This consent also does not authorize the exchange of information with all providers or agencies the client is working with. Standard Releases of Information/Authorizations to Disclose Information are needed in these cases.

Redisclosure: Just because you have access to 42 CFR information because the client signed the Coordinated Care Consent does NOT give you permission to redisclose information from SUD programs.

#### What happens when a client signs the Coordinated Care Consent?

By default, SmartCare enforces privacy regulations, including HIPAA and 42 CFR. This means that people working in mental health programs are not able to see any of the client's treatment information for substance use programs and vice versa. This limitation is enforced by each user's CDAG. In essence, there is a wall between CDAGs.

When a client signs the Coordinated Care Consent, this wall is removed. Users will be able to see *all* the client's treatment information, regardless of their CDAG. This includes historical information and future appointments. You'll still be required to select your program when creating a new document. This is to ensure that all documents are appropriately sorted in case the client revokes their consent, as is their right.

#### What happens when a client revokes their Coordinated Care Consent?

When a client has signed a Coordinated Care Consent, all SmartCare users can see all of the client's information. Basically, the CDAG rules drop, allowing users to view information regardless of their CDAG. When a client revokes their Coordinated Care Consent, the system will re-impose all CDAG rules. This means that information you previously were able to view will no longer be visible to you. You won't see any redaction marks; you simply won't be able to find any indication that the information was ever in the system.

#### Will I be alerted if a client revokes a consent?

You will not be alerted if a client revokes a Coordinated Care Consent, as that would defeat the purpose of keeping information separate. However, you will no longer be able to see information outside of your CDAG.

If the client revokes a standard Release of Information/Authorization to Disclose Confidential Information (ROI/ADCI), you can create a flag to notify other treatment team members that the client no longer allows sharing with that entity. They will only be able to see information in their CDAG, which may not include your flag or the ROI/ADCI.

# **Coordinated Care Consent & Authorizations to Disclose Confidential Information**

In this section, we will cover the Coordinated Care Consent, which allows sharing amongst SmartCare users, and the Release of Information, also known as an Authorization to Disclose Confidential Information, which allows sharing with non-SmartCare users.

#### How do I complete a Coordinated Care Consent?

- 1. You must first have the client open, click the Search icon.
- 2. Type Coordinated Care Consent into the search bar.
- 3. Click to select Coordinated Care Consent (Client).

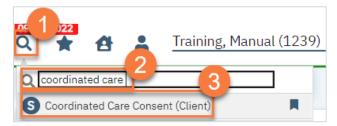

- 4. In the CDAG Program Enrollment window pop-up, **click the drop down** and **click to select** the appropriate program.
- 5. Click OK to continue.

| CDAG Program Enrollment   | <u>?×</u> |
|---------------------------|-----------|
|                           |           |
|                           |           |
| Select Program Enrollment | 4         |
| MH Screening-10/03/2022   | v         |
| OK Cancel                 |           |
|                           |           |

6. Most of the consent is wording. Review this with the client.

| oordinated Care (                                                                                                    | Consei                   | nt                      | 6                                    |                                  |                                     |              | 🖻 : 🎝 I              | 🗿 😫 GOTO 💄 (        | \$, to 🖶 🗅       | Save      |
|----------------------------------------------------------------------------------------------------|--------------------------|-------------------------|--------------------------------------|----------------------------------|-------------------------------------|--------------|----------------------|---------------------|------------------|-----------|
| Effective 01/16/20                                                                                                    | Status                   | New                     | $\overline{}$                        | Author                           | Rowe, Charla                        | ~            | 01/09/2023           | 00                  | Sign             |           |
| General                                                                                                    |                          |                         |                                      |                                  |                                     |              |                      |                     |                  | i         |
| General                                                                                                    |                          |                         |                                      |                                  |                                     |              |                      |                     |                  |           |
| By signing this form below<br>your treatment and care.<br>Authority called SmartCar                                                                     | They will b              |                         | ertain organizati                    | ons and individ                  | uals to use and                     | share you    |                      | ersonal informatio  |                  |           |
| 1. Who will share my info<br>By signing, your informati                                                                                                 |                          |                         | l by and with any                    | of the followir                  | ng that provide s                   | ervices to   | you ("your provide   | rs") and which are  | connected to Sma | artCare:  |
| Health care providers, s     Mental health providers     School-based providers                                                                         | and subst<br>, such as n | ance us<br>iurses, s    | e disorder provi                     | ders.                            |                                     |              |                      |                     |                  |           |
| <ul> <li>California county health</li> <li>Housing providers, that</li> <li>Any jails or prisons that</li> <li>Any child welfare agenciation</li> </ul> | is, nonpro<br>provides s | fits that<br>ervices    | to you while you                     | i're incarcerate                 |                                     |              |                      |                     |                  |           |
| Your providers also includ                                                                                                    | de any hea               | lth insu                | rers that provide                    | you with cove                    | rage (see attach                    | ed for list) | , including any of y | our mental health p | olans.           |           |
| 2. Will my providers be al<br>No, your providers can on<br>behavioral health care, to                                                                   | nly use and              | l share y               | our information                      | for limited pur                  | poses. Your prov                    |              |                      |                     |                  | edical or |
| 3. What types of informat<br>Your providers may share                                                                                                   |                          |                         |                                      |                                  |                                     |              |                      |                     |                  |           |
| Medical information, su     Behavioral health inform     substance use history and                                                                      | nation, suc              | ch as an                | y mental health                      | conditions or a                  |                                     |              |                      |                     |                  | our       |
| School services informa     Housing service informa     Incarceration informatic     Child welfare records, in                                          | ation maint              | tained ir<br>ıg, if you | n a Homeless Ma<br>I are incarcerate | inagement Info<br>d, when you ar | ormation System<br>e scheduled to b | , which de   | escribes services pr |                     |                  | ies.      |
| 4. Can I obtain a list of pro<br>Yes, can obtain a list of pro                                                                                          | oviders wh               | no saw n                | ny information?                      |                                  |                                     | atopting [(  | Sounty contact info  | 1                   |                  | ?         |

7. The Client Information section will pull information from the Client Information screen. You do not need to add any information here. If you need to update the information, we recommend doing that in the Client Information Screen.

| irst Name     | Manual      |         |        | Last Name | Training |
|---------------|-------------|---------|--------|-----------|----------|
| ate Of Birth  | 06/07/2002  | <b></b> |        | Email     |          |
| ontact        |             | ~       |        | Relation  | ~        |
| Phone Numbers |             |         |        | Addresses | i        |
|               |             | DNC 🚯   | DNLM 🚺 | Home 🔽    |          |
| Home 🔽 (916   | 5) 555-7878 |         |        |           |          |
| Business 🔽    |             |         |        |           |          |
|               |             |         |        | Billing   |          |
| Business 2 💌  |             |         |        |           |          |

- 8. In the Consent section, the client should indicate whether they want to consent to sharing information within SmartCare or not.
  - a. Selecting "Yes" will allow the sharing of information across SmartCare. Selecting "No" will keep the information users see limited to their CDAG.
  - b. The Start Date will automatically populate to today's date. We recommend leaving the Expiration Date blank, unless the client explicitly indicates that they would like this consent to last for a short time.

| Consent 8                                                                                                    |
|----------------------------------------------------------------------------------------------------|
| I give consent for sharing of information across all services within the CalMHSASmartcareTrain   09-21-2022 behavioral health network.  Yes No |
|                                                                                                    |

- 9. If the client wants to keep their chart private from specific individuals, you can add them in Restricted Staff. You can enter more than one staff as needed.
  - a. Type the staff's name in the Restricted Staff box. This will search for users. Select the appropriate staff from the search results.

| Client Identified      | Restrictions                                                              | 9                                                                                                    |
|------------------------|---------------------------------------------------------------------------|----------------------------------------------------------------------------------------------------|
|                        |                                                                           | a                                                                                                    |
| Restricted Staff       | Robert                                                                    |                                                                                                    |
|                        | Clinician, Robert                                                         |                                                                                                    |
|                        | No data to displa                                                         | ay                                                                                                    |
|                        |                                                                           |                                                                                                    |
|                        | r restrictions of sharing my data. T<br>is data as specified in the text. | his will prompt a review by the CalMHSASmartcareTrain   09-21-2022 Privacy Officer. This does not guarantee |
| the restriction of the | s data as specified in the text.                                          |                                                                                                    |
|                        |                                                                           |                                                                                                    |
|                        |                                                                           |                                                                                                    |

b. This will add the user to the form. If you selected the incorrect user, you can click on the Delete icon to remove them from the form.

| Restricted Staff |                                                                     |                            |                           |                          |                               |          |
|------------------|---------------------------------------------------------------------|----------------------------|---------------------------|--------------------------|-------------------------------|----------|
| b×               | Clinician, Robert                                                   |                            |                           |                          |                               |          |
| ×                | Staff, Nurse                                                        |                            |                           |                          |                               |          |
|                  | restrictions of sharing my data<br>s data as specified in the text. | a. This will prompt a revi | ew by the CalMHSASmartcar | eTrain   09-21-2022 Priv | vacy Officer. This does not g | juarante |
|                  |                                                                     |                            |                           |                          |                               |          |

10. There is also a text box if the client wants additional restrictions. This will send a notification to the Privacy Officer, as denoted in SmartCare, to contact the client to discuss the limitations the client is requesting.

| icted Staff      |                                                    |                           |                          |                           |                    |
|------------------|----------------------------------------------------|---------------------------|--------------------------|---------------------------|--------------------|
| ×                | Clinician, Robert                                  |                           |                          |                           |                    |
| ×                | Staff, Nurse                                       |                           |                          |                           |                    |
| s on any other r | statt, Nurse<br>restrictions of sharing my data. T | This will prompt a reviev | by the CaIMHSASmartcareT | rain   09-21-2022 Privacy | Officer. This does |

11. Click Sign.

| ₽:         | 🎝 🖄 😫 Goto 🚢 | 🕹 🛅 🖶 🗋 🖬 Save 🗙 |
|------------|--------------|------------------|
| )1/09/2023 | 00           | Sign 💿 < 🛨       |

12. This will create the PDF version of the form. **Click the Plus icon** in the upper right corner of the PDF viewer.

| ₽:         | 🏖 🖄 \varTheta GoTo 🚢 🤹 | i 🖬 🖶 🗅 🖬 Save 🗙 |
|------------|------------------------|------------------|
| 01/09/2023 | 00                     | Sign 📝 🗲 i       |

- 13. This opens the signature details. Select the client and/or guardian from the Signer field. You will need to select each cosigner one at a time, so repeat these steps as needed.
- 14. Click Co-Sign.

| Coordinated Care Co     | nsent                     |                          | 🗳 : 🎝 🖄 🖨 GOTO 🛔 🧞            | i 🛅 🖶 🗅 🖬 Save 🗙           |
|-------------------------|---------------------------|--------------------------|-------------------------------|----------------------------|
| Effective 01/16/2023    | Status Signed             | Author Rowe, Charla      | 01/09/2023                    | Sign 📝 🛃 🗖                 |
| Other Versions          | Signed By                 | Signer                   | 13                            | Program                    |
| ● 1. <u>01/16/2023,</u> | <b>2</b> 1.01/16/2023 (1) | Add Signer(s)<br>Co-Sign | V (X Training, Manual Decline | Outpatient MH Adult-01/3 🗸 |

- 15. This brings up the Signature Page pop-up window. The co-signer can now sign using a signature pad, a mouse, or a touchpad to capture their signature. You can also designate that the client has signed on a paper version of the document or that they client verbally agreed and was unable to sign. If the client has signed a paper version of the form, that form should be scanned in. See How do I scan in a document to the client's chart?
  - a. Select the method of capturing the signature.
  - b. Once the co-signer is happy with their signature, **click the Sign button**. If the client has signed a paper version of the form or has agreed verbally and is unable to sign electronically at this point, these are other options.
  - c. If the cosigner needs to start over, click the Clear button to erase the current signature.

| SignaturePage                                                                                           | ? × |
|----------------------------------------------------------------------------------------------------|-----|
| 13<br>Training, Manual is signing the Coordinated Care Consent                                          |     |
|                                                                                                    |     |
|                                                                                                    |     |
|                                                                                                    |     |
|                                                                                                    |     |
| Training, Manual 01/16/2023 1:16 PM                                                                     | a   |
| 🔍 Password 💽 Signature Pad 🔿 Mouse/Touchpad 🔿 Client Signed Paper Document 🔿 Verbally Agreed Over Phone |     |
| b                                                                                                    |     |
| Sign Clear Cancel                                                                                       |     |

Once signed by all required people, you are finished.

### What do I do if the client wants to revoke their Coordinated Care Consent?

1. To revoke a Coordinated Care Consent, simply create a new Coordinated Care Consent but mark "No" in the Consent section. This will automatically add an end date to the previous Coordinated Care Consent.

| Consent                    |          |                           |                     |                      |                    |                      | 1          |
|----------------------------|----------|---------------------------|---------------------|----------------------|--------------------|----------------------|------------|
| I give consent for sharing | of info  | rmation across all servio | es within the CalMH | SASmartcareTrain   0 | )9-21-2022 behavio | oral health network. | • Yes O No |
| Start Date 01/16/2023      | <b>.</b> | Expiration Date           | <b> .</b>           |                      |                    |                      |            |
|                            |          |                           |                     |                      |                    |                      |            |

#### Where can I find out if the client has signed a Coordinated Care Consent?

The easiest way to find out if the client has a Coordinated Care Consent is to search for the document using the Search icon. If there is a Coordinated Care Consent already signed in a CDAG that you can view, the PDF will pull up. If not, it will take you to a blank new Coordinated Care Consent.

- 1. You must first have the client open, click the Search icon.
- 2. Type Coordinated Care Consent into the search bar.
- 3. Click to select Coordinated Care Consent (Client).

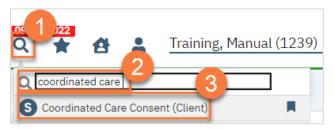

#### How do I complete a Release of Information (Authorization to Disclose Confidential Information)?

- 1. You must first have the client open, click the Search icon.
- 2. Type Release of Information into the search bar.
- 3. Click to select Release of Information (Client).

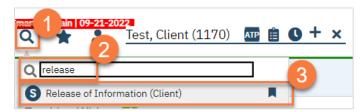

- 4. In the CDAG Program Enrollment window pop-up, **click the drop down** and **click to select** the appropriate program.
- 5. Click OK to continue.

| CDAG Program Enrollment   | <b>?×</b> |
|---------------------------|-----------|
|                           |           |
|                           |           |
| Select Program Enrollment | 4         |
| MH Screening-10/03/2022   | v         |
| OK Cancel                 |           |
|                           |           |

6. **Complete the Release To/Release From section.** Make sure to select whether this authorization is to allow you to release information to this entity and/or obtain information from this entity.

| Release To/Release         | From                     |              |                |                  |                    |       |
|----------------------------|--------------------------|--------------|----------------|------------------|--------------------|-------|
| Name or Other Specific Ide | ntification of Person(s) | authorized t | to receive/ ma | ke the requested | use or disclosure: |       |
| Organization/Provider      | • Contact Open Co        | ontacts      | Type 🔽 Re      | lease To 🛛 🔽 Ol  |                    |       |
| Release To/From            | Training, Spouse         | ~            |                |                  | 6                  |       |
| Contact Type               |                          | ~            |                |                  |                    |       |
| Organization               |                          |              |                |                  |                    |       |
| Name                       | Training, Spouse         |              |                |                  |                    |       |
| Address                    | 123 Oak Street           |              |                |                  |                    |       |
| City                       | Sacramento               |              | State          | California 🗸     | Zip                | 95555 |
| Phone                      | (916) 555-9999           |              | Fax Number     |                  |                    |       |

a. If the person you're completing this release for is already entered as a contact in the Client Information Screen, select "Contact" and then select the person from the drop down list "Release To/From". This will bring in the contact person's information.

| Release To/Release From                      | Release To/Release | From                       |                                        |
|----------------------------------------------|--------------------|----------------------------|----------------------------------------|
|                                              | d to rece          | Name or Other Specific Ide | ntification of Person(s) authorized to |
| Organization/Provider Ocontact Open Contacts | Туре               | Organization/Provider      | • Contact Open Contacts                |
| Release To/From                              | ~                  | Release To/From            | Training, Spouse 🗸                     |
| Contact Type Training, Spouse                |                    | Contact Type               | ~                                      |
| Organization                                 |                    | Organization               |                                        |
| Name                                         |                    | Name                       | Training, Spouse                       |
| Address                                      |                    | Address                    | 123 Oak Street                         |
| City                                         | State              | City                       | Sacramento                             |
| Phone                                        | Fax I              | Phone                      | (916) 555-9999                         |

 b. If you're completing a release for an organization, such as Social Services or a school, select "Organization/Provider". This opens a button next to the Release To/From field. Clicking this brings up a pop-up window where you can enter the organization's information. Click save. This will push this information to the ROI and save this information for future ROIs. Enter the organization's information.

| Release To/Release Fi        | rom                               |                |                        |                |       |
|------------------------------|-----------------------------------|----------------|------------------------|----------------|-------|
| Name or Other Specific Ident | ification of Person(s) authorized | to receive/ ma | ke the requested use o | or disclosure: |       |
| • Organization/Provider      | Contact Open Contacts             | Type 🗌 Re      | lease To 🗌 Obtain F    | rom            |       |
| Release To/From              |                                   |                |                        |                |       |
| Contact Type                 | ~<br>~                            |                |                        |                |       |
| Organization                 | Local Recovery Clinic             |                |                        |                |       |
| Name                         |                                   |                |                        |                |       |
| Address                      | 321 Sycamore Road ,               |                |                        |                |       |
| City                         | Sacramento                        | State          | California 🗸           | Zip            | 95555 |
| Phone                        | (916) 555-3333                    | Fax Number     | (916) 555-2222         |                |       |

c. If you're completing a release for a contact person that is not currently entered as a contact in the Client Information Screen, selecting "Contact" will create an opportunity to select the button "Open Contacts". This will take you to the Client Information Screen, where you can add additional contact.

| Release To/Release From               |                      |              |                     |                  |  |
|---------------------------------------|----------------------|--------------|---------------------|------------------|--|
| Name or Other Specific Identification | of Person(s) authori | receive/ mak | e the requested use | e or disclosure: |  |
| Organization/Provider Ocontac         | Open Contacts        | Type 🗌 Rele  | ease To 🗌 Obtair    | From             |  |
| Release To/From                       |                      |              |                     |                  |  |
| Contact Type                          | ~                    |              |                     |                  |  |
| Organization                          |                      |              |                     |                  |  |
| Name                                  |                      |              |                     |                  |  |
| Address                               |                      |              |                     |                  |  |
| City                                  |                      | State        | ~                   | Zip              |  |
| Phone                                 |                      | Fax Number   |                     |                  |  |
|                                       |                      |              |                     |                  |  |

- 7. **Complete the Purpose of Disclosure section**. Most authorizations to disclose information are for treatment and/or care coordination, but others may apply. Select the appropriate boxes. If you select "Other", make sure to clarify.
- 8. **Complete the Expiration section**. The start date automatically fills with today's date. If you don't change anything in this section, the document will automatically expire 1 year from today's date.
- 9. Complete the Information to be Used or Disclosed section. Select all records that are authorized for disclosure per the client's request.
  - a. If the client requests that only records from a certain time frame be shared, include the start and end dates.

| Purpose of Disclosure                                                                                                    |                                                                                                    | 7                                                                                                    |
|----------------------------------------------------------------------------------------------------|----------------------------------------------------------------------------------------------------|----------------------------------------------------------------------------------------------------|
| Quality Improvement Treatment/Care Coordination                                                                              | Health insurance reimburse                                                                                                    | ement                                                                                                    |
| Expiration<br>If nothing marked - one(1) year from date signed                                                               |                                                                                                    | 8                                                                                                    |
| ☐ 1 time disclosure     6 month       Start Date     01/16/2023     ➡ ▼ End Date                                             | s End of Agency Treatr                                                                                                    | nent                                                                                                    |
| Information to be Used or Disclosed<br>The information that can be disclosed under this auth<br>ROI Type General V           | orization includes the following, if available                                                                                                | 9                                                                                                    |
| All records     Intake/Admission Information     Medications Prescribed     Screening Assessment(s)     Progress Notes Other | Acknowledgement of Treatment Psychological Evaluation(s) Reports Discharge Summary/Plan School Records/Reports/IEPs Legal Documents (specify) | <ul> <li>Billing &amp;/OR Insurance Information</li> <li>Medical History, Lab Results, Immunizations<br/>Records</li> <li>Progress Review/Summary</li> <li>Treatment Plan(s)</li> </ul> |
| Records Start Date 🗎 🔻 Reco                                                                                                  | rds End Date                                                                                                    |                                                                                                    |

- 10. If the client wishes to put any restrictions on this authorization, enter those in the Restrictions section.
- 11. The terms section provides the client with information about the authorization they're signing. Make sure to **check both boxes** to demonstrate you've reviewed this information with the client.

| Restrictions                                                                                                    |
|----------------------------------------------------------------------------------------------------|
| Terms                                                                                                    |
| <ul> <li>Terms. I understand:</li> <li>The recipient(s) of my confidential information may share it with others if they are permitted to do so under federal and state law. I understand that in some cases my information may no longer be subject to privacy laws once it is shared.</li> <li>I have a right to revoke this form at any time by contacting the source of my confidential information. I understand that if I revoke, the recipient(s) of my information may keep the information that they received about me prior to the date I revoked.</li> <li>Signing this form is voluntary, and that declining to sign this form will not impact my ability to get medical care, health insurance, or any government benefits.</li> <li>Even if I don't sign this form, the recipient(s) may have a right to obtain my confidential information under applicable law.</li> </ul> Signing for a Child. I understand that if I am signing this form on behalf of a minor, I should include my name as the "Legal Representative" of my child, and that I |
| should sign this form on the last line. If my child is 12 or older, my child should also sign on the first line.                                                                                                    |
| By checking these boxes, I agree that I have read, understand and agree to these terms.                                                                                                    |
| NOTICE TO CLIENT: By signing below, I consent to the disclosure of my information as described in this form. Further, by including my phone number below, I consent to the receipt of texts or calls to communicate with me about my consent and how my information may be shared (standard message and data rates may apply).                                                                                                    |
| ACCESS TO MY RECORD: I have a right to obtain a copy of this form. I understand I should ask the person who presented this form to me for a copy.                                                                                                    |

- 12. Enter your agency's information in the Agency Contact Information section.
- 13. The Other section allows you to document if the client received or declined a copy of the document. It also allows you to document how you verified the client's identity as the appropriate person to sign this document.
- 14. **The Additional information section must be completed** to document the disclosure of certain types of information. The client must opt to either authorize or prohibit each of these specialty types of information.

| Agency Contact Inform                                                                                                    | nation                                                                                                    |  |  |  |  |
|----------------------------------------------------------------------------------------------------|----------------------------------------------------------------------------------------------------|--|--|--|--|
| Program                                                                                                    | ✓ Attention                                                                                                    |  |  |  |  |
| Address                                                                                                    |                                                                                                    |  |  |  |  |
| City                                                                                                    | State V Zip                                                                                                    |  |  |  |  |
| Phone                                                                                                    |                                                                                                    |  |  |  |  |
|                                                                                                    |                                                                                                    |  |  |  |  |
| Other                                                                                                    | 13                                                                                                    |  |  |  |  |
| Copy Given to Client 🔿 Ye                                                                                                    | es 🔿 Declined a copy Agency Staff                                                                                                    |  |  |  |  |
| ID Verified By                                                                                                    | er's License Other Picture ID Known to Agency                                                                                                    |  |  |  |  |
|                                                                                                    | 14                                                                                                    |  |  |  |  |
| Additional information                                                                                                    |                                                                                                    |  |  |  |  |
|                                                                                                    | eleased may contain alcohol and drug abuse information and/or information about Human Immunodeficiency Virus (HIV), Acquired<br>a (AIDS), and AIDS Related Complex (ARC).                                           |  |  |  |  |
| Alcohol/Drug Abuse:<br>I authorize the release of information relating to referral and/or treatment for alcohol and drug abuse.<br>I PROHIBIT the release of information relating to referral and/or treatment for alcohol and drug abuse. |                                                                                                    |  |  |  |  |
| I authorize the release of                                                                                                    | itted Disease/Communicable Disease<br>information relating to HIV/AIDS/sexually transmitted disease/communicable disease.<br>of information relating to HIV/AIDS/sexually transmitted disease/communicable disease. |  |  |  |  |

15. Click Sign to complete and generate the document.

| 🗳 : 🎝 🖄 😋 Goto 💄 | 🖧 🛅 🖶 🗋 🖬 Save 🗙 |
|------------------|------------------|
| 00               | Sign 💿 < 🕂       |

16. This will create the PDF version of the form. **Click the Plus icon** in the upper right corner of the PDF viewer.

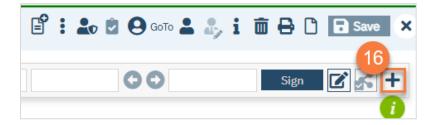

- 17. This opens the signature details. Select the client and/or guardian from the Signer field. You will need to select each cosigner one at a time, so repeat these steps as needed.
- 18. Click Co-Sign.

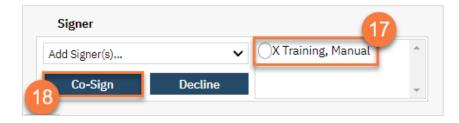

- 19. This brings up the Signature Page pop-up window. The co-signer can now sign using a signature pad, a mouse, or a touchpad to capture their signature. You can also designate that the client has signed on a paper version of the document or that they client verbally agreed and was unable to sign. If the client has signed a paper version of the form, that form should be scanned in. See How do I scan in a document to the client's chart?
  - a. Select the method of capturing the signature.
  - b. Once the co-signer is happy with their signature, **click the Save button**. If the client has signed a paper version of the form or has agreed verbally and is unable to sign electronically at this point, these are other options.
  - c. If the cosigner needs to start over, click the Clear button to erase the current signature.

| SignaturePage                                                                                           | ? × |
|----------------------------------------------------------------------------------------------------|-----|
| 19<br>Training, Manual is signing the Coordinated Care Consent                                          |     |
|                                                                                                    |     |
|                                                                                                    |     |
|                                                                                                    |     |
|                                                                                                    |     |
| Training, Manual 01/16/2023 1:16 PM                                                                     | a   |
| 🔘 Password 💽 Signature Pad 🔘 Mouse/Touchpad 📄 Client Signed Paper Document 📄 Verbally Agreed Over Phone |     |
| b                                                                                                    | -   |
| Sign Clear Cancel                                                                                       |     |

Once signed by all required people, you are finished.

# What do I do if the client wants to revoke a Standard Release of Information/Authorization to Disclose Information?

- 1. With the client open, click the Search icon.
- 2. Type in "Client Information" in the search bar.
- 3. Select "Client Information (Client)" from the search results.

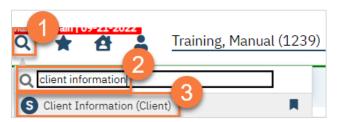

- 4. Navigate to the Release of Information Log tab.
- 5. You can view the current releases on file in the List of Releases section.

|             | Demographics<br>amily | Contacts Release         | e of Information Lo | Financial            | Primary Care     | e Referral External Referr | al Hospitalization                    |
|-------------|-----------------------|--------------------------|---------------------|----------------------|------------------|----------------------------|---------------------------------------|
| Client Rele | ases                  |                          |                     |                      |                  |                            |                                       |
| Release To  | Select Re             | lease To                 |                     | ✓ Star               | t Date           | 🛗 👻 🛛 End Date             | · · · · · · · · · · · · · · · · · · · |
| Comment     |                       |                          |                     | Att                  | ach Release Doo  | Remind                     | Days Before End Date                  |
|             |                       |                          |                     | Doc                  | ument Attached   |                            |                                       |
| 5           |                       |                          |                     |                      |                  |                            | Insert Clear                          |
| ist Of Rel  | eases 🔽 Show          | only releases that are o | currently effective |                      |                  |                            |                                       |
|             | Release<br>Name       | To Start Date            | End Date            | Release<br>Documents | Reminder<br>Days | Comment                    |                                       |
|             |                       |                          |                     |                      |                  |                            |                                       |

6. To revoke an authorization, **click the Revoke button**.

| ist | st Of Releases Show only releases that are currently effective RELEASES |   |                    |            |            |                      |                  |                                   |        |
|-----|-------------------------------------------------------------------------|---|--------------------|------------|------------|----------------------|------------------|-----------------------------------|--------|
|     |                                                                         |   | Release To<br>Name | Start Date | End Date   | Release<br>Documents | Reminder<br>Days | Comment                           |        |
| ×   | 0                                                                       | 6 | Training, Sp       | 01/16/2023 | 01/16/2024 | Release of Inform    | D                |                                   | Revoke |
| ×   | $\bigcirc$                                                              |   | Training, Sp       | 01/25/2023 | 01/25/2024 | Release of Inform    | n                | 123 Oak Street   (916) 555-9999   | Revoke |
| ×   | $\bigcirc$                                                              | 6 | Training, Sp       | 01/25/2023 |            | Release of Inform    | n                | 123 Oak Street   (916) 555-9999 F | Revoke |

7. In the CDAG pop-up, select your program and click OK.

| CDAG | Program Enrollment             | ? |
|------|--------------------------------|---|
|      |                                |   |
|      | Select Program Enrollment      |   |
|      | Outpatient MH Adult-01/13/2023 |   |
|      | OK Cancel                      |   |

8. Complete the revocation and sign. Have the client co-sign if available.

| Revoke Releas                            | e of Information                                                                                                  |                          | [              | i : 1 | р 🖻 😫 GoTo 💄 | \$,                   | Save X                  |
|------------------------------------------|----------------------------------------------------------------------------------------------------|--------------------------|----------------|-------|--------------|-----------------------|-------------------------|
| Effective 01/25/202<br>Revoke Release of | -                                                                                                    | Author Rowe              | e, Charla 🗸 🗸  |       | 00           | 8 Sign                | <b>0</b> <+<br><i>i</i> |
| Revoke Release                           | e of Information                                                                                                  |                          |                |       |              |                       |                         |
| Release To/From:                         | Training, Spouse, 01/25/2023 -                                                                                    |                          | ~              |       |              |                       |                         |
| I withdraw this Aut                      | horization to Obtain/Disclose protected hea                                                                       | lth information as of: ( | 01/25/2023 🛅 🔻 |       |              |                       |                         |
| have no effect on a                      | o further releasing of information may occu<br>ctions taken by (Agency Name) prior to the<br>come Written Concept |                          |                |       |              | uthorization, it will |                         |
| Client Unable To                         | 9 Give Written Consent                                                                                            |                          |                |       |              |                       |                         |

### How can I find out what disclosure authorizations the client has signed?

To view the client's list of current disclosure authorizations on file, open the Client information screen and navigate to the Release of Information Log tab.

- 1. With the client open, click the Search icon.
- 2. Type in "Client Information" in the search bar.
- 3. Select "Client Information (Client) from the search results.

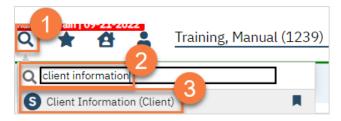

- 4. Navigate to the Release of Information Log tab.
- 5. You can view the current releases on file in the List of Releases section.

| eneral De   | mographics Con     | tacts Release       | of Information Lo  | g Financial | Primary Care  | e Referral External Referra | l Hospitalization    |
|-------------|--------------------|---------------------|--------------------|-------------|---------------|-----------------------------|----------------------|
| liases Fan  | nily               |                     |                    |             |               |                             |                      |
| lient Relea | ses                |                     |                    |             |               |                             |                      |
| elease To   | Select Release     | То                  |                    | ✓ Start     | Date          | 🛗 👻 End Date                | <b>i</b> ii ▼        |
| omment      |                    |                     |                    | 0.00        | ch Release Do | Remind                      | Days Before End Date |
| omment      |                    |                     |                    |             | ment Attached |                             |                      |
|             |                    |                     |                    |             |               |                             |                      |
| 5)          |                    |                     |                    |             |               |                             | Insert Clear         |
| st Of Relea | ises 🔽 Show only i | releases that are c | urrently effective |             |               |                             |                      |
|             | Release To         |                     |                    | Release     | Reminder      |                             |                      |
|             | Name               | Start Date          | End Date           | Documents   | Days          | Comment                     |                      |
|             |                    |                     |                    |             |               |                             |                      |

### **Other Consents**

There are multiple types of consents that a client may complete as part of their treatment. SmartCare currently includes the following consent forms:

- 1. Consent to Treat (sometimes called "Informed Consent")
- 2. Consent to Telehealth
- 3. Consent to Email Communication
- 4. Consent to Text Communication

The Consent to Treat includes information about limits of confidentiality, working as a registered associate, privacy practices, and about processes such as the grievance and appeal process.

Other consent-like documents, such as Admission Agreements or Advisements are custom for each program. For this reason, these documents are currently done on paper and scanned into the client's chart.

#### How do I complete a consent form?

- 1. You must first have the client open, click the Search icon.
- 2. Type the name of the consent into the search bar.
- 3. Click to select the appropriate consent from the search results.

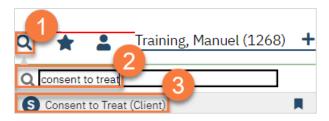

- 4. In the CDAG Program Enrollment window pop-up, click the drop down and click to select the appropriate program.
- 5. Click OK to continue.

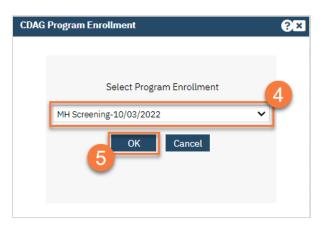

- 6. The consent document will open. **Review the consent with the client**. The example used below is the Consent for Telehealth.
  - a. There will be a start date and end date field, if needed. The start date will automatically populate with today's date. We recommend leaving the end date blank.

|                                                                                                    |                                                                                                    |                                                                                                    | _                                                                                                    |                                                                                                    |                                                                                                    |                                                                                                    |                                                                                                    |                                                         |
|----------------------------------------------------------------------------------------------------|----------------------------------------------------------------------------------------------------|----------------------------------------------------------------------------------------------------|----------------------------------------------------------------------------------------------------|----------------------------------------------------------------------------------------------------|----------------------------------------------------------------------------------------------------|----------------------------------------------------------------------------------------------------|----------------------------------------------------------------------------------------------------|---------------------------------------------------------|
| ffective 01/16/2023                                                                                                    | Status New                                                                                                    |                                                                                                    | Author                                                                                                    | Rowe, Charla                                                                                                    | ~                                                                                                    | 00                                                                                                    | Sign                                                                                                    | 0 <                                                     |
|                                                                                                    |                                                                                                    |                                                                                                    |                                                                                                    |                                                                                                    |                                                                                                    |                                                                                                    |                                                                                                    |                                                         |
| eneral                                                                                                    |                                                                                                    |                                                                                                    |                                                                                                    | a                                                                                                    |                                                                                                    |                                                                                                    |                                                                                                    |                                                         |
| tart Date 01/16/20                                                                                                    | 23 🛗 🔻 End                                                                                                    | d Date                                                                                                    | ė                                                                                                    | •                                                                                                    |                                                                                                    |                                                                                                    |                                                                                                    |                                                         |
| etail                                                                                                    |                                                                                                    |                                                                                                    |                                                                                                    |                                                                                                    |                                                                                                    |                                                                                                    |                                                                                                    |                                                         |
| etail                                                                                                    |                                                                                                    |                                                                                                    |                                                                                                    |                                                                                                    |                                                                                                    |                                                                                                    |                                                                                                    | 6                                                       |
| Consent For Telehe                                                                                                    |                                                                                                    |                                                                                                    |                                                                                                    |                                                                                                    |                                                                                                    |                                                                                                    |                                                                                                    |                                                         |
|                                                                                                    | attn                                                                                                    |                                                                                                    |                                                                                                    |                                                                                                    |                                                                                                    |                                                                                                    |                                                                                                    |                                                         |
|                                                                                                    |                                                                                                    | ces from [county] a                                                                                                    | and its contracte                                                                                                    | ed mental health                                                                                                    | and substance                                                                                                    | use disorder provider                                                                                                    | s and agree that th                                                                                                    | his is an                                               |
| I hereby agree to receiv<br>acceptable mode of del                                                                                                    | e telehealth servi<br>ivering health car                                                                                                    | e related services                                                                                                    |                                                                                                    |                                                                                                    |                                                                                                    |                                                                                                    |                                                                                                    | his is an                                               |
| I hereby agree to receiv<br>acceptable mode of del<br>following statements re                                                                                                    | e telehealth servi<br>ivering health can<br>garding telehealt                                                                                                    | e related services<br>h:                                                                                                    | to me in accorda                                                                                                    | ance with the ter                                                                                                    | ms of this conse                                                                                                    | nt form. I understand                                                                                                    | l and agree to the                                                                                                    | his is an                                               |
| I hereby agree to receiv<br>acceptable mode of del<br>following statements re<br>• Telehealth servic                                                                                                    | e telehealth servi<br>ivering health can<br>garding telehealt<br>ses include the use                                                                                                    | e related services<br>h:<br>of video teleconfe                                                                                                    | to me in accorda                                                                                                    | ance with the ter                                                                                                    | ms of this conse                                                                                                    | electronic interactive                                                                                                    | audio and video                                                                                                    |                                                         |
| I hereby agree to receiv<br>acceptable mode of del<br>following statements re<br>• Telehealth servic<br>telecommunicat<br>my provider will                                                                                                    | e telehealth servi<br>ivering health car<br>garding telehealt<br>ces include the use<br>on from a distant l<br>not be physically in                                                                                                    | e related services<br>h:<br>of video teleconfe<br>location. Telehealth<br>n my presence.                                                                                                    | to me in accorda<br>rencing solutions<br>a services are cor                                                                                                    | ance with the ter<br>to provide servionsidered face-to-                                                                                                    | ms of this conse<br>ces to a client via<br>face because the                                                                                                    | ent form. I understand<br>electronic interactive<br>client is visually prese                                                                                                    | audio and video                                                                                                    |                                                         |
| I hereby agree to receiv<br>acceptable mode of del<br>following statements re<br>• Telehealth servio<br>telecommunicat<br>my provider will<br>• Telehealth servio                                                                                                    | e telehealth servi<br>ivering health car<br>garding telehealt<br>tes include the use<br>ion from a distant l<br>not be physically in<br>tes will be provided                                                                                                    | e related services<br>h:<br>of video teleconfe<br>ocation. Telehealth<br>n my presence.<br>d to me for purpose                                                                                                    | to me in accorda<br>rencing solutions<br>a services are cor<br>es of evaluation, o                                                                                                    | ance with the ter<br>s to provide servio<br>nsidered face-to-<br>diagnosis, manag                                                                                                    | ms of this conse<br>ces to a client via<br>face because the<br>ement, and treat                                                                                                    | ent form. I understand<br>electronic interactive a<br>client is visually prese<br>ment.                                                                                                    | I and agree to the<br>audio and video<br>ent. I understand th                                                                                                    |                                                         |
| I hereby agree to receiv<br>acceptable mode of del<br>following statements re<br>• Telehealth servio<br>telecommunicat<br>my provider will<br>• Telehealth servio                                                                                                    | e telehealth servi<br>ivering health car<br>garding telehealt<br>es include the use<br>ion from a distant I<br>not be physically in<br>ses will be provider<br>rider performing th                                                                                                    | e related services<br>h:<br>of video teleconfe<br>ocation. Telehealth<br>n my presence.<br>d to me for purpose<br>e examination or ti                                                                                                    | to me in accordates<br>rencing solutions<br>a services are cord<br>so of evaluation, or<br>reatment will keep                                                                                                    | ance with the ter<br>s to provide servionsidered face-to-<br>diagnosis, manage<br>p a record of the                                                                                                    | ms of this conse<br>ces to a client via<br>face because the<br>ement, and treat<br>consultation in n                                                                                                    | ent form. I understand<br>electronic interactive<br>client is visually prese<br>ment.<br>ny electronic healthcar                                                                                                    | I and agree to the<br>audio and video<br>ent. I understand th                                                                                                    |                                                         |
| I hereby agree to receiv<br>acceptable mode of del<br>following statements re<br>telecommunicat<br>my provider will<br>Telehealth servic<br>The treating pro<br>All the information                                                                                                    | e telehealth servi<br>ivering health car<br>garding telehealt<br>cas include the use<br>ion from a distant 1<br>not be physically in<br>res will be provider<br>rider performing th<br>on discussed via te                                                                                                    | e related services<br>h:<br>of video teleconfe<br>ocation. Telehealth<br>n my presence.<br>d to me for purpose<br>e examination or tr<br>lehealth is held to                                                                                                    | to me in accordant<br>rencing solutions<br>a services are con<br>es of evaluation, a<br>reatment will kee<br>the same privacy                                                                                                    | ance with the ter<br>s to provide servio<br>nsidered face-to-<br>diagnosis, manag<br>op a record of the<br>standards as the                                                                                                    | ms of this conse<br>ces to a client via<br>face because the<br>ement, and treat<br>consultation in n<br>at of an in-person                                                                                                    | ent form. I understand<br>electronic interactive :<br>client is visually prese<br>ment.<br>ny electronic healthcar<br>appointment.                                                                                                    | I and agree to the<br>audio and video<br>ent. I understand th<br>re record.                                                                                                    | nat that                                                |
| I hereby agree to receiv<br>acceptable mode of del<br>following statements re<br>telecommunicat<br>my provider will<br>Telehealth servic<br>The treating prov<br>All the informativ<br>Should I feel for<br>telehealth servic                                                                                                    | e telehealth servi<br>vering health car<br>garding telehealt<br>ses include the use<br>on from a distant i<br>not be physically in<br>ses will be provide<br>will be provide<br>ses will be provide<br>the provide<br>set any time with<br>the set any time with                                                                                                    | e related services<br>h:<br>or of video teleconfe<br>ocation. Telehealth<br>on my presence.<br>d to me for purpose<br>te examination or tr<br>lehealth is held to<br>elehealth is not a cr<br>oout affecting my ri                                                                                                    | to me in accorda<br>rencing solutions<br>a services are cor<br>es of evaluation, a<br>reatment will kee<br>the same privacy<br>omfortable mear<br>ght to future care                                                                                                    | ance with the ter<br>s to provide service<br>sidered face-to-<br>diagnosis, manage<br>p a record of the<br>standards as the<br>s of conducting r<br>s, services, or pro-                                                                                                    | ms of this conse<br>ces to a client via<br>face because the<br>ement, and treat<br>consultation in n<br>at of an in-person<br>my treatment ses<br>gram benefits to                                                                                                    | electronic interactive :<br>client is visually prese<br>ment.<br>ny electronic healthcar<br>appointment.<br>sions, I have the right :<br>which I would otherwi                                                                                                    | I and agree to the<br>audio and video<br>nt. I understand th<br>re record.<br>to withdraw conser<br>ise be entitled.                                                                                                    | nat that<br>nt for                                      |
| I hereby agree to receiv<br>acceptable mode of del<br>following statements re<br>• Telehealth servic<br>telecommunicat<br>my provider will<br>• Telehealth servic<br>• The treating pro<br>• All the informatii<br>• Should I feel for<br>telehealth servic<br>• There are risks, 1                                                                                                    | e telehealth servi<br>vering health car<br>garding telehealt<br>agarding telehealt<br>des include the use<br>on from a distant i<br>not be physically in<br>serville provide<br>vider performing th<br>on discussed via te<br>whatever reason t<br>es at any time with<br>evenefits, and consi                                                                                                    | e related services<br>ht<br>of video teleconfe<br>ocation. Telehealth<br>nmy presence.<br>It to me for purpose<br>he examination or tr<br>lehealth is held to<br>elehealth is not a c<br>elehealth is not a c<br>out affecting my ri<br>equences associate                                                                                                    | to me in accorda<br>rencing solutions<br>a services are cor<br>es of evaluation, r<br>reatment will kee<br>the same privacy<br>omfortable mear<br>ght to future cara<br>d with telehealt!                                                                                                    | ance with the ter<br>s to provide servio<br>nsidered face-to-<br>diagnosis, manag<br>op a record of the<br>e standards as the<br>rest of conducting r<br>e, services, or pro-<br>n, including but n                                                                                                    | ms of this conse<br>ces to a client via<br>face because the<br>ement, and treat<br>consultation in m<br>at of an in-person<br>my treatment ses<br>gram benefits to<br>ot limited to disru                                                                                                    | electronic interactive a<br>client is visually prese<br>ment.<br>ny electronic healthcar<br>appointment.<br>sions, I have the right<br>which I would otherwi<br>uption of transmission                                                                                                    | I and agree to the<br>audio and video<br>nt. I understand th<br>re record.<br>to withdraw conser<br>ise be entitled.                                                                                                    | nat that<br>nt for                                      |
| I hereby agree to receiv<br>acceptable mode of del<br>following statements re<br>telecommunicat<br>my provider will<br>Telehealth servic<br>The treating pro<br>All the information<br>Should I feel for<br>telehealth servic<br>There are risks, I<br>interruption and,<br>When using my c                                                                                                    | e telehealth servi<br>vering health car<br>garding telehealt<br>bes include the use<br>on from a distant 1<br>not be physically in<br>uses will be provided<br>vider performing th<br>on discussed via te<br>whatever reason th<br>whatever reason the<br>whatever reason the<br>or breaches of con<br>win personal elect                                                                                    | e related services<br>h:<br>of video teleconfe<br>coation. Telehealth<br>a my presence.<br>I to me for purpose<br>te examination or tr<br>lehealth is held to<br>selehealth is not a cr<br>out affecting my ri<br>quences associate<br>nfidentiality by una                                                                                                    | to me in accorda<br>rencing solutions<br>as sof evaluation,<br>reatment will kee<br>the same privacy<br>comfortable mear<br>ght to future carr<br>do with telehealth<br>uthorized person<br>ty] does not have                                                                                                    | ance with the ter<br>s to provide serviv<br>isidered face-to-<br>diagnosis, manag<br>p a record of the<br>r standards as the<br>r standards as the<br>r standards as the<br>r standards as the<br>r standards as the<br>r standards are the<br>r standards are the | ms of this conse<br>cases to a client via<br>face because the<br>ement, and treat<br>consultation in n<br>at of an in-person<br>my treatment ses<br>gram benefits to<br>ot limited to disru<br>ability to responu<br>uthority over the                                                                                                    | electronic interactive :<br>client is visually prese<br>ment.<br>ny electronic healthcar<br>appointment.<br>sions, I have the right<br>which I would otherwi<br>uption of transmission<br>i to emergencies.<br>protection of my healt!                                                                          | I and agree to the<br>audio and video<br>int. I understand th<br>re record.<br>to withdraw conser<br>ise be entitled.<br>by technology failu                                                                               | nat that<br>nt for<br>ires,                             |
| I hereby agree to receiv<br>acceptable mode of del<br>following statements re<br>telecommunicat<br>my provider will<br>Telehealth servic<br>The treating pro<br>All the information<br>Should I feel for<br>telehealth servic<br>There are risks, I<br>interruption and,<br>When using my c                                                                                                    | e telehealth servi<br>vering health car<br>garding telehealt<br>bes include the use<br>on from a distant 1<br>not be physically in<br>uses will be provided<br>vider performing th<br>on discussed via te<br>whatever reason th<br>whatever reason the<br>whatever reason the<br>or breaches of con<br>win personal elect                                                                                    | e related services<br>h:<br>of video teleconfe<br>coation. Telehealth<br>a my presence.<br>I to me for purpose<br>te examination or tr<br>lehealth is held to<br>selehealth is not a cr<br>out affecting my ri<br>quences associate<br>nfidentiality by una                                                                                                    | to me in accorda<br>rencing solutions<br>as sof evaluation,<br>reatment will kee<br>the same privacy<br>comfortable mear<br>ght to future carr<br>do with telehealth<br>uthorized person<br>ty] does not have                                                                                                    | ance with the ter<br>s to provide serviv<br>isidered face-to-<br>diagnosis, manag<br>p a record of the<br>r standards as the<br>r standards as the<br>r standards as the<br>r standards as the<br>r standards as the<br>r standards are the<br>r standards are the | ms of this conse<br>cases to a client via<br>face because the<br>ement, and treat<br>consultation in n<br>at of an in-person<br>my treatment ses<br>gram benefits to<br>ot limited to disru<br>ability to responu<br>uthority over the                                                                                                    | electronic interactive i<br>cleint is visually prese<br>ment.<br>ny electronic healthcar<br>appointment.<br>sions, I have the right i<br>which I would otherwi<br>uption of transmission i<br>to emergencies.                                                                                                   | I and agree to the<br>audio and video<br>int. I understand th<br>re record.<br>to withdraw conser<br>ise be entitled.<br>by technology failu                                                                               | nat that<br>nt for<br>ires,                             |
| I hereby agree to receiv<br>acceptable mode of del<br>following statements re<br>Telehealth servic<br>telecommunicat<br>my provider will<br>Telehealth servic<br>The treating prov<br>All the informati-<br>Should I feel for<br>telehealth servic<br>There are risks, I<br>interruption and,<br>When using my c<br>stored within my                                                                | e telehealth servi<br>wering health car<br>garding telehealt<br>ses include the use<br>on from a distant 1<br>not be physically in<br>ots be physically in<br>ses will be provide<br>rider performing th<br>on discussed via te<br>whatever reason t<br>es at any time with<br>enefits, and conse<br>vor breaches of cor<br>won personal elect<br>device. I understa                                         | e related services<br>h:<br>of video teleconfe<br>coation. Telehealth<br>my presence.<br>d to me for purpose<br>e examination or tr<br>lehealth is held to<br>selehealth is not a cr<br>out affecting my ri<br>equences associate<br>videotice, [coun<br>ind that information                                                                                                    | to me in accords<br>rencing solutions<br>a services are cor-<br>es of evaluation,<br>reatment will kee<br>the same privacy<br>comfortable mear<br>ght to future car-<br>ed with telehealti<br>uthorized person<br>ty] does not have<br>n stored within m                                                                   | ance with the ter<br>s to provide servic<br>isidered face-to-<br>diagnosis, manag<br>p a record of the<br>standards as the<br>s of conducting r<br>a, services, or pro<br>h, including but n<br>s, and/or limited<br>any control or any<br>device may be                                                                                                    | ms of this consecution of the second second | electronic interactive i<br>client is visually prese<br>ment.<br>y electronic healthcar<br>appointment.<br>sions, I have the right i<br>which I would otherwi<br>uption of transmission<br>i to emergencies.<br>protection of my healt<br>Jole, if lost or stolen.                                              | I and agree to the<br>audio and video<br>nnt. I understand th<br>re record.<br>to withdraw conser<br>se be entitled.<br>by technology failu<br>h information that r                                                        | nat that<br>nt for<br>ires,<br>may be                   |
| I hereby agree to receiv<br>acceptable mode of del<br>following statements re<br>Telehealth servic<br>telecommunicat<br>my provider will<br>Telehealth servic<br>The treating prov<br>All the information<br>Should I feel for<br>telehealth servic<br>There are risks, l<br>interruption and,<br>When using my c<br>stored within my<br>All information d<br>written authorize                     | e telehealth servi<br>wering health car<br>garding telehealt<br>ses include the use<br>on from a distant 1<br>incle physically in<br>ses will be provided<br>inder performing th<br>on discussed via te<br>whatever reason t<br>es at any time with<br>benefits, and conse<br>for breaches of cor<br>wn personal elect<br>device. I underste<br>isclosed within set<br>tion, except where                    | e related services<br>ht<br>or of video teleconfe<br>coation. Telehealth<br>my presence.<br>d to me for purpose<br>e examination or tr<br>lehealth is neld to<br>elehealth is neld to<br>elehealth is neld to<br>elehealth is not a cr<br>out affecting my ri<br>elehealth is not a cr<br>out affecting my ri<br>elehealth | to me in accorda<br>rencing solutions<br>s services are cor-<br>ses of evaluation, ,<br>reatment will kee<br>the same privacy<br>comfortable mear<br>ght to future car-<br>ght to future car-<br>d with telehealtl<br>uthorized person<br>ty] does not have<br>n stored within m<br>records pertainin<br>permitted and/or  | ance with the ter<br>s to provide servici<br>isidered face-to-<br>diagnosis, manag<br>sp a record of the<br>standards as the<br>s of conducting r<br>s, services, or pro-<br>n, including but n<br>s, and/or limited<br>a any control or ai<br>y device may be<br>g to those sessio<br>required by law.                                                                                                    | ms of this conse<br>cases to a client via<br>face because the<br>ement, and treat<br>consultation in n<br>at of an in-person<br>my treatment ses<br>gram benefits to<br>thimited to disr<br>ability to respondution<br>uthority over the<br>at risk, for examy<br>ns are confidenti                                                                                                    | electronic interactive a<br>client is visually prese<br>ment.<br>ny electronic healthcar<br>appointment.<br>sions, I have the right<br>which I would otherwi<br>uption of transmission<br>d to emergencies.<br>protection of my healt<br>Jel, if lost or stolen.<br>al and may not be discording may be allowed | I and agree to the<br>audio and video<br>nnt. I understand th<br>re record.<br>to withdraw conser<br>se be entitled.<br>by technology failu<br>h information that r<br>losed to anyone wir<br>with a separate wr           | nat that<br>nt for<br>rres,<br>may be<br>thout          |
| I hereby agree to receiv<br>acceptable mode of del<br>following statements re<br>Telehealth servic<br>telecommunicat<br>my provider will<br>Telehealth servic<br>The treating pro<br>All the information<br>Should I feel for<br>telehealth servic<br>There are risks, I<br>interruption and,<br>When using my of<br>stored within my<br>All information d<br>written authorizz<br>consent. Such re | e telehealth servi<br>wering health car<br>garding telehealt<br>bes include the use<br>on from a distant 1<br>inct be physically in<br>use will be provider<br>ider performing th<br>whatever reason t<br>whatever reason t<br>whatever reason t<br>set any time with<br>penefits, and cons-<br>win personal elect<br>device. I understa-<br>isclosed within set<br>tion, except where<br>tion, except where | e related services<br>h:<br>of video teleconfe<br>ocation. Telehealth<br>my presence.<br>I to me for purpose<br>te examination or tr<br>lehealth is net a cr<br>out affecting my ri<br>aquences associate<br>fronic device, [coun<br>and that information<br>ssions and written in<br>the disclosure is p<br>training purpose                                                                                                    | to me in accords<br>rencing solutions<br>is ervices are cor-<br>es of evaluation, i<br>reatment will kee<br>the same privacy<br>comfortable mear<br>ght to future cars<br>do with trelehealth<br>uthorized person<br>ty] does not have<br>n stored within m<br>records pertainin<br>permitted and/or<br>so only, are not p | ance with the term<br>to provide serviv-<br>hsidered face-to-<br>diagnosis, manag<br>pa record of the<br>r standards as the<br>s of conducting r<br>s, services, or pro-<br>n, including but no-<br>s, and/or limited<br>s any control or an<br>y device may be<br>g to those sessio<br>required by law.                                                                                                    | ms of this conse<br>cases to a client via<br>face because the<br>ement, and treat<br>consultation in n<br>it of an in-person<br>my treatment ses<br>gram benefits to<br>ot limited to disr.<br>ability to respons<br>thority over the<br>at risk, for examp<br>ns are confidenti<br>Audio/visual recco-                                                                                                    | electronic interactive a<br>client is visually prese<br>ment.<br>ny electronic healthcar<br>appointment.<br>sions, I have the right<br>which I would otherwi<br>uption of transmission<br>i to emergencies.<br>protection of my healt<br>ble, if lost or stolen.<br>al and may not be disc                      | I and agree to the<br>audio and video<br>nt. I understand th<br>re record.<br>to withdraw conser<br>is be entitled.<br>by technology failu<br>h information that r<br>losed to anyone wii<br>with a separate wr<br>ed use. | nat that<br>nt for<br>rres,<br>may be<br>thout<br>itten |

7. Once ready, click Sign.

| <b>e</b> : . | С 🖻 😌 GoTo 🚢 🤹 | ) to 8 to 1 | Save X       |
|--------------|----------------|-------------|--------------|
| ~            | 00             | Sign        | <b>◎</b> < + |
|              |                |             | 0            |

8. This will create the PDF version of the form. **Click the Plus icon** in the upper right corner of the PDF viewer.

| Consent for Telehealth                |                      | 🗳 : 🎝 🖗 🚱 GOTO 🚢 🧞 i 🛅 🖶 🗅 🖬 Save 🗙                                         |
|---------------------------------------|----------------------|-----------------------------------------------------------------------------|
| Effective 01/18/2023 To Status Signed | Author Staff, Access | Sign C +                                                                    |
| ≡ PdfBytesHandler.axd                 |                      | Â                                                                           |
|                                       |                      | Client: Training. Manuel   ID #: 1268   DOB: 9/1/200<br>Sent for Telehealth |

- 9. This opens the signature details. Select the client and/or guardian from the Signer field. You will need to select each cosigner one at a time, so repeat these steps as needed.
- 10. Click Co-Sign.

| Signer        |         | 9                  |
|---------------|---------|--------------------|
| Add Signer(s) | ~       | X Training, Manuel |
| Co-Sign       | Decline |                    |
| 10            |         |                    |

- 11. This brings up the Signature Page pop-up window. The co-signer can now sign using a signature pad, a mouse, or a touchpad to capture their signature. You can also designate that the client has signed on a paper version of the document or that they client verbally agreed and was unable to sign. If the client has signed a paper version of the form, that form should be scanned in. See How do I scan in a document to the client's chart?
  - a. Select the method of capturing the signature.
  - b. Once the co-signer is happy with their signature, **click the Sign button**. If the client has signed a paper version of the form or has agreed verbally and is unable to sign electronically at this point, these are other options.
  - c. If the cosigner needs to start over, click the Clear button to erase the current signature.

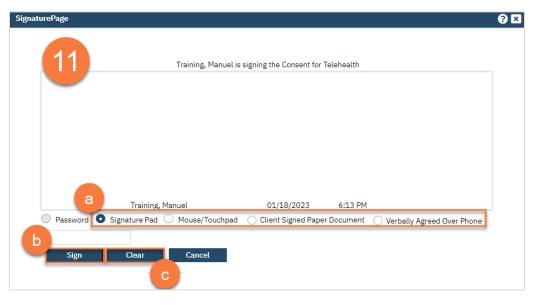

Once signed by all required people, you are finished.

#### Where can I see what consents a client has signed?

- 1. You must first have the client open, click the Search icon.
- 2. Type "Consents" into the search bar.
- 3. Click to select "Consents (Client)" from the search results.

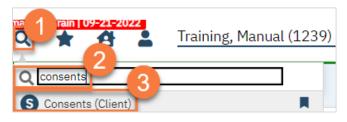

4. This brings you to the Consents list page, where you can see what consents the client has on file. To view the document itself, simply click on the document's name to view the PDF version of it. Note: you'll only be able to view consents that are in your CDAG.

| ionsents (2)                   |                     |            |                 |         | T CONSENT | <b>0</b> ☆ ★ <b>±</b> | <b>, \$</b> ( |
|--------------------------------|---------------------|------------|-----------------|---------|-----------|-----------------------|---------------|
| All Consent Document           | ✓ Effective<br>From | <b>i</b>   | Effective<br>To | <b></b> |           | Apply Filter          |               |
| Consent                        | △ Client<br>Signed  | Start Date | End Date        | Revoked | Comments  |                       |               |
| Consent For Telehealth         | Yes                 | 01/16/2023 |                 |         |           |                       | <b>^</b>      |
| Consent For Text Communication | Yes                 | 01/16/2023 |                 |         |           |                       |               |

#### A client wants to revoke a consent. What do I do?

- 1. You must first have the client open, **click the Search icon**.
- 2. **Type "Consents"** into the search bar.
- 3. Click to select "Consents (Client)" from the search results.

|                     | Training, Manual (1239) |
|---------------------|-------------------------|
| Q consents          |                         |
| S Consents (Client) |                         |

4. This brings you to the Consents list page, where you can see what consents the client has on file. To view the document itself, simply click on the document's name to view the PDF version of it. Note: you'll only be able to view consents that are in your CDAG.

| Consents (2)                   |              |                  |            |                 | REVOK   | E CONSENT | <b>9 ☆ ★ </b> ≵ | , <b>¢</b> × |
|--------------------------------|--------------|------------------|------------|-----------------|---------|-----------|-----------------|--------------|
| All Consent Document           | ✓ Eff<br>Fro | ective<br>m      | <b>i</b> • | Effective<br>To | <b></b> |           | Apply Filter    |              |
| Consent                        | ۵            | Client<br>Signed | Start Date | End Date        | Revoked | Comments  |                 |              |
| Consent For Telehealth         |              | Yes              | 01/16/2023 |                 |         |           |                 | *            |
| Consent For Text Communication |              | Yes              | 01/16/2023 |                 |         |           |                 |              |

- 5. Select the consent you want to revoke.
- 6. Click the "Revoke Consent" or "End Consent" button.
  - a. Revoking a Consent removes the consent.
  - b. Ending the consent adds an end date to the consent.

| All Consent Document       All Consents       Effective From       Effective To         Consent       Client Signed       Start Date       End Date         Consent For Telehealth       Yes       01/16/2023 | Apply Filter     |
|----------------------------------------------------------------------------------------------------|------------------|
| Consent A Signed Start Date End Date                                                                                                    |                  |
| Concept Far Talahaalth Van 01/16/2023                                                                                                    | Revoked Comments |
| Consent For Telenealth Fes 01/16/2025                                                                                                    | A                |
| Consent For Text Communication Yes 01/16/2023                                                                                                    |                  |

# **Front Office Group Management**

Although services are covered above, there are unique attributes to services provided in a group format. We'll cover all group-related documentation in this section.

### How to Add a New Client to a Group

To add a new client to a Group, follow the steps below:

- 1. Click the Search icon.
- 2. Type Managing into the search bar.
- 3. Click to select Managing Groups (My Office).

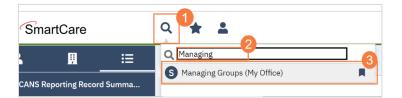

4. Click to select the Process Group you will be adding the client to.

| Managing G    | rou | ps (1)          |                 |                 |            |                 |         |            |            |       |
|---------------|-----|-----------------|-----------------|-----------------|------------|-----------------|---------|------------|------------|-------|
|               |     | Active Grou     | ips 🗸 All Staff | f V All f       | Programs   | ✓ All Locations | × □ 4   | Attendance | Apply Fi   | ilter |
| Group         | Δ   | Program         | Location        | Procedure       | Staff 1    | Staff 2         | Staff 3 | Staff 4    | Attendance |       |
| Process Group |     | Outpatient MH A | Community Menta | Group Psychothe | Clinician, | Supervisor      |         |            | No         |       |
|               | 4   |                 |                 |                 |            |                 |         |            |            |       |

5. Locate the Client section towards the bottom of the Group Details screen. Click Add Clients.

| General Sch                                                                                                    | edule                                                                                                    |                        |        |                                              |                                        |                          |                    |
|----------------------------------------------------------------------------------------------------|----------------------------------------------------------------------------------------------------|------------------------|--------|----------------------------------------------|----------------------------------------|--------------------------|--------------------|
| Гуре                                                                                                    |                                                                                                    | $\sim$                 |        | Program                                      | Outpatient                             | MH Adult                 | ~                  |
| Group Note                                                                                                    | Group Progress Note                                                                                                    |                        | $\sim$ | Procedure Code                               | Group Psyc                             | hotherapy (Other Than of | a Multiple-Famil 🗸 |
| Classroom                                                                                                    |                                                                                                    | $\sim$                 |        | Duration                                     | 60.00                                  | Minutes                  |                    |
| Max.# of<br>lient(s)                                                                                                    |                                                                                                    |                        |        | Start Time                                   | 3:00 PM                                |                          |                    |
| fedicare G Code                                                                                                    |                                                                                                    |                        |        |                                              |                                        |                          |                    |
| Comment                                                                                                    |                                                                                                    |                        |        |                                              |                                        |                          |                    |
| Attendance<br>Group No                                                                                                    |                                                                                                    | ~                      |        | Default Procedu                              | 179                                    |                          | ~                  |
| Attendance<br>Group No                                                                                                    | ote Type                                                                                                    |                        |        | Default Procedu                              | _                                      | Client Specific Default. | ~                  |
| Attendance<br>Group No<br>Add a                                                                                                    | ote Type                                                                                                    | ster to new group serv |        | Staff                                        | Set                                    | Cliont Specific Default. |                    |
| Attendance<br>Group No<br>Add a                                                                                                    | ote Type<br>all clients enrolled in Program<br>pomatically add clients from ros<br>y attend this group.                       |                        |        | Staff<br>Staff that may lead                 | Set                                    | Client Specific Default. | -                  |
| Attendance<br>Group No<br>Add a<br>Clients Auto<br>Clients which ma<br>Cuent name                                                                                              | all clients enrolled in Program<br>and clients enrolled in Program<br>omatically add clients from ros<br>y attend this group. | ster to new group serv |        | Staff<br>Staff that may lead<br>Is Clinician | Set<br>d this group.<br>Staff Name     |                          |                    |
| Attendance<br>Group No<br>Add a<br>Clients Auto<br>Clients which ma<br>cuent Name<br>Asano, Jasor                                                                              | all clients enrolled in Program                                                                                               | ster to new group serv |        | Staff Staff that may lead Is Clinician X     | this group. Staff Name Clinician, Robe | rt                       |                    |
| Attendance<br>Group Nc<br>Add a<br>Clients Auto<br>Clients which ma<br>Clients which ma<br>Clients which ma<br>Asano, Jasor<br>Bravo, Johnr                                    | all clients enrolled in Program                                                                                               | ster to new group serv |        | Staff<br>Staff that may lead<br>Is Clinician | Set<br>d this group.<br>Staff Name     | rt                       |                    |
| Attendance<br>Group Nc<br>Add a<br>Clients Auto<br>Clients which ma<br>Clients which ma<br>Clients which ma<br>Clients which ma<br>Samo, Jasor<br>Bravo, Johnr<br>Powers, Ligh | all clients enrolled in Program<br>and clients from ros<br>y attend this group.                                               | ster to new group serv |        | Staff Staff that may lead Is Clinician X     | this group. Staff Name Clinician, Robe | rt                       |                    |
| Group Ne<br>Group Ne<br>Clients Aute<br>Clients which ma<br>Cuent name<br>Asano, Jasor<br>Bravo, Johnr<br>Powers, Ligh                                                         | all clients enrolled in Program<br>and clients from ros<br>y attend this group.<br>y<br>y<br>t<br>t<br>oby                    | ster to new group serv |        | Staff Staff that may lead Is Clinician X     | this group. Staff Name Clinician, Robe | rt                       |                    |

- 6. The Client Search window will open, click in the Last Name and First Name fields to enter the corresponding information. Select Enter on your Keyboard to populate search results.
  - a. You can also use the Other Search Strategies fields to search by SSN, DOB, etc.
- 7. Click the radio button to left of the client you want to select.
- 8. Click Select and Close. This client will be added to the group.

Client Search

| Broad Sea<br>Last Name<br>Other Search S | Test          | row Search Typ |       | ient <b>O</b> Indi<br>Name | vidual 🔵 Organ | -             |             |                   |   |
|------------------------------------------|---------------|----------------|-------|----------------------------|----------------|---------------|-------------|-------------------|---|
|                                          |               |                | First | Name                       |                |               |             |                   |   |
| ther Search S                            | Strategies    |                |       |                            |                | Prog          | ram         | ~                 | · |
|                                          | 0             |                |       |                            |                |               |             |                   |   |
| SSN Sea                                  | rch           |                |       |                            | Phone # Sea    | arch          |             |                   |   |
| DOB Sea                                  | rch a         |                | •     |                            | Master Client  | t ID Search   |             |                   |   |
| Primary Clir                             | nician Search |                |       | $\sim$                     | Client ID Se   | arch          |             |                   |   |
| Authoriza                                | tion ID / #   |                |       |                            | Insured ID S   | earch         |             |                   |   |
| ecords Found                             | ł             |                |       |                            |                |               |             |                   |   |
| ID                                       | Master ID     | Client Name    | Δ     | SSN/EIN                    | DOB            | <u>Status</u> | <u>City</u> | Primary Clinician |   |
| 7)15                                     | 1015          | Tesla, Jim     |       | 0000                       | 01/01/1980     | Active        | Sacramento  |                   |   |
| 0 1091                                   | 1091          | Test, Max      |       | 6345                       | 01/01/1990     | Active        | Middle      | Rapp, Chris       |   |
| 0 1080                                   | 1080          | TestCH, Client |       | 9999                       | 01/20/2011     | Active        |             |                   |   |

9. Click Save. Click the X to close the screen.

| Group Details    |         |                     |   | ? i ♣ 🖬 Save 🗅 🖮 🗙 |
|------------------|---------|---------------------|---|--------------------|
| General Schedule |         |                     |   | 9                  |
| Туре             | Program | Outpatient MH Adult | ~ |                    |

### How to Add or Change a Staff Member in a Group

To add or change a staff member in a group, follow the steps below:

- 1. Click the Search icon.
- 2. Type Managing into the search bar.
- 3. Click to select Managing Groups (My Office).

| SmartCare                   |                               |
|-----------------------------|-------------------------------|
| . <u>∎</u> ≔                | Q Managing 3                  |
| CANS Reporting Record Summa | S Managing Groups (My Office) |

4. Click to select the Process Group you will be adding the client to.

|                                                                    |            |            | ✓               | ✓ All Locations | Programs | ✓ All F   | ups 🗸 All Staff | Active Gro |   |       |
|--------------------------------------------------------------------|------------|------------|-----------------|-----------------|----------|-----------|-----------------|------------|---|-------|
| Group 🛆 Program Location Procedure Staff 1 Staff 2 Staff 3 Staff 4 | Attendance | Staff 4 At | Staff 3 Staff 4 | Staff 2         | Staff 1  | Procedure | Location        | Program    | Δ | Group |

5. Locate the Staff section towards the bottom of the Group Details screen. Click Add Staff.

| Schedule     Type     Default Procedure     Schedule     Type        Default Procedure     Schedule     Type        Default Procedure     Schedule     Type        Staff |
|----------------------------------------------------------------------------------------------------|
| Schedule  Schedule  Type  Schedule in Program  Default Procedure  Set Client Specific Default                                                                            |
| Schedule Type  V Lients enrolled in Program Default Procedure Set Client Specific Default                                                                                |
| Type V<br>lients enrolled in Program Default Procedure Set Client Specific Default                                                                                       |
| Type V<br>lients enrolled in Program Default Procedure Set Client Specific Default                                                                                       |
|                                                                                                    |
| Starr                                                                                                    |
| tand this group                                                                                                    |
| Add Clients                                                                                                    |
|                                                                                                    |
|                                                                                                    |
| Is currician     Starr Name       X     Clinician, Robert       X     Supervisor, Clinician                                                                              |
|                                                                                                    |
| 15 Cunician Stan Name                                                                                                    |
|                                                                                                    |
|                                                                                                    |
|                                                                                                    |
|                                                                                                    |
| tend this group. Add Clients Staff that may lead this group. Add Sta                                                                                                    |

- 6. Click to select the correct staff member to add.
- 7. Click OK.

| Group Se | ervice Staff Pop Up |   |   |    | <b>?</b> × |
|----------|---------------------|---|---|----|------------|
|          |                     |   | 7 |    |            |
|          |                     |   |   | ок | Cancel     |
|          | Staff, Access       |   |   |    | <b>^</b>   |
|          | Staff, Billing      |   |   |    |            |
|          | Staff, Clerical     |   |   |    |            |
|          | Staff, Compliance   |   |   |    |            |
|          | Staff, Nurse        | 6 |   |    |            |
|          | Staff, Psychiatrist |   |   |    | i          |
|          | Stephan, Khristy    |   |   |    |            |
|          | Sullivan, Kevin     |   |   |    |            |

8. And/or, if you need to remove a staff member, **click the X** to the left of the staff member you want to remove.

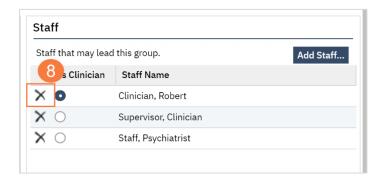

9. Click Save. Click the X to close the screen.

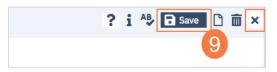

# **My Calendar Management**

In this section you will learn how to create a client appointment, reschedule an appointment, and create non-client facing time on your schedule for paperwork, training, etc.

### How to Create an Appointment from Your Calendar

To create an appointment from your schedule, follow the steps below,

1. From the Staff Calendar screen, click and drag your mouse on the calendar timeslot you want to book.

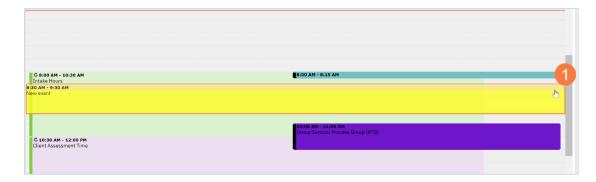

- 2. In the New Entry Type pop-up, select the New Service Entry radio button.
- 3. Click OK.

| Smart Care             | × |
|------------------------|---|
| New Entry Type         |   |
| New Calendar Entry 2   |   |
| O New Service Entry    |   |
| New Primary Care Entry |   |
| O New Resource Entry   |   |
| 3                      |   |
| OK Cancel              |   |

- 4. In the Service Notes screen, click the drop-down menu in the program field and select the appropriate program
- 5. Click the drop-down menu in the Procedure field and select the appropriate procedure.
- 6. Click the drop-down menu in the Location field and select the appropriate location.
- 7. Click in the Total Duration field and enter the duration of the appointment.
- 8.

| rogress Note (       | (MH)                            |        |                    |              | ľ : . |
|----------------------|---------------------------------|--------|--------------------|--------------|-------|
| Effective 11/21/2022 | 2 Status New                    |        | Author Clinic      | sian, Robert |       |
| Service Note         | Billing Diagnosis Warnings      |        |                    |              |       |
| Status               | Scheduled                       | × _    | Start Date         | 11/21/2022   |       |
| Program              | Outpatient MH Adult             | ~4     | Start Time         | 08:30 AM     |       |
| Procedure            | Therapeutic Behavioral Services | ~ 5    | Travel Time        | Minutes      |       |
| Location             | Community Mental Health Center  | ~ 6    | Face to Face Time  | Minutes      |       |
| Clinician            | Clinician, Robert               |        | Documentation Time | Minutes 7    |       |
|                      |                                 |        | Total Duration     | 60 Minutes   |       |
| Cancel Reason        |                                 | $\sim$ | Attending          | <u> </u>     | 1     |
|                      |                                 |        | Referring          | \<br>\       | ~     |

9. Click the Save icon. Click the X icon to close the screen.

| <b>Q ★ L</b> <u>Test, Max (1091)</u> | ▶ i ♥ ☎ ≜ : + × |                          | 🖆 🍂 🔊                         | ? Access Staff - ሀ |
|--------------------------------------|-----------------|--------------------------|-------------------------------|--------------------|
| Progress Note (MH)                   |                 |                          | 🖹 : 🎝 🖄 \varTheta 👓 💄 🕁 🗯 🖤 ? | 🕞 Save 🗋 🖶 🗰 🗙     |
| Effective 11/21/2022                 | Status New      | Author Clinician, Robert | CO                            | ToSign             |
| Service Note Billing Diagnosis       | Warnings        |                          |                               | 0                  |
| Service                              |                 |                          |                               |                    |
| Status Scheduled                     | ✓ Start Date    | e 11/21/2022 🚞 🕶         |                               |                    |

### How to Reschedule a Client's Appointment

To reschedule a client's appointment from your calendar, follow the steps below:

1. From your SmartCare home page, locate the Appointments for Today widget. **Click the appointment time** to the right of the patient you need to reschedule.

| Other<br>0<br>8<br>0<br>3<br>0<br>0<br>0<br>0 |
|-----------------------------------------------|
| 8<br>0<br>3<br>0                              |
| 8<br>0<br>3<br>0                              |
| 0<br>3<br>0                                   |
| <u>3</u><br>0                                 |
| 0                                             |
|                                               |
|                                               |
|                                               |
|                                               |
|                                               |
|                                               |
| :                                             |
|                                               |
| d cancelle                                    |
| ient.Than                                     |
| ts Mental                                     |
| n <u>, I wa</u>                               |
| are update.                                   |
|                                               |
| nt<br>or                                      |

2. In the Progress Note screen, click the Reschedule icon.

| rogress Note        | e (MH)                           |        |                          |                       | 🖹 : 🎝 🖄    | Ө ∞ •• ▲ ☆ ★ 🗗 🛍 🗄 💵 1 | ? i 🖻 Save 🗋 🖶 🛅 |
|---------------------|----------------------------------|--------|--------------------------|-----------------------|------------|------------------------|------------------|
| Effective 11/22/202 | 022 Status To Do                 |        | Author Clinicia          | n, Robert             | 11/17/2022 | 00                     | Sign 💿 🖍 🕇       |
| Service Note        | Billing Diagnosis Warnings       |        |                          |                       |            |                        | <u>i</u>         |
| Service             |                                  |        |                          |                       |            |                        |                  |
|                     |                                  |        |                          |                       |            |                        |                  |
| Status              | Scheduled                        | $\sim$ | Start Date               | 11/22/2022            | 2 🗰 🕶      |                        |                  |
| Status<br>Program   | Scheduled<br>Outpatient MH Adult | ~<br>~ | Start Date<br>Start Time | 11/22/2022<br>1:00 PM | 2 🛗 🕶      |                        |                  |
|                     |                                  |        |                          | 1:00 PM               | 2 🗎 🕶      |                        |                  |
| Program             | Outpatient MH Adult              | ~      | Start Time               | 1:00 PM               |            |                        |                  |

|         |                     |                                             |                                      | Clinician, Robert                                                      |                                       |                                             |
|---------|---------------------|---------------------------------------------|--------------------------------------|------------------------------------------------------------------------|---------------------------------------|---------------------------------------------|
|         | SUN<br><b>11/20</b> | MON<br><b>11/21</b>                         | TUE<br><b>11/22</b>                  | WED<br>11/23                                                           | THU<br><b>11/24</b>                   | FRI<br><b>11/25</b>                         |
|         |                     |                                             |                                      |                                                                        |                                       |                                             |
|         |                     |                                             |                                      |                                                                        |                                       |                                             |
| 8:00 AM |                     | <b>C 8:00 AM - 10:30 AM</b><br>Intake Hours | C 8:00 AM - 10:30 AM<br>Intake Hours | C 8:00 AM - 10:30 AM<br>Intake Hours<br>8:15 AM - 9:00 AM<br>New event | 3 Store AM - 10:30 AM<br>Intake Hours | <b>C 8:00 AM - 10:30 AM</b><br>Intake Hours |
|         |                     | _                                           |                                      |                                                                        |                                       |                                             |
| 9:00 AM |                     | _                                           |                                      |                                                                        |                                       |                                             |
|         |                     | 9:30 AM - 10:0<br>CalAIM                    |                                      | -                                                                      |                                       |                                             |

3. Your Staff Calendar screen will open, click and drag your mouse on the calendar timeslot you want to book.

- 4. In the New Entry Type window, click the radio button for Reschedule.
- 5. Click to select the reason for the reschedule.
- 6. Click OK.

| New Entry Type                      |   |
|-------------------------------------|---|
| → New Calendar Entry                |   |
| New Service Entry                   |   |
| New Primary Care Entry              |   |
|                                     |   |
| Reschedule                          |   |
| Consumer Cancelled (Transport Is: 🗸 |   |
|                                     | 6 |

- 7. The Service Entry window will open, ensure all the information in correct
- 8. Click Save to reschedule the appointment. Click the X to close.

| -21-2022              | Asano, Jason (1096) 🗙                   |                               |            |                      |                |                     |          |                |       | ď           | <b>*</b> 0 | "D   | Acc  | • 8 | f• U |
|-----------------------|-----------------------------------------|-------------------------------|------------|----------------------|----------------|---------------------|----------|----------------|-------|-------------|------------|------|------|-----|------|
| ervice Detai          | ι                                       |                               |            |                      |                | Regenerate          | Charge 🗧 | <b>: 2</b> / 5 | ŭ ☆ 1 | <b>k</b> (° | ¢ i        | i A₿ | Save | •   | 0 🖻  |
| Service Detail        | Billing Diagnosis Authorization         | i)                            |            |                      |                |                     | 6        |                |       |             |            |      |      |     |      |
| Service               |                                         |                               |            |                      |                |                     | 0        |                |       |             |            |      |      |     |      |
| Client                | Asano, Jason Status                     | Scheduled 🗸                   | Start Date | 11/22/2022           | Program        | Outpatient MH Adult | ~        |                |       |             |            |      |      |     |      |
| Procedure             | Family Psychotherapy (Conjoint psychot) | ✓ Modifier                    | Start Time | 11:00 AM             | Total Duration | 60<br>Minutes       |          |                |       |             |            |      |      |     |      |
| Clinician Name        | Staff, Psychiatrist                     | -                             |            |                      | End Date       | 11/22/2022          |          |                |       |             |            |      |      |     |      |
| Location              | Office                                  | <ul> <li>Attending</li> </ul> |            | ~                    | Referring      |                     | ~        |                |       |             |            |      |      |     |      |
| Client was<br>present | Other Person(s) Present                 |                               |            | Cancel Reason        |                |                     | ~        |                |       |             |            |      |      |     |      |
| Group                 |                                         | Charge                        | \$156.60   | Balance              |                | Rate ID <u>197</u>  |          |                |       |             |            |      |      |     |      |
| ✓ Billable            | Do Not Complete                         |                               |            |                      |                |                     |          |                |       |             |            |      |      |     |      |
| Travel Time           |                                         |                               | Note       | ⊨i ♥asam<br>? MP ≜ 0 |                |                     |          |                |       |             |            |      |      |     |      |
| Face to Face Time     |                                         |                               |            | (707) 555-4567       |                |                     |          |                |       |             |            |      |      |     |      |
| Documentation Ti      | me                                      |                               |            |                      |                |                     | - 1      |                |       |             |            |      |      |     |      |
|                       |                                         |                               | Override   | e Charge Amount      | Overrido       | len By              |          |                |       |             |            |      |      |     |      |
| Evidence Based P      | ractices                                | v                             | Override   | e Errors             | Overrido       | len By              |          |                |       |             |            |      |      |     |      |
| Transportation Se     | rvice No                                | ~                             | Interpre   | eter Services Needed |                |                     |          |                |       |             |            |      |      |     |      |

### How to Cancel a Client's Appointment

To cancel a client's appointment from your calendar, follow the steps below:

1. From your SmartCare home page, locate the Appointments for Today widget. **Click the appointment time** to the right of the patient you need to cancel.

| acking Widget 🕧            |                 |           |          |           |   |                   |            |               | 1              | 0    | Assigned Do         | cument(s) |                |                  |                    |               |
|----------------------------|-----------------|-----------|----------|-----------|---|-------------------|------------|---------------|----------------|------|---------------------|-----------|----------------|------------------|--------------------|---------------|
| Workgroup                  | All Workgroup   | os 🗸      | O As     | signed    |   | Clinician, Robert | ~          |               |                |      |                     | N         | otes           | ISP              | Assessment         | Other         |
| racking Protocol           | All Flags       |           | ⊖тх      | Team Role | • | All Assigned Role | es 🗸       |               |                |      | Due Now             |           | 0              | Q                | Q                  | 0             |
| Flags Track                | ed              | Due in    | 90-61 [  | Days      |   | Due in 60-31 Days | Due in 30  | ) Days or Les | s Overdue      |      | In Progress         |           | 0              | <u>v</u>         | 0                  | 8             |
| Assessment Needed          |                 |           | <u>0</u> |           |   | <u>0</u>          |            | 1             | <u>8</u>       |      | Due in 14           |           | 0              | 0                | <u>0</u>           | 0             |
| CalOMS                     |                 |           | <u>0</u> |           |   | Q                 |            | Q             | 2              |      | Co-Sign             |           | 0              | 0                | 0                  | 3             |
| CANS due for this client   |                 |           | <u>0</u> |           |   | Q                 |            | <u>0</u>      | 1              |      | To-Sign             |           | 0              | 0                | <u>0</u>           | 0             |
| CSI admission              |                 |           | <u>0</u> |           |   | Q                 |            | <u>0</u>      | <u>5</u>       |      | Assigned            |           | 0              |                  |                    | -             |
| Staff Safety Concern       |                 |           | <u>0</u> |           |   | Q                 |            | <u>0</u>      | 1              |      |                     |           |                |                  |                    |               |
| UMDAP Due                  |                 |           | <u>0</u> |           |   | <u>0</u>          |            | <u>0</u>      | 1              |      |                     |           |                |                  |                    |               |
| <u>Update Problem List</u> |                 |           | <u>0</u> |           |   | Q                 |            | 1             | 5              |      |                     |           |                |                  |                    |               |
| WRAP                       |                 |           | 0        |           |   | 0                 |            | 0             | 1              | Ψ.   |                     |           |                |                  |                    |               |
| pointments For Toda        | ıy              |           |          | C         | 1 | New Alert/Messag  | es         |               |                |      |                     |           |                |                  |                    | 4             |
| Client Name/Description    | Time            | Status    |          |           |   | From              | Received   |               | Client         | Sub  | oject               |           | Messa          | age              |                    |               |
| TestCH, Client(Ass         | 08:00 AM        | Cancel    |          |           |   | Rowe, Charla      | 11/17/2022 | 2 .           | Asano, Hiro    | Con  | tact Note: Appointn | ent       | Appoi          | ntment - (       | lient called and   | cancelle      |
| Process Group              | 10:00 AM        | Show      |          |           |   | Staff, Access     | 08/24/2022 | 2             | Young, Butters | Plea | ase Contact         |           | <u>Hello,</u>  | Please se        | outreach to clie   | nt.Than       |
| Lunch                      | 12:00 PM        | 1)        |          |           |   | Staff, Access     | 08/24/2022 | 2             | Anderson, Jan  | Men  | ntal Health Documer | its       | <u>Hello,</u>  | <u>Please op</u> | en collect clients | <u>Mental</u> |
| <u>Asano, Jason(Thera</u>  | 01:00 PM        | Scheduled | <b>)</b> | 🛡 🛤       | c | Supervisor,       | 08/23/2022 | 2             | Thompson, Toby | Diag | gnosis Document - T | hom       | <u>Hi, let</u> | 's discuss       | Toby's situation   | <u>I wa</u>   |
| Asano, Hiro(Assessment)    | 03:00 PM        | Scheduled | ATP      |           | 1 | Sullivan, Ke      | 08/21/2022 | 2             | Jones, Ryan    | Plea | ase verify          |           | Please         | e ensure F       | yan's consents a   | are update.   |
| Paper Work                 | 04:00 PM        |           |          |           |   |                   |            |               |                |      |                     |           |                |                  |                    |               |
| Paper Work                 | <u>04:00 PM</u> |           |          |           |   |                   |            |               |                |      |                     |           |                |                  |                    |               |

- 2. The Progress Note screen will open, click the drop-down menu in the Status field and select Cancel.
- 3. Click the drop-down menu in the Cancel Reason field and select the appropriate reason.
- 4. Click Save to cancel the appointment. Click the X to close.

| Progress Note (       | MH)                                   |                                 |              |         | 🗳 : 🎝 I    | 2 🕒 GOTO 🍰 🏠 🛧 🗋 🛙 | 🛚 ? i 🖻 Save 🗅 🖶 🛅 🗙 |
|-----------------------|---------------------------------------|---------------------------------|--------------|---------|------------|--------------------|----------------------|
| Effective 11/22/2022  | Status To Do                          | Author Clini                    | cian, Robert |         | 11/17/2022 | 00                 | 5ign 💿 💦 🕂           |
| Service Note          | Billing Diagnosis Warnings            |                                 |              |         |            |                    | 0                    |
| Service               |                                       | 2                               |              |         |            |                    |                      |
| Status                | Cancel                                | ✓ Start Date                    | 11/22/20     | 22 🛗 🕶  |            |                    |                      |
| Program               | Outpatient MH Adult                   | ✓ Start Time                    | 2:30 PM      |         |            |                    |                      |
| Procedure             | Therapeutic Behavioral Services       | <ul> <li>Travel Time</li> </ul> |              | Minutes |            |                    |                      |
| Location              | Office                                | ✓ Face to Face Time             |              | Minutes |            |                    |                      |
| Clinician             | Clinician, Robert                     | Documentation Time              |              | Minutes |            |                    |                      |
|                       |                                       | 3 Total Duration                | 30           | Minutes |            |                    |                      |
| Cancel Reason         | Consumer Cancelled (Transport Issues) | Attending                       |              |         | $\sim$     |                    |                      |
|                       |                                       | Referring                       |              |         | $\sim$     |                    |                      |
| Evidence Based Practi | ices                                  | ~                               |              |         |            |                    |                      |

### How to Document a No-Show Appointment

To document a No-Show Appointment, follow the steps below:

1. From your SmartCare home page, locate the Appointments for Today widget. **Click the appointment time** to the right of the patient you need to cancel.

| acking Widget 🕧             |                 |           |           |         |                |              |                    | 1             | 0    | Assigned Docu         | ment(s)      |            |                    | 0          |
|-----------------------------|-----------------|-----------|-----------|---------|----------------|--------------|--------------------|---------------|------|-----------------------|--------------|------------|--------------------|------------|
| O Workgroup                 | All Workgroup   | is 🗸      | Assig     | ned     | Clinicia       | an, Robert 💦 | ~                  |               |      |                       | Notes        | ISP        | Assessment         | Other      |
| Tracking Protocol           | All Flags       |           | ◯ Tx Te   | am Role | All Ass        | igned Roles  | ~                  |               |      | Due Now               | Q            | Q          | Q                  | Q          |
| Flags Track                 | ed              | Due in    | 90-61 Day | /s      | Due in 60-31 l | Days Due     | in 30 Days or Less | Overdue       |      | In Progress           | <u>0</u>     | <u>v</u>   | <u>0</u>           | 8          |
| Assessment Needed           |                 |           | Q         |         | <u>0</u>       |              | 1                  | 8             |      | Due in 14             | 0            | 0          |                    | 0          |
| <u>CalOMS</u>               |                 |           | <u>0</u>  |         | <u>0</u>       |              | <u>0</u>           | 2             |      | Co-Sign               |              | 0          |                    | 3          |
| CANS due for this client    |                 |           | <u>0</u>  |         | <u>0</u>       |              | <u>0</u>           | 1             |      | To-Sign               |              | 0          |                    | 0          |
| CSI admission               |                 |           | Q         |         | <u>0</u>       |              | Q                  | 5             |      | Assigned              |              | 0          |                    |            |
| Staff Safety Concern        |                 |           | <u>0</u>  |         | <u>0</u>       |              | Q                  | 1             |      |                       |              |            |                    |            |
| UMDAP Due                   |                 |           | <u>0</u>  |         | <u>0</u>       |              | Q                  | 1             |      |                       |              |            |                    |            |
| Update Problem List         |                 |           | <u>0</u>  |         | <u>0</u>       |              | 1                  | 5             |      |                       |              |            |                    |            |
| WRAP                        |                 |           | 0         |         | 0              |              | 0                  | 1             | Ψ.   |                       |              |            |                    |            |
| ppointments For Toda        |                 |           |           | C       | New Alert/     |              |                    |               |      |                       |              |            |                    | C          |
| Client Name/Description     | Time            | Status    |           |         | From           | Recei        |                    | lient         | Sub  | -                     | Mess         | -          |                    |            |
| TestCH, Client(Ass          | 08:00 AM        | Cancel    |           |         | Rowe, Cha      |              |                    | sano, Hiro    |      | tact Note: Appointmen |              |            | Client called and  |            |
| Process Group               | <u>10:00 AM</u> | Show      |           |         | Staff, Acce    |              |                    | oung, Butters |      | ise Contact           |              |            | t outreach to clie |            |
|                             | 12:00 PM        |           |           |         | Staff, Acce    |              |                    | nderson, Jan  |      | tal Health Documents  |              |            | en collect clients |            |
| Lunch                       | 01:00 PM        | Scheduled | ₩ i       |         | Supervisor     |              |                    | nompson, Toby |      | nosis Document - Tho  |              |            | Toby's situation   |            |
| Lunch<br>Asano, Jason(Thera | 01.00 PM        |           |           |         | Sullivan, K    | e 08/21      | ./2022 J           | ones, Ryan    | Plea | ise verify            | <u>Pleas</u> | e ensure F | Ryan's consents a  | are update |
|                             | 03:00 PM        | Scheduled | ATP 🗄     |         |                |              |                    |               |      |                       |              |            |                    |            |

- 2. The Progress Note screen will open, click the drop-down menu in the Status field and select No Show.
- 3. Click Save to cancel the appointment. Click the X to close.

| rogress Note        | (MH)                            |        |                    |            | Ë : 💵      | 🖄 😑 GOTO 🏯 🏠 ★ 🕒 💵 | 1 ? i 🖸 Save 🗅 🖶 💼 3 |
|---------------------|---------------------------------|--------|--------------------|------------|------------|--------------------|----------------------|
| Effective 11/22/202 | 22 Status To Do                 |        | Author Clinician   | , Robert   | 11/17/2022 | 00                 | Sign 💿 💦 🕇           |
| Service Note        | Billing Diagnosis Warnings      |        |                    |            |            |                    | 0                    |
| Service             |                                 | 2      |                    |            |            | _                  |                      |
| Status              | No Show                         | $\sim$ | Start Date         | 11/22/2022 | 2 🗰 🕶      |                    |                      |
| Program             | Outpatient MH Adult             | $\sim$ | Start Time         | 2:30 PM    |            |                    |                      |
| Procedure           | Therapeutic Behavioral Services | $\sim$ | Travel Time        |            | Minutes    |                    |                      |
| Location            | Office                          | $\sim$ | Face to Face Time  |            | Minutes    |                    |                      |
|                     | Clinician, Robert               |        | Documentation Time |            | Minutes    |                    |                      |

### How to Schedule Non-Client Time on Your Calendar

To schedule non-client time on your calendar such as paperwork time, meetings, supervision, training, holiday, etc., follow the steps below:

1. From the Staff Calendar screen, click and drag your mouse on the calendar timeslot you want to book.

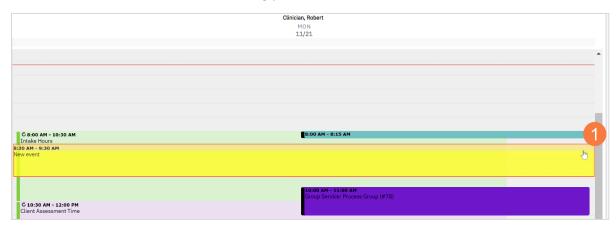

- 2. In the New Entry Type pop-up, select the New Calendar Entry radio button.
- 3. Click OK.

| Smart Care               | ×         |
|--------------------------|-----------|
| New Entry Type           |           |
| New Calendar Entry       |           |
| New Service Entry        |           |
| O New Primary Care Entry |           |
| O New Resource Entry     |           |
|                          | 3         |
|                          | OK Cancel |

- 4. The Scheduler Event window will open, **click in the Subject field** and **enter the subject** for the calendar entry.
- 5. Click the drop-down menu in the Appointment Type field and select the correct option.
- 6. Click the drop-down menu in the Show Time As field and select the correct option.
- 7. Click OK.

|                            |                          |                     |                       | i             |
|----------------------------|--------------------------|---------------------|-----------------------|---------------|
| dd                         | 4                        |                     |                       |               |
| Subject CalAIM Tra         |                          |                     |                       |               |
| Location                   |                          | ✓ Specific Location |                       |               |
| Start Time 11/21/202       | 2 💼 09:30 AM             | 5 End Time          | 11/21/2022 👼 10:00 AM | All day Event |
| Appointment<br>Unavailable |                          | Show Time As        | Busy V                |               |
| Staff Clinician, R         | obert LCSW Licensed Clir | ica 🗸               |                       |               |
| Description                |                          |                     |                       |               |

# **Front Desk Workflows**

Here will be introduction to front desk....

### **Basic Navigation of the Staff Calendar**

Use the guide below to learn how to navigate the Staff Calendar screen,

- A. The View drop-down menu will allow to switch between calendar views of a single-staff, multiple-staff members based on a pre-defined group, or multiple-staff members that you can select.
- B. In the multiple-staff view, this will allow you to choose between pre-defined groups. In single-staff view, this will allow you to switch between staff members.
- C. The Intervals drop-down menu will allow you to tell SmartCare the time intervals you want the calendar to display. in. For example, if you select 30 minutes there will be two time slots in each hour on the calendar.
- D. The Define Group button will allow you to create your own customized staff group.
- E. The Apply Filter button will need to be clicked any time you make changes to A-C (listed above) in order for it to update the calendar below.
- F. The Today button will bring you back to today's date when you have navigated away to a different date.
- G. The Day, Week, and Month buttons will allow you to change between daily view, weekly view, or monthly view.
- H. The Refresh button will refresh the calendar and show you the most up-to-date information.
- I. The Forward and Back buttons will take you forward a day and back a day.

| Staff Ca | lendar 🔥                                        |                                   | B                                 |   | С                                            |                                  | D            |                   | i i s c                               | ‡ 🕒          | ר |
|----------|-------------------------------------------------|-----------------------------------|-----------------------------------|---|----------------------------------------------|----------------------------------|--------------|-------------------|---------------------------------------|--------------|---|
| Multi    | Staff View 🗸                                    | Mh clinicians                     | ~                                 |   | 30 Minutes Intervals                         | ~                                | Define Group | < Showing 1-3/3 > |                                       | Apply Filter | I |
| 📋 Today  | 苗 Day 📋 Week                                    | 🛗 Month                           | C Refresh                         | > | Nov 22 2022                                  |                                  | ·            |                   |                                       |              |   |
| F        | G                                               | Clinician, Robert<br>TUE<br>11/22 | <b>H</b>                          |   |                                              | Stephan, Khristy<br>TUE<br>11/22 |              |                   | Supervisor, Clinician<br>TUE<br>11/22 |              |   |
|          |                                                 |                                   |                                   |   |                                              |                                  |              |                   |                                       |              | • |
| 8:00 AM  | <b>C 8:00 AM - 10:30 AM</b><br>Intake Hours     |                                   |                                   |   | <b>8:00 AM - 10:00 AM</b><br>ntake Time      |                                  |              |                   |                                       |              |   |
| 9:00 AM  |                                                 |                                   |                                   |   |                                              |                                  |              |                   |                                       |              |   |
| 10:00 AM | C 10:30 AM - 12:00 PM<br>Client Assessment Time | 10:00 AM - 11<br>Group Service    | L:00 AM<br>e: Process Group (#79) |   | 10:00 AM - 12:00 PM<br>lient Assessment Time |                                  |              |                   |                                       |              |   |
| 11:00 AM |                                                 |                                   |                                   |   |                                              |                                  |              |                   |                                       |              |   |

### How to Schedule an Appointment

To schedule an appointment, follow the steps below:

- 1. With the client open, click the Search icon.
- 2. **Type Appointment** in the search bar.
- 3. Click to select Appointment Search (My Office).

| ≡ SmartCare         | Q 1, Test, Max (1091) ×                                                                                       |
|---------------------|----------------------------------------------------------------------------------------------------|
| <b>≗</b> <u>∎</u> ≔ | Q appointment 3                                                                                               |
| My Office >         | S Appointment Search (My Office)       S Appointments For Today (Client)       Ins       30 Minutes Intervals |
| Lient >             | Today 🛱 Day 🛱 Week 🗰 Month C Refresh < > Oct 20 2022                                                          |
| Program             | Clinician, Robert                                                                                             |

- 4. In the Appointment Search screen, select the parameters for your search, such as:
  - Appointment type
  - Days of the week
  - Clinician, etc.
- 5. Click Search.

| Plan Any             | ✓ Service Ar   | a Any           | ✓ Programs Any |                                      | ~              |
|----------------------|----------------|-----------------|----------------|--------------------------------------|----------------|
| ocation Any          | ∽ Staff        | ny              | ∽ License Any  | ✓ License<br>Group                   | Any            |
| Sex Any ~            | Speciality Any | ~ C             | Category Any   | $\checkmark$ Allow Overbooking Up to | Appointment(s) |
| Minutes 15 From      | 8:00 AM        | To 8:00 PM      | Any Week       | ам 🛛 т 🗹 w 🗌 т 🗌                     | ] F 🗌 S 🗌 S    |
| Only show time slots | marked as Free | Appt. Type Inta | ke 🗸 S         | tart Date 11/17/2022 🗎 🔻 Sea         | rch            |

6. A list of available appointments will populate below, **click the Schedule Appt icon** next to the appointment time you want to choose.

| Minut |   |                    | 8:00 AM<br>arked as Free | 🕭 т | o 8:00 |      | <b>A</b><br>Intake |              | Any Weekday   | _       | <b>T</b> T ate 12/0 | <b>W</b> |        | F<br>Search | S               | S                 |             |
|-------|---|--------------------|--------------------------|-----|--------|------|--------------------|--------------|---------------|---------|---------------------|----------|--------|-------------|-----------------|-------------------|-------------|
| _     |   | Range Prefe        |                          |     | Appt.  | туре |                    | arch for Cli | ent Test, Max | Start D |                     |          |        | er a Time   | <u>ly Appt.</u> |                   |             |
| 6     |   | Staff Nan          | ne                       |     |        |      |                    | Date/Time    |               | Δ       | Duration            | ı        | Туре   |             | Loc             | ation Name        | ,           |
| 8     | × | <u>Sullivan, ł</u> | Kevin                    |     |        |      | -                  | 11/21/202    | 2 8:00 AM     |         | 210 min             | s        | Intake |             | Con<br>Cen      | nmunity Me<br>ter | ntal Health |
| 6     | × | <u>Stephan,</u>    | <u>Khristy</u>           |     |        |      | -                  | 11/21/202    | 2 8:00 AM     |         | 120 min             | s        | Intake |             |                 |                   |             |
| 0     | × | <u>Clinician,</u>  | Robert                   |     |        |      | :                  | 11/21/202    | 2 8:00 AM     |         | 120 min             | s        | Intake |             |                 |                   |             |
| 0     | × | <u>Clinician,</u>  | SUD                      |     |        |      | 1                  | 11/21/202    | 2 8:00 AM     |         | 120 min             | s        | Intake |             |                 |                   |             |
| ö     | × | <u>Clinician,</u>  | Robert                   |     |        |      | 1                  | 11/21/202    | 2 1:00 PM     |         | 180 min             | s        | Intake |             |                 |                   |             |

- 7. The Service Detail window will open, **click the drop-down menu in the Program field** to select a program.
  - Note: If a client is not yet enrolled in the program, an alert will pop up. This will not keep you from scheduling this appointment.
- 8. Click the drop-drown menu in the Procedure field and select the appropriate option.
- 9. Click the drop-down menu in the Location field and select the appropriate location.

| Service            |                         |          |              |            |               |         |                            |                              |         |   |
|--------------------|-------------------------|----------|--------------|------------|---------------|---------|----------------------------|------------------------------|---------|---|
| Client             | <u>TestCH, Client</u>   | Status   | 8 :heduled 🗸 | Start Date | 11/21/2022    | <b></b> | Client is not e<br>Program | enrolled in th<br>MH Screeni |         | ~ |
| Procedure          | Assessment              | ~        | Modifier     | Start Time | 8:00 AM       |         | Total Duration             | 15                           | Minutes |   |
| Clinician Name     | Clinician, SUD          |          |              |            |               |         | End Date                   | 11/21/202                    | :2      |   |
| Location           | Community Mental Health | Center 🗸 | Attending    |            |               | ~       | Referring                  |                              |         | ~ |
| Client was present | Other Person(s) Present |          |              |            | Cancel Reaso  | n       |                            |                              |         | ~ |
| Group              |                         |          | Charge       | \$0.00     | Balance       |         |                            | Rate ID                      |         |   |
| Billable           | 🗌 Do Not Complete       |          |              |            |               |         |                            |                              |         |   |
| Travel Time        |                         | Minutes  |              | Note       |               |         |                            |                              |         |   |
| Face to Face Time  |                         | Minutes  |              |            |               |         |                            |                              |         |   |
| Documentation Ti   | me                      | Minutes  |              |            |               |         |                            |                              |         |   |
|                    |                         |          |              | Override   | e Charge Amou | nt      | Overridd                   | en By                        |         |   |
|                    | ractices                | ~        |              | Override   |               |         | Overridd                   |                              |         |   |

10. Click Save to schedule the appointment. Click the X icon to close this screen.

| Q ★ EstCH, Client (1080) + ×                      |                                                                                                    | 🛃 📌 🕤 ? Access Staff - 🔱           |
|---------------------------------------------------|----------------------------------------------------------------------------------------------------|------------------------------------|
| Service Detail                                    | Regenerate Charge                                                                                                    | C 🏖 🗄 🖻 🛛 🛧 🛣 🗘 🌣 🍄 🖬 Save 📄 🗅 🗰 🗙 |
| Service Detail Billing Diagnosis Authorization(s) |                                                                                                    |                                    |
|                                                   |                                                                                                    |                                    |
| Client TestCH, Client Status                      | ▲ Client is not enrolled in this program.           Scheduled         ✓           Start Date         11/21/2022   Program MH Screening |                                    |
|                                                   |                                                                                                    |                                    |
| Procedure Assessment ~                            | Modifier Start Time 8:00 AM Total Duration 15 Minutes                                                                                  |                                    |
|                                                   | F 10 - 44/04/0000                                                                                                    |                                    |

### **Reception View**

- 1. Click the Search icon.
- 2. Type "Reception" in the search bar.
- 3. Select "Reception/Front Desk (My Office)" from the search results.

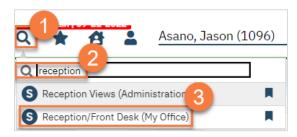

- 4. This will bring up the Reception/Front Desk view. **Select your program from the Views dropdown menu**. Your system administrator can set up the appropriate list for your location. If you've used this screen before, it should populate from the most recent view you used.
  - a. Click Apply Filter to apply the view filter.
- 5. To check in a client, click the link in the Status column.

| lece       | eption/F             | ron      | t Desk (14)   |   | 4             |            |        |              |               |         |           |              | ×.           | ≗, 喆 ጰ 喆 & | ☆★☆⊕ <sup>*</sup> ⊞ |
|------------|----------------------|----------|---------------|---|---------------|------------|--------|--------------|---------------|---------|-----------|--------------|--------------|------------|---------------------|
| 01/2       | 23/2023              | •        | All Views     |   | ✓ All Statuse | ·S         | ✓ Al   | l Clinicians |               | ✓ App   | ly Filter |              |              |            |                     |
|            | Tir                  | me∆      | Client        |   | Flags         | Procedure  | Status | Staff        | Balance       | Comment | Locations | Programs     | Primary Ins. |            |                     |
| <u>(0)</u> | <b>O</b> 8:0         | <u>0</u> | totte lat-    | i | â 🏵 asam      | PsychoTh   | Sched  | Clinician, R | <u>\$0.00</u> | Add     | Office    | Outpatient M | Medi-Cal DMC | Add Card   |                     |
| <u>(0)</u> | <b>11</b> :          | <u>0</u> | totte lat-    | i | â 🏾 📽 ASAM    | Alcohol 5  | Sched  | Clinician, S | <u>\$0.00</u> | Add     | Office    | SUD Outpatie | Medi-Cal DMC | Add Card   |                     |
| <u>(0)</u> | <b>O</b> 11:         | <u>0</u> | Latin Adda -  | i | 0 🦁 🏲 🗎 🔤     | Alcohol an | Sched  | Clinician, S | <u>\$0.00</u> | Add     | Office    | SUD Outpatie | Medi-Cal MH  | Add Card   |                     |
| <u>(0)</u> | <b>11</b> :          | <u>0</u> | Hon. Sales -  | i | 0 🍽 i 🙂       | Alcohol an | Sched  | Clinician, S | <u>\$0.00</u> | Add     | Office    | SUD Outpatie | Medi-Cal DMC | Add Card   |                     |
| <u>(Q)</u> | <b>O</b> <u>11</u> : | <u>0</u> | Inge Sect-    | i | Ø             | Alcohol an | Sched  | Clinician, S | <u>\$0.00</u> | Add     | Office    | SUD Outpatie |              | Add Card   |                     |
| <u>(Q)</u> | 0 11:                | 0        | lasta last-   | i | Ø             | Alcohol an | Sched  | Clinician, S | <u>\$0.00</u> | Add     | Office    | SUD Outpatie |              | Add Card   |                     |
| <u>(0)</u> | 2:0                  | <u>o</u> | form.lann-    | i | 🗘 🏲 i Asam    | Group Psy  | Sched  | Clinician, R | \$369.80      | Add     | Community | Outpatient M |              | Add Card   |                     |
| <u>(0)</u> | 2:0                  | <u>0</u> | Res. 1000-    | i | 0 i i 🍽       | Group Psy  | Sched  | Clinician, R | <u>\$0.00</u> | Add     | Community | Outpatient M | Medi-Cal MH  | Add Card   |                     |
| <u>(0)</u> | 2:0                  | <u>o</u> | Domes. In-    | i | Ê             | Group Psy  | Sched  | Clinician, R | <u>\$0.00</u> | Add     | Community | Outpatient M | Medi-Cal MH  | Add Card   |                     |
| <u>(Q)</u> | 2:0                  | <u>0</u> | from Latt-    | i | 🌣 🍽 i 🔍       | Group Psy  | Sched  | Clinician, R | <u>\$0.00</u> | Add     | Community | Outpatient M | Medi-Cal MH  | Add Card   |                     |
| <u>(Q)</u> | <u>0</u> <u>2:0</u>  | <u>0</u> | han Annan -   | i | 0 i 🎮         | Group Psy  | Sched  | Clinician, R | <u>\$0.00</u> | Add     | Community | Outpatient M | Medi-Cal MH  | Add Card   |                     |
| <u>(0)</u> | 2:0                  | <u>0</u> | Lenna Man -   | i | 🕈 i 🏲 🗎 🗛     | Group Psy  | Sched  | Supervisor,  | <u>\$0.00</u> | Add     | Community | Outpatient M |              | Add Card   |                     |
| <u>(0)</u> | <b>Q</b> 2:0         | <u>0</u> | these lines - | i | 0 🏲 i 🙂       | Group Psy  | Sched  | Supervisor,  | <u>\$0.00</u> | Add     | Community | Outpatient M | Medi-Cal DMC | Add Card   |                     |
| <u>(0)</u> | 2:0                  | 0        | Clark, Sci-   | i | Ø             | Group Psy  | Sched  | Supervisor,  | \$939.60      | Add     | Community | Outpatient M |              | Add Card   |                     |

a. This will bring up a pop-up window which auto-populates to "Show." **Click Change** to check the client in.

### How to Cancel an Appointment

To document a cancelled appointment, follow the steps below:

- 1. Click the Search icon.
- 2. Type Reception in the search bar.
- 3. Click to select Reception/Front Desk(My Office).

| ≡ SmartCare   |                                    |
|---------------|------------------------------------|
| <b>≗</b> ⊞ ∷≡ | Reception                          |
| My Office >   | S Reception/Front Desk (My Office) |
| 💄 Client 🔶    |                                    |

4. In the Reception/Front Desk screen, locate the correct client along with correct staff and appointment time. **Click on the Status field and the word Scheduled**.

| есер        | tion/ | Front         | De    | sk (15)                    |      |          |       |     |                |     |          |                   |     |           |                             |         |               | 🗵 🖺 藏 🛪 |
|-------------|-------|---------------|-------|----------------------------|------|----------|-------|-----|----------------|-----|----------|-------------------|-----|-----------|-----------------------------|---------|---------------|---------|
| 11/22       | /2022 | <b></b>       | All V | /iews 🔨                    | / Al | l Status | es    |     | Ŷ              |     | All Clir | nicians           |     | ✓ Apply   | Filter                      |         |               |         |
|             |       | Time          |       | Client Name                |      | Flags    |       |     |                |     | P        | rocedure          | Sta | atus      | Staff                       | Balance |               | Comment |
| <u>(0)</u>  | 0     | <u>1:00 /</u> | M     | <u>CTest, CTest (1118)</u> | i    |          | D     | i Þ | 1              |     |          | testProcedure     |     | Scheduled | 4 garaju, Chitra            |         | \$0.00        | Add     |
| ( <u>0)</u> | O     | <u>8:00</u> A | M     | TestCH, Client (1080)      | i    |          |       |     |                |     |          | Assessment        |     | Scheduled | <u>Clinician, Robert LC</u> |         | \$0.00        | Add     |
| (1)         | 0     | <u>10:00</u>  | AM    | <u>Asano, Jason (1096)</u> | i    |          | i )   |     | ASAM           | ? : |          | Family Psychother | '   | Scheduled | Staff, Psychiatrist         |         | <u>\$0.00</u> | Add     |
| <u>(0)</u>  | 0     | 10:00         | AM    | Bravo, Johnny (1062)       | i    | 4        | лтр ( | 0 ( | ) <b>     </b> |     |          | Group Psychother. |     | Scheduled | Clinician, Robert LC        |         | <u>\$0.00</u> | Add     |

- 5. The Change Status window will open, **click the drop-down menu** and **select Cancel**.
- 6. Next you will be prompted to enter a cancel reason, **click the drop-down menu** and select the **appropriate option**.
- 7. Click Change to cancel the appointment. The status will now show as Cancelled.

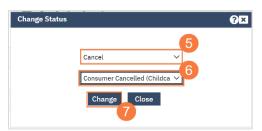

### How to Document a No-Show Appointment

To document a No-Show Appointment, follow the steps below:

1. In the Reception/Front Desk screen, locate the correct client along with correct staff and appointment time. Locate the Status field **and click the word Scheduled**.

| ecep        | otion/ | Front         | Des    | sk (15)                    |       |         |     |                        |     |                    |                |        |                        |               | I    | 🗵 🖧 蒔 🛪 |
|-------------|--------|---------------|--------|----------------------------|-------|---------|-----|------------------------|-----|--------------------|----------------|--------|------------------------|---------------|------|---------|
| 11/22       | 2/2022 | <b>≕ -</b>    | All Vi | ews 🗸                      | r All | Statuse | :5  | ~                      | All | Clinicians         | ∼ Ap           | ply Fi | lter                   |               |      |         |
|             |        | Time          | △ 0    | Client Name                |       | Flags   |     |                        |     | Procedure          | Status         | St     | taff                   | Balance       |      | Comment |
| <u>(Q)</u>  | 0      | <u>1:00 A</u> | M      | <u>CTest, CTest (1118)</u> | i     |         | 7 i |                        |     | testProcedure      | Schedul        | ed     | g <u>araju, Chitra</u> | <u>\$</u> (   | 0.00 | Add     |
| ( <u>0)</u> | 0      | <u>8:00 A</u> | M      | TestCH, Client (1080)      | i     |         |     |                        |     | Assessment         | Schedul        | ed     | Clinician, Robert LC   | . <u>\$</u> ( | 0.00 | Add     |
| (1)         | 0      | <u>10:00</u>  | AM     | <u>Asano, Jason (1096)</u> | i     | i       |     | <b>1</b> ASAM <b>?</b> | :   | Family Psychother. | <u>Schedul</u> | ed     | Staff, Psychiatrist    | <u>\$</u> (   | 0.00 | Add     |
| (0)         | Ø      | 10:00         | АМ     | Bravo, Johnny (1062)       | i     | A       |     |                        |     | Group Psychother.  | . Schedul      | ed     | Clinician, Robert LC   | . \$1         | 0.00 | Add     |

- 2. The Change Status window will open, click the drop-down menu and select No Show
- 3. Click Change to cancel the appointment. The status will now show as No Show.

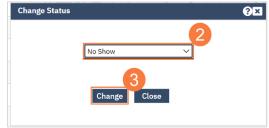

### How to Reschedule an Appointment

To reschedule an appointment, follow the steps below:

1. In the Reception/Front Desk screen, locate the correct client along with correct staff and appointment time. **Click the number in parenthesis** to the left of the appointment time.

#### Note: This number indicates the number of times this appointment has been rescheduled.

| Recep       | tion/ | Front De        | esk (15)                    |             |             |      |        |     |     |                    |                         |                               |                 |         |               | Ċ        |
|-------------|-------|-----------------|-----------------------------|-------------|-------------|------|--------|-----|-----|--------------------|-------------------------|-------------------------------|-----------------|---------|---------------|----------|
| 11/22       | /2022 | iii ▼ All       | Views                       | ~ Al        | ll Statuses |      |        | ~   | All | Clinicians         | <ul><li>✓ App</li></ul> | ly Filter                     |                 |         |               |          |
|             |       | Time △          | Client Name                 |             | Flags       |      |        |     |     | Procedure          | Status                  | Staff                         |                 | Balance |               | с        |
| <u>(Q)</u>  | 0     | <u>1:00 AM</u>  | <u>CTest, CTest (1118)</u>  | i           | V           | i    |        |     |     | testProcedure      | Scheduled               | <u>Nagaraju, C</u>            | <u>hitra</u>    |         | <u>\$0.00</u> | 0        |
| <u>.(Q)</u> | Ø     | <u>8:00 AM</u>  | TestCH, Client (1080        | ). <b>i</b> |             |      |        |     |     | Assessment         | <u>Cancel</u>           | <u>Clinician, Ro</u>          | <u>obert LC</u> |         | <u>\$0.00</u> | 0        |
| <u>.(1)</u> | 0     | <u>10:00 AM</u> | <u>Asano, Jason (1096)</u>  | i           | i           |      | 🚺 ASAM | ? : |     | Family Psychother. | <u>Schedule</u>         | <u>l Staff, Psych</u>         | <u>iatrist</u>  |         | <u>\$0.00</u> | 0        |
| <u>.(Q)</u> | 0     | <u>10:00 AM</u> | <u>Bravo, Johnny (1062</u>  | ). i        | ATF         | 0    |        |     |     | Group Psychother.  | <u>Schedule</u>         | <u>d</u> <u>Clinician, Ro</u> | obert LC        |         | <u>\$0.00</u> | 0        |
| <u>.(Q)</u> | 0     | <u>10:00 AM</u> | <u>Powers, Light (1070)</u> | i           | ?           | ASAM | 0 🍽    | i   |     | Group Psychother.  | <u>Schedule</u>         | d <u>Clinician, Ro</u>        | obert LC        |         | <u>\$0.00</u> | <u>0</u> |

2. This will take you to the Staff Calendar screen to allow you to select a new appointment time. Click and drag your mouse on the calendar timeslot you want to book.

|                                      | Clinician, Robert<br>MON<br>11/21                         |   |
|--------------------------------------|-----------------------------------------------------------|---|
|                                      |                                                           | * |
|                                      |                                                           |   |
| C 8:00 AM - 10:30 AM<br>Intake Hours | 8:00 AM - 8:15 AM                                         | 2 |
| New event                            |                                                           | ų |
| C 10:30 AM - 12:00 PM                | 10:00 AM - 11:00 AM<br>Group Service: Process Group (#78) |   |
| Client Assessment Time               |                                                           |   |

- 3. In the New Entry Type window, click the radio button for Reschedule.
- 4. Click to select the reason for the reschedule.
- 5. Click OK.

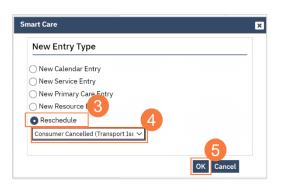

- 6. The Service Entry window will open, ensure all the information in correct
- 7. Click Save to reschedule the appointment. Click the X to close.

| -21-2022           | Asano, Jason (1096) 🗙                   |                               |            |                      |                |               |              |      |               |              | <b>1</b> | <b>*</b> ® | D ?  | Acces | 7 ** | ن<br>ر |
|--------------------|-----------------------------------------|-------------------------------|------------|----------------------|----------------|---------------|--------------|------|---------------|--------------|----------|------------|------|-------|------|--------|
| ervice Detai       | l                                       |                               |            |                      |                | Reg           | enerate Char | se 🖸 | <b>2</b> / -5 | <b>à</b> ☆ : | 🖈 🗘 :    | ¢ i        | ^₿ [ | Save  | 1    | Ē      |
| Service Detail     | Billing Diagnosis Authorization(        | i)                            |            |                      |                |               |              | 6    |               |              |          |            |      |       |      |        |
| Service            |                                         |                               |            |                      |                |               |              | 0 ^  |               |              |          |            |      |       |      |        |
| Client             | Asano, Jason Status                     | Scheduled 🗸                   | Start Date | 11/22/2022 🛅 🔻       | Program        | Outpatient MH | Adult 🗸      |      |               |              |          |            |      |       |      |        |
| Procedure          | Family Psychotherapy (Conjoint psychoth | Modifier                      | Start Time | 11:00 AM             | Total Duration | 60<br>Minutes |              |      |               |              |          |            |      |       |      |        |
| Clinician Name     | Staff, Psychiatrist                     | 1                             |            |                      | End Date       | 11/22/2022    |              |      |               |              |          |            |      |       |      |        |
| Location           | Office                                  | <ul> <li>Attending</li> </ul> |            | ~                    | Referring      |               | ~            |      |               |              |          |            |      |       |      |        |
| Client was present | Other Person(s) Present                 |                               |            | Cancel Reason        |                |               | $\sim$       |      |               |              |          |            |      |       |      |        |
| Group              |                                         | Charge                        | \$156.60   | Balance              |                | Rate ID       | 197          |      |               |              |          |            |      |       |      |        |
| 🗸 Billable         | Do Not Complete                         |                               |            |                      |                |               |              |      |               |              |          |            |      |       |      |        |
| Travel Time        |                                         |                               | Note       | ⊨ i ♥ASAM            |                |               |              | . 1  |               |              |          |            |      |       |      |        |
|                    |                                         |                               |            | ? 🔤 🗎 🕔              |                |               |              |      |               |              |          |            |      |       |      |        |
| Face to Face Time  |                                         |                               |            | (707) 555-4567       |                |               |              |      |               |              |          |            |      |       |      |        |
| Documentation Ti   | me                                      |                               |            |                      |                |               |              |      |               |              |          |            |      |       |      |        |
|                    |                                         |                               | Override   | e Charge Amount      | Overrido       | len By        |              |      |               |              |          |            |      |       |      |        |
| Evidence Based Pr  | ractices                                | ~                             | Override   | e Errors             | Overrido       | len By        |              |      |               |              |          |            |      |       |      |        |
| Transportation Ser | rvice No                                | ~                             |            | eter Services Needed |                |               |              |      |               |              |          |            |      |       |      |        |

### How to Schedule a Follow-up Appointment

To schedule a follow-up appointment, follow the steps below:

- 4. To schedule a follow-up for the client, click on the calendar icon. This will bring you to the Staff Calendar, where you can enter in a follow-up appointment.
- 5. You can add a comment to the service by clicking on the link in the Comment column.
- 6. To open the client's chart, click on the link in the Client column.

| 01/2       | 23/2023 | 3 🛱 🕶       | All Views    |   | ~     | All Stat   | uses           | ✓ A    | II Clinicians       |                 | ✓ Ap  | ply Filter |              |              |          |  |
|------------|---------|-------------|--------------|---|-------|------------|----------------|--------|---------------------|-----------------|-------|------------|--------------|--------------|----------|--|
| 7          |         | Time∆       | Client       |   | Flags |            | Procedure      | Status | Staff               | Balance         | Con 8 | Locations  | Programs     | Primary Ins. |          |  |
| <u>(0)</u> | Ø       | <u>8:00</u> |              | i | ₿ 💝   | ASAM       | PsychoTh       | Sched  | Clinician, R        | <u>\$0.00</u>   | Add   | Office     | Outpatient M | Medi-Cal DMC | Add Card |  |
| (0)        | O       | <u>11:0</u> | a            | i | ê 💙   | ASAM       | Alcohol an     | Sched  | <u>Clinician, S</u> | <u>\$0.00</u>   | Add   | Office     | SUD Outpatie | Medi-Cal DMC | Add Card |  |
| 0)         | Q       | <u>11:0</u> | Lates Area - | i | 0 0   | <b>P</b> 8 | AS/ Alcohol an | Sched  | <u>Clinician, S</u> | <u>\$0.00</u>   | Add   | Office     | SUD Outpatie | Medi-Cal MH  | Add Card |  |
| <u>0)</u>  | Q       | <u>11:0</u> | Hon. Sales - | i | •     | i V        | IE Alcohol an  | Sched  | <u>Clinician, S</u> | <u>\$0.00</u>   | Add   | Office     | SUD Outpatie | Medi-Cal DMC | Add Card |  |
| <u>0)</u>  | Q       | <u>11:0</u> | Inge Sect.   | i | 0     |            | Alcohol an     | Sched  | Clinician, S        | <u>\$0.00</u>   | Add   | Office     | SUD Outpatie |              | Add Card |  |
| 0)         | Q       | <u>11:0</u> | laste last   | i | 0     |            | Alcohol an     | Sched  | <u>Clinician, S</u> | \$0.00          | Add   | Office     | SUD Outpatie |              | Add Card |  |
| <u>0)</u>  | 0       | <u>2:00</u> | form.lass-   | i | 0 🕨   | i ASA      | Group Psy      | Sched  | <u>Clinician, R</u> | <u>\$369.80</u> | Add   | Community  | Outpatient M |              | Add Card |  |
| <u>))</u>  | Q       | <u>2:00</u> | Ress. 2000-  | i | 0 i   | i P        | Group Psy      | Sched  | <u>Clinician, R</u> | <u>\$0.00</u>   | Add   | Community  | Outpatient M | Medi-Cal MH  | Add Card |  |
| <u>))</u>  | Q       | <u>2:00</u> | Domes. In-   | i | Ê     |            | Group Psy      | Sched  | Clinician, R        | <u>\$0.00</u>   | Add   | Community  | Outpatient M | Medi-Cal MH  | Add Card |  |
| <u>))</u>  | Q       | <u>2:00</u> | from Latt-   | i | ∞ ⊨   | i Ø        | Group Psy      | Sched  | Clinician, R        | <u>\$0.00</u>   | Add   | Community  | Outpatient M | Medi-Cal MH  | Add Card |  |
| 2)         | Ø       | <u>2:00</u> | Int. Intert  | i | Ø ()  | i P        | AS/ Group Psy  | Sched  | Clinician, R        | <u>\$0.00</u>   | Add   | Community  | Outpatient M | Medi-Cal MH  | Add Card |  |
| <u>))</u>  | Q       | <u>2:00</u> | Service Res  | i | 0 i   | <b>P</b> 8 | AS/ Group Psy  | Sched  | Supervisor,         | <u>\$0.00</u>   | Add   | Community  | Outpatient M |              | Add Card |  |
| <u>))</u>  | 0       | <u>2:00</u> | Hos. Salar-  | i | 0 🕨   | i V        | E Group Psy    | Sched  | Supervisor,         | <u>\$0.00</u>   | Add   | Community  | Outpatient M | Medi-Cal DMC | Add Card |  |
| (0)        | Ø       | <u>2:00</u> | Wilson, Sci. | i | Ø     |            | Group Psy      | Sched  | Supervisor,         | \$939.60        | Add   | Community  | Outpatient M |              | Add Card |  |

# **Other Functionality**

#### Introduction?

# How do I create a flag to alert treatment team members to important client information?

1. Make sure you have the client open. Click the plus icon next to the client's name.

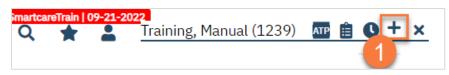

- This takes you to the Client Flag Details screen. Add the relevant information in the Note Information section. Your user role may only allow certain information to be completed. For example, a supervisor may have additional permissions that a clinician does not.
  - a. Select the type of flag. Your system will have a list of flags to choose from.
  - b. Make sure to include your program. This will ensure client privacy is upheld.
  - c. Select the level of the flag. The options are: Information, Urgent, and Warning.
  - d. Enter the specific language of the flag in the Note field.
  - e. Enter the display date. If there is a due date, enter the Open Date (date it became available) and the Due Date (the date the task is due).
  - f. If you need to assign this task to a specific user, you can enter that information in. You can also assign this task based on the treatment team role. An example would be to alert all nurses working with the client of a lab that's due.
  - g. Enter any additional comments as needed.
  - h. You can also choose how the flag is displayed. If you want this flag to show as a pop-up when opening the client's chart, make sure to mark "Always Pop Up."
  - i. Once you've entered all the information, click Insert.
  - j. This adds the flag to the Note List section at the bottom of the screen.

|           | ormation    | -                | а                   |                    |                    |                           |
|-----------|-------------|------------------|---------------------|--------------------|--------------------|---------------------------|
| Туре      |             | ~                | ID Work Group       |                    | ✓                  | Active                    |
| Level     |             | ✓ Protoc         | ol                  | ✓ Protocol Flag ID | Program            | Outpatient MH Adult-01/13 |
| Note      |             |                  |                     |                    |                    | s flag recurs             |
| Open Date |             | ▼ Display Date   | 🛗 🕶 Due Date        | iii <b>-</b>       | End/Completed Date | ė                         |
| Link to   |             |                  |                     |                    | Completed By       | ~                         |
|           |             |                  |                     |                    |                    |                           |
| Noth      | ing         |                  |                     |                    |                    |                           |
| ODocu     | -           |                  | Open Assigned Users | No data to display | Assigned Roles     | No data to display        |
|           | -           |                  | Open Assigned Users | No data to display | Assigned Roles     | No data to display        |
| Comment   | -           | Do not display 1 | Upen                |                    |                    | No data to display        |
| Comment   | Iment       | Do not display t | Upen                |                    |                    | No data to display        |
| Comment   | Iment       | Do not display   | Upen                |                    |                    | No data to display        |
| Docu      | Iment       | Do not display t | Upen                |                    |                    |                           |
| Docu      | sioned Flag | Do not display t | Upen                |                    | op Up              |                           |

3. Once you've added all flags, **click Save**. You are now finished and may close this screen.

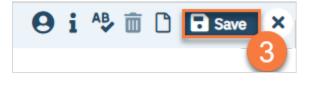

### How do I scan a document into the client's record?

Sometimes documents are completed on paper, but need to be included in the client's record. In this section, we'll cover how to scan a document into the client's record.

- 1. Click the Search icon.
- 2. Type "Scanning" in the search bar.
- 3. Select "Scanning (My Office)" from the search results.

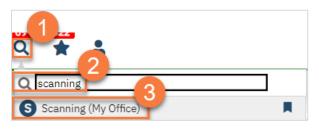

- 4. To scan, you need a scanner attached to your workstation. Scanning will use your scanner's software but save it in SmartCare.
  - a. To scan a single document, click the "Scan New Images" icon.
  - b. To scan multiple documents in a batch, click the "Start Scan Upload" button.

| All Associations        | ~  |               |             |           | All Reco  | rd Types     |      |         |            | ~ Apply  | Filter   |   |
|-------------------------|----|---------------|-------------|-----------|-----------|--------------|------|---------|------------|----------|----------|---|
| Show Scanned/Uploaded   | ~  | Staff, Access |             | ~         | Not Com   | pleted       | ~    |         |            |          |          |   |
| Effective Dates Between |    | 🛗 🔻 And       | <b></b>     | Cre       | eated Be  | tween 12/21/ | 2022 | 🛗 🔻 And | 01/21/2023 | <b>*</b> |          |   |
| Associated With         | ID | Name          | Record Type | Crea      | ted ⊽     | Effective    | Sca  | nned By | Status     | BatchId  | Provider |   |
|                         |    |               |             | No data t | o display | (            |      |         |            |          |          | * |
|                         |    |               |             |           |           |              |      |         |            |          |          |   |

## How do I upload a document into the client's record if I don't have a scanner?

Note: At this time, you can only upload documents that are in PDF file format.

- 1. Click the Search icon.
- 2. Type "Scanning" in the search bar.
- 3. Select "Scanning (My Office)" from the search results.

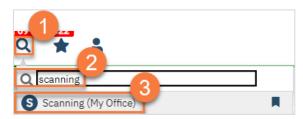

- 4. You can upload documents one at a time or as a batch.
  - a. To upload a single document, click the "Upload New Images" icon.
  - b. To upload multiple documents in a batch, click the "Start Batch Upload" button.

| All Associations       | ~  |               |             |           | All Recor  | rd Types    |      |         |            | ✓ Apply      | Filter   |   |
|------------------------|----|---------------|-------------|-----------|------------|-------------|------|---------|------------|--------------|----------|---|
| Show Scanned/Uploaded  | ~  | Staff, Access |             | ~         | Not Com    | pleted      | ~    |         |            |              |          |   |
| ffective Dates Between |    | 🛗 🔻 And       | <b>*</b>    | Cre       | eated Bet  | ween 12/21/ | 2022 | 🛗 🔻 And | 01/21/2023 | <b>iii *</b> |          |   |
| ssociated With         | ID | Name          | Record Type | Crea      | ted ⊽      | Effective   | Scar | ined By | Status     | BatchId      | Provider |   |
|                        |    |               |             | No data t | o display  |             |      |         |            |              |          | * |
|                        |    |               |             | no data t | o utopitaj |             |      |         |            |              |          |   |
|                        |    |               |             | No data t | o display  |             |      |         |            |              |          |   |

5. Choosing upload will open the Upload File Detail screen. This will include a pop-up. **Click Select** to find the file on your computer.

| Upload File Detail               |                       | ĥ           | Save | × |
|----------------------------------|-----------------------|-------------|------|---|
|                                  | ▼                     | ▲ Effective |      |   |
| Record<br>Type                   | ✓ Description         | Program     |      |   |
| Image Details                    |                       |             |      |   |
| Delete File Reload File Reload A | Image Upload 😯 🗙      |             |      |   |
|                                  | Please select a file. |             |      |   |
|                                  | Upload Cancel         |             |      |   |
|                                  |                       |             |      |   |
|                                  |                       |             | 2    |   |

6. Once it's ready, a little green circle will appear next to it. Click Upload.

| Image Upload             |        | ? 🛛    |
|--------------------------|--------|--------|
|                          |        |        |
| Please select a file.    |        |        |
| star referral.pdf Remove | 2      |        |
|                          | Select |        |
|                          |        |        |
|                          | 6      |        |
|                          | Upload | Cancel |

- 7. This will show you the PDF. Confirm you uploaded the correct document. **Make corrections as needed** using the buttons at the top of the PDF viewer.
- 8. Select "Client (Medical Records)" from the first dropdown menu.
- 9. Click on the "..." button to find the client.

| Upload File Detail |                                                                                                    |                                                      | 🖺 🗋 Save 🗙 |
|--------------------|----------------------------------------------------------------------------------------------------|------------------------------------------------------|------------|
| Record<br>Type     | 9 Description                                                                                                    |                                                      |            |
| Image Details      | ile Append File Page 1 V Of 1                                                                                                    |                                                      |            |
|                    | Please wait<br>If this message is not eventually replaced by<br>viewer may not be able to display this type<br>You can upgrade to the latest version of Ad<br>visiting http://www.adobe.com/go/reader_c<br>For more assistance with Adobe Reader visi<br>Windows is either a registered trademark or a trademark of Micro | obe Reader for Windows®, Mac, or Linux® by lownload. | demark     |

a. This will bring up the client search. Use the client search to find the client. Click Select when you've located the client.

|    | Last Nar | me Tra           | ining            | First Name           | Manual |                 | Program       |             | ~                 |
|----|----------|------------------|------------------|----------------------|--------|-----------------|---------------|-------------|-------------------|
| ne | er Searo | ch Strategi      | es               |                      |        |                 |               |             |                   |
|    | SSN      | Search           |                  |                      | Pho    | ne # Search     |               |             |                   |
| ĺ  | DOB      | Search           |                  | <b></b>              | Mas    | er Client ID Se | arch          |             |                   |
|    | Primary  | / Clinician Sea  | ırch             | ~                    | Clie   | ent ID Search   |               |             |                   |
|    | Autho    | orization ID / # | ŧ                |                      | Insu   | red ID Search   |               |             |                   |
| cc | ords Fo  | und              |                  |                      |        |                 |               |             |                   |
|    | ID       | Master ID        | Client Name      | ∆ <u>Chosen Name</u> | SSN/E  | IN DOB          | <u>Status</u> | <u>City</u> | Primary Clinician |
|    | 1239     | 1239             | Training, Manual |                      | 9999   | 06/07/20        | Active        |             |                   |
| )  | 1268     | 1268             | Training, Manuel |                      | 3545   | 09/01/20        | Active        |             |                   |

- 10. Select the Record Type.
- 11. Enter the description of the document.
- 12. Enter the program the document is associated with.

- 13. Enter the Effective date of the document.
- 14. Click Save.

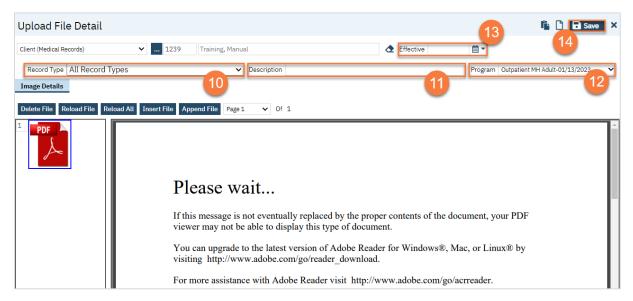